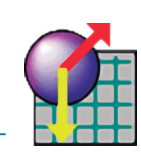

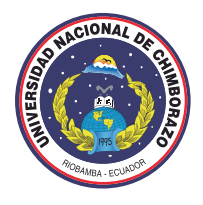

UNIVERSIDAD NACIONAL DE CHIMBORAZO VICERRECTORADO DE POSGRADO E INVESTIGACIÓN INSTITUTO DE POSGRADO

# **GUÍA DINAMIC**

# **UTILIZANDO EL SIMULADOR INTERACTIVE PHYSICS**

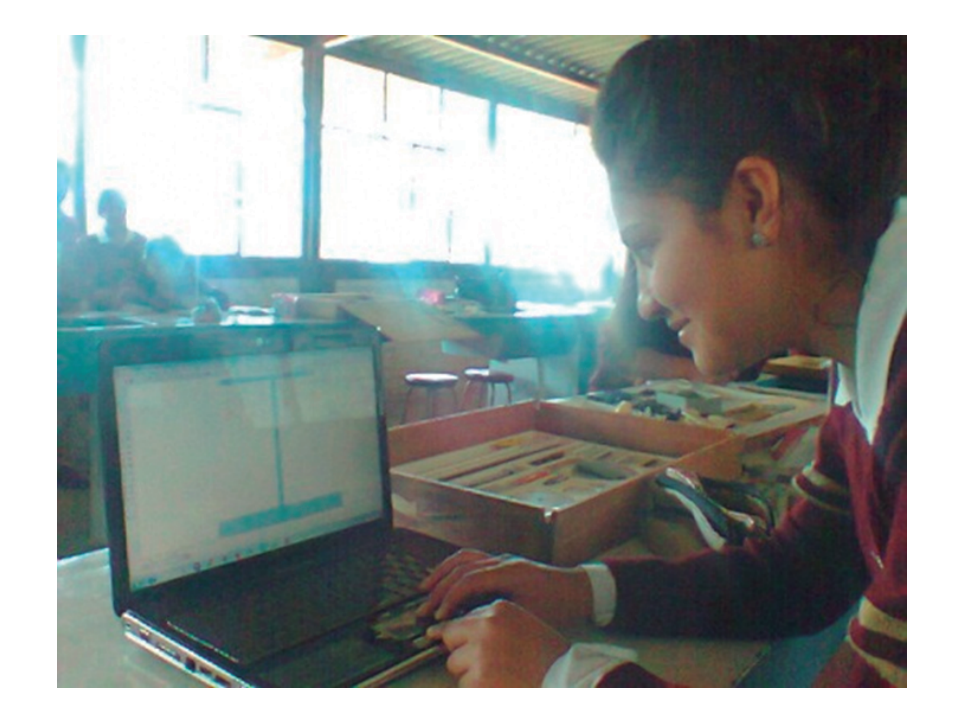

Autora: Lic. Mayra Noboa Coautor: MsC. Víctor Velásquez

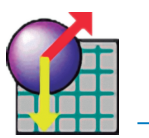

1º Bachillerato

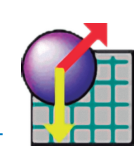

# Información sobre la Guia

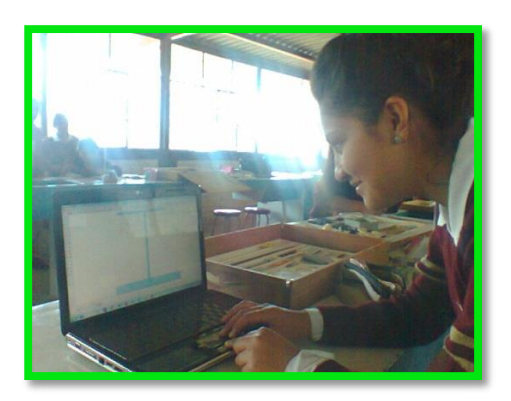

DEFINICIONES CONCEPTUALIZACIÓN DE LA DINÁMICA Y SUS LEYES

LEY DE LA INERCIA LEY DEL MOVIMIENTO LEY DE LA ACCIÓN Y REACCIÓN

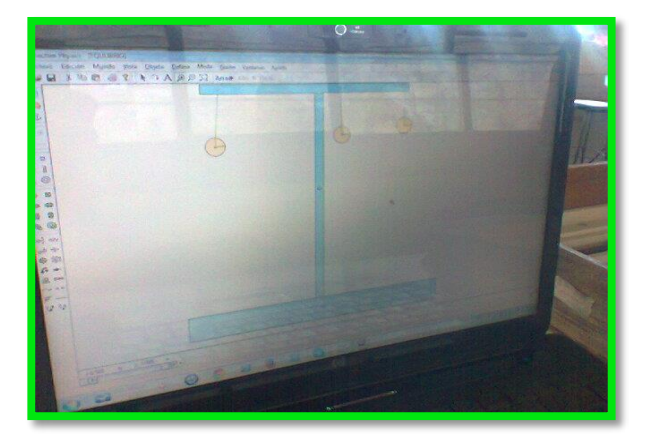

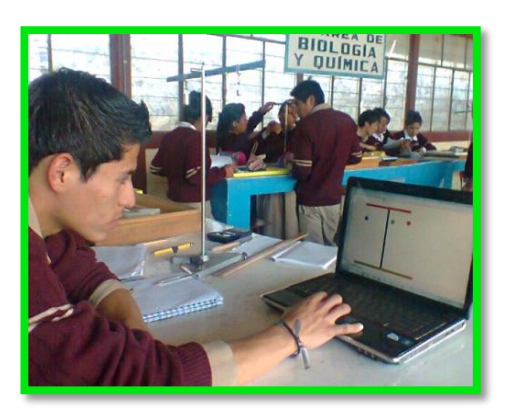

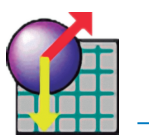

1º Bachillerato

- - -

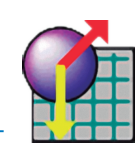

# **CONTENIDOS**

### **Parte Teórica**

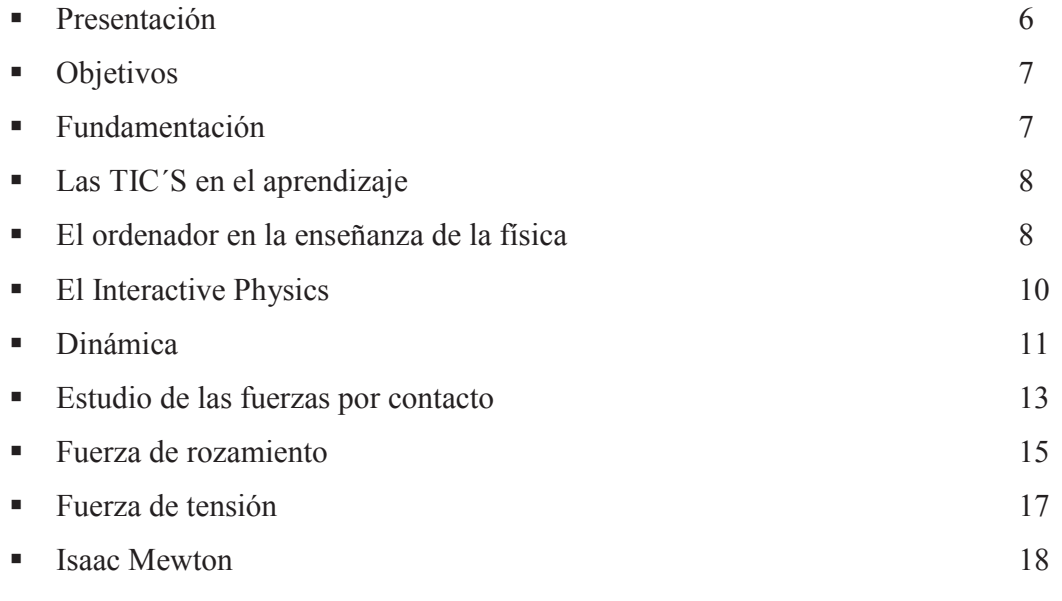

### **Parte Práctica**

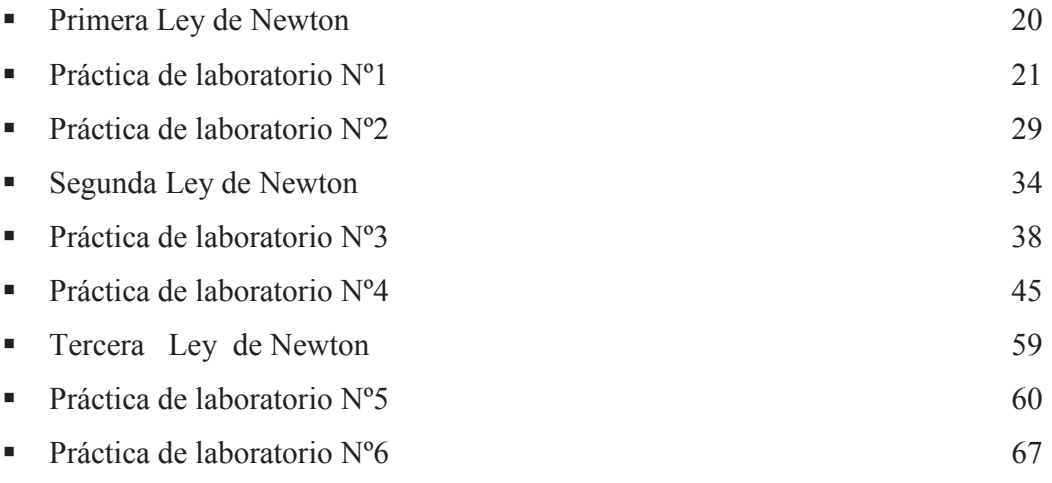

# **PRESENTACIÓN**

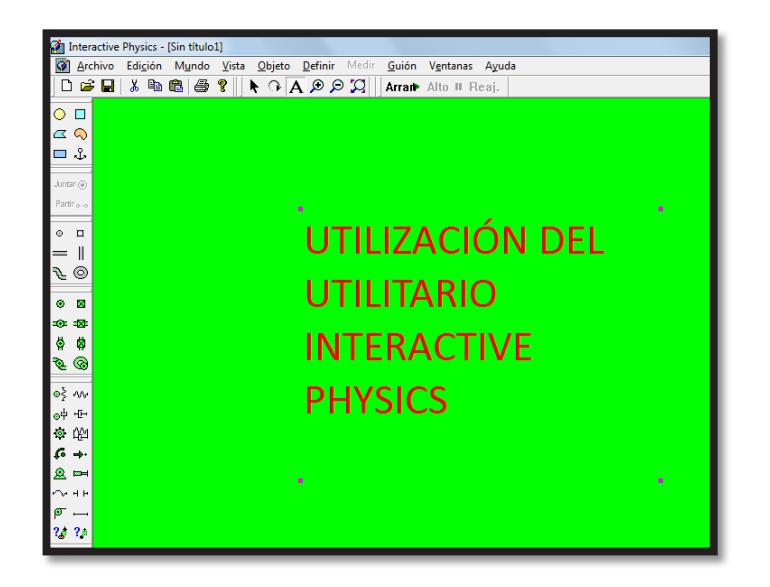

En el aprendizaje con un utilitario virtual se crea un entorno muy concreto, muy personalizado, casi perfecto, pero jamás superará al aprendizaje adquirido en un

laboratorio tradicional de

### **Realizado por: Lic. Mayra Noboa**

Mi interés en recopilar información de una manera técnica y tecnológica en esta Guía llamada DINAMIC es dar a conocer la dinámica de una manera amena y agradable tratando de evitar la generalización de definiciones y conceptos como en diversas obras.

Utilizo como base pedagógica lo aprendido en el Postgrado de la Universidad Nacional de Chimborazo, acompañado del software educativo de prueba Interactive Physics en cual permitirá conocer las ley del Newton con simulaciones virtuales las cuales se asemejan a la vida diaria y colaborara a desarrollar las destrezas necesarias para el aprendizaje.

Debemos poner mucho entusiasmo tanto docentes como estudiantes cuando deseamos modificar las prácticas educativas cotidianas por proposiciones metodológicas que podrían mejorar el rendimiento académico de los educandos. Teniendo en cuenta una mentalidad positivista hacia el cambio de actitud de los estudiantes me permito poner en consideración esta idea innovadora educativa y tecnológica que lo único que busca es mejorar la comprensión del aprendizaje de la física.

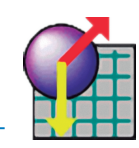

# **OBJETIVOS**

Estimular a los estudiantes a interesarse por el aprendizaje de la Física mediante la utilización de Utilitarios Virtuales, para que tanto docentes como estudiantes apliquen lo aprendido para la solución de problemas de la vida diaria.

# **OBJETIVOS ESPECÍFICOS**

- Facilitar al Docente un Instrumento de aprendizaje que permita motivar la creación de nuevas situaciones, similares a las planteadas en clases.
- Dirigir a los estudiantes hacia la investigación de la Física, para poder resolver problemas planteado, ampliando los conocimientos adquiridos en el aula.

# **FUNDAMENTACIÓN**

### **EL CONSTRUCTIVISMO EN LA ESEÑANZA DE LAS CIENCIAS.**

Un hito fundamental en la didáctica de las ciencias, como en general en toda didáctica, radica en la aparición de lo que se ha dado en llamar el paradigma del constructivismo, a principios de la década de 1980. Personalizado en la obra y las aportaciones de David P. Ausubel, aunque ciertamente arropado por otros muchos investigadores, el constructivismo recoge buena parte de las aportaciones de la psicología cognitiva e introduce una nueva revisión de los conceptos del aprendizaje. En el caso de las ciencias, frente al aprendizaje por descubrimiento, centrado en la enseñanza de procedimientos para descubrir y en las reglas simplificadas del método científico (observación, construcción de hipótesis, experimentación comprobatoria, etc.), el constructivismo aporta una visión más compleja, en la que al aprendizaje memorístico se contrapone el aprendizaje significativo, rescatando el valor de los contenidos científicos y no sólo de los procedimientos, estrategias o métodos para descubrirlos.

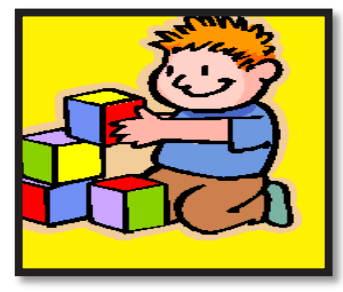

**Elaborado por: Lic. Mayra Noboa**

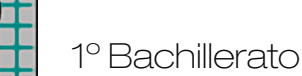

### **LAS TIC´S EN EL APRENDIZAJE.**

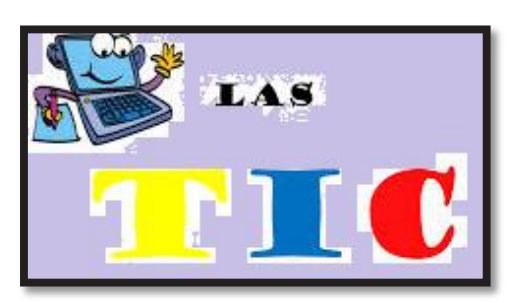

**Realizado por: Mayra Noboa**

Las computadoras han despertado mucho interés por parte de los docentes para su implementación en el proceso de enseñanza aprendizaje, pues estos instrumentos han podido modificar los procesos cognitivos responsables del aprendizaje.

Es importante considerar que a través del uso de las computadoras se puede establecer una interrelación entre el docente y el estudiante durante los procesos del aprendizaje.

Las actividades con computadoras ayudan a establecer un intercambio de conocimientos entre el docente y el estudiante y en el caso específico de la Física una discusión para proponer nuevas alternativas de solución a problemas establecidos.

Este intercambio favorece al aprendizaje, ya que el estudiante comparte los conocimientos adquiridos con sus compañeros y a través de la investigación busca la adquisición de nuevos conocimientos.

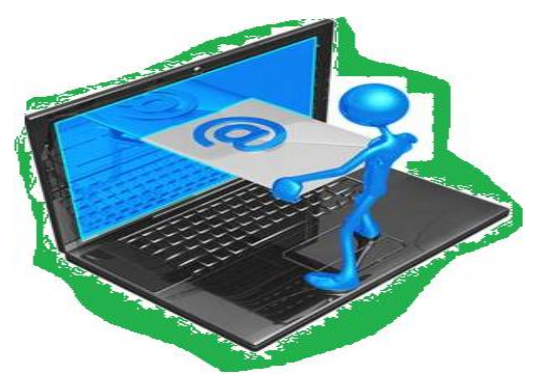

### **EL ORDENADOR EN LA ENSEÑANZA DE LA FÍSICA.**

**Realizado por: Mayra Noboa**

La Utilización de computadoras, mismas que facilitan trabajar simultáneamente con audio y video son un eficaz utilitario para la labor del Docente de Física, pues permite demostrar

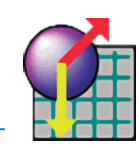

directamente en el aula de clases material creado de acuerdo a la realidad del entorno en el que viven, en el cual muchas veces no se cuenta con todos los materiales de laboratorio para consolidar el conocimiento obtenido en el aula.

La utilización de simuladores facilita el aprendizaje de la Física y de las Matemáticas constituye un gran apoyo para crear con los estudiantes el entorno adecuado en las condiciones ideales, que permiten evitar errores en los cálculos matemáticos, principal inconveniente en el desarrollo de prácticas de Laboratorio de Física.

La aplicación de estos Utilitarios llamados Simuladores se sustenta bajo los siguientes principios:

- **DIDÁCTICO:** Mediante el cual se pueden escoger los elementos necesarios para crear las condiciones en las cuales se desarrolla la ley que se desea comprobar.
- **DE ESPECIALIZACIÓN:** Para cada área existen ya software libre que permiten a cada asignatura tomar los elementos que sean requeridos para consolidar el conocimiento**.**
- **COGNITIVO:** Cada herramienta a utilizarse tiene sus condiciones de aplicación que permite que el estudiante no las escoja al azar, sino por el contrario haya una investigación de cuando son aplicables y por qué en determinados casos no es posible su aplicación.
- **EMPÍRICO:** Cada práctica de Laboratorio es tratada en forma individual por cada estudiante, no pueden ser 100% parecidas, cada estudiante tendrá su propio punto de vista para crear las condiciones que comprueben una ley o fenómeno estudiado.
- **PEDAGÓGICO:** E**s** una buena alternativa que despierta el interés para promover el aprendizaje colaborativo, trabajar en equipo entre estudiantes y entre profesores y estudiantes.
- **DE EQUIDAD:** Con estos utilitarios se permite el acceso a los estudiantes de secundaria a dar lugar a importantes aportes en el área del conocimiento de la Física y la matemática.

 $10<sup>1</sup>$ 

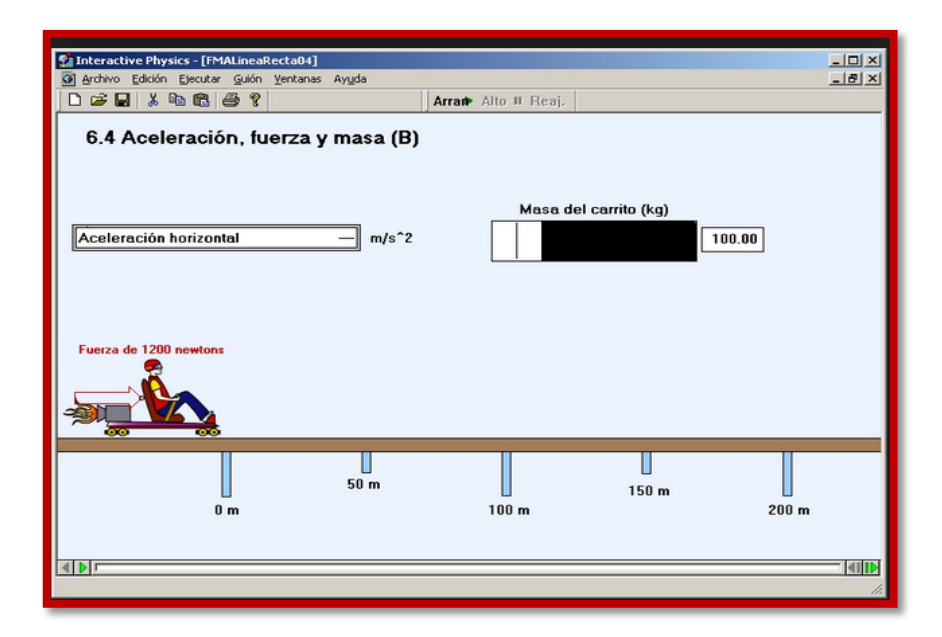

# **EL INTERACTIVE PHYSICS**

**Fuente: Lic. Mayra Noboa** 

"Interactive Physics TM, el programa educativo premiado de Design Simulation Technologies, hace fácil observar, descubrir, y explorar el mundo físico con simulaciones emocionantes. Trabajando de cerca con los educadores de la física, el equipo de Interactive Physics ha desarrollado un programa fácil de usar y visualmente atractivo que realza grandemente la instrucción de la física. Interactive Physics le da el acceso a una amplia selección de controles, parámetros, objetos, ambientes, y componentes. Agrega los objetos, resortes, articulaciones, sogas, y amortiguadores. Simula el contacto, las colisiones, y la fricción. Altera la gravedad y la resistencia del aire. Mide la velocidad, la aceleración, y la energía de sus objetos.

Descripción tomada de la página principal de Interactive Physicshttp://www.designsimulation.com/IP/spanish/index.php

No se necesita una computadora de última tecnología para correrlo, las gráficas son bastante sencillas, dentro del archivo RAR viene un manual de uso en español, también una carpeta que contiene una serie de simulaciones ya realizadas.

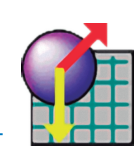

# **DINÁMICA**

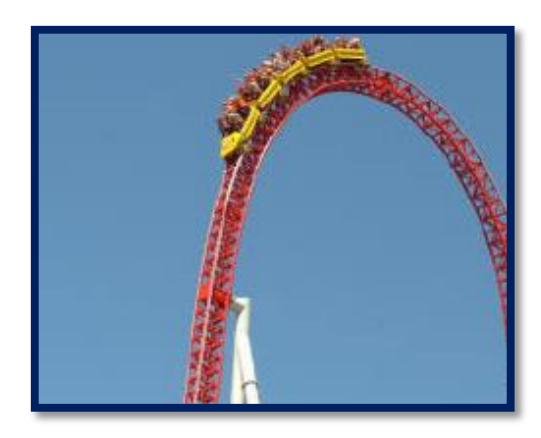

Realizado por: Mayra Noboa

### **INTRODUCCIÓN.**

*¿*Es necesaria una fuerza para provocar movimiento? ¿Qué o quién mueve a los planetas en sus órbitas?

Incógnitas como estas, Fueron aclaradas por Newton hacia el año 1700. Utilizando las Desde Newton sabemos que una fuerza resultante neta (no neutralizada por otras) actuando sobre un cuerpo (una masa) produce siempre una aceleración.

Si una fuerza actúa sobre un objeto en reposo y lo acelera hasta que alcanza una velocidad dada, aunque deje de actuar y sobre el cuerpo no actúe ninguna otra fuerza (por supuesto tampoco la de rozamiento), el cuerpo se moverá indefinidamente con esa velocidad. Aristóteles se equivocaba al afirmar que los cuerpos necesitaban una fuerza para moverse (aunque fuera uniformemente). Él observaba que una carreta para moverse con velocidad constante necesitaba la fuerza de los bueyes y esta fuerza no la hacía acelerar. Pero Aristóteles no tenía en cuenta las fuerzas de rozamiento que neutralizaban la fuerza de arrastre de los bueyes, excepto en los pequeños tirones.

Las cuestiones relativas a las fuerzas y el movimiento las estudia la rama de la Física llamada Dinámica.

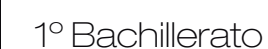

### **Definición Física:**

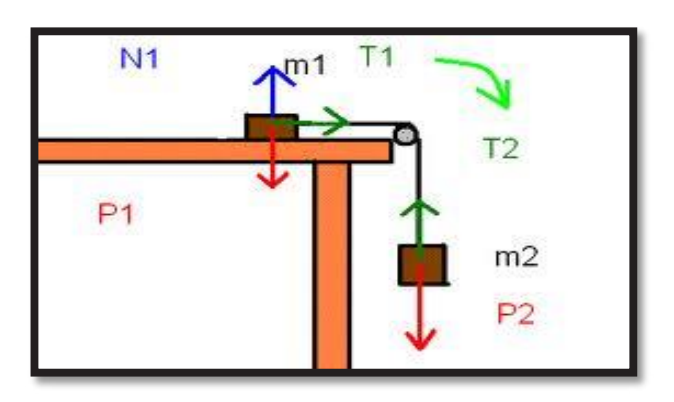

### **Fuente: http://amarasalafisica.blogspot.com**

Parte de la física que se dedica a analizar y describir cómo evoluciona un sistema en un cierto periodo temporal según aquellas causas que producen cambios en su estado. El objetivo de la dinámica, en este sentido, es explicar y cuantificar cuáles son los factores que pueden generar un cambio en un sistema físico.

### **Definición Geométrica:**

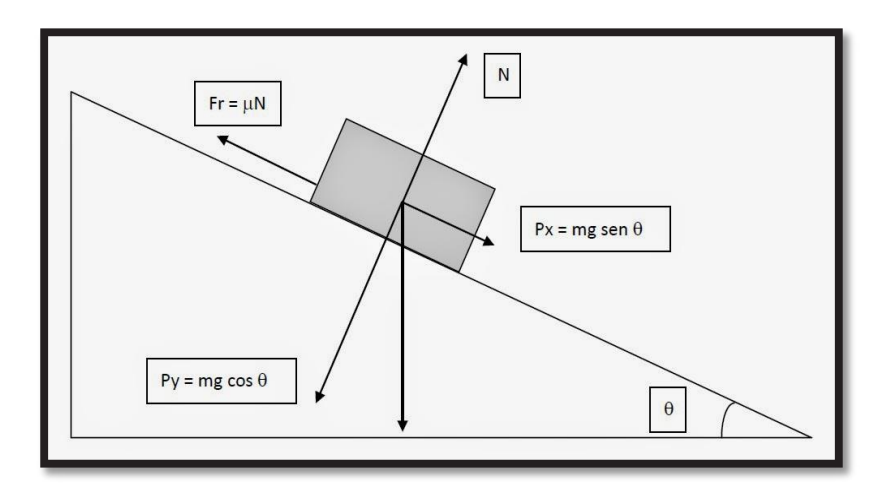

**Fuente: http://elfisicoloco.blogspot.com**

 $(12)$ 

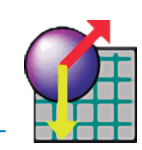

### **Definición Matemática:**

fuerza = masa x aceleración.

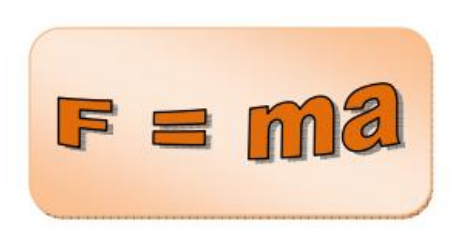

**Fuente:http://sistematridimencinal6a.blogspot.com**

# **ESTUDIO DE LAS FUERZAS POR CONTACTO**

### **EL PESO:**

Se llama *Peso* de un cuerpo a la fuerza de atracción que ejerce sobre él la gravedad terrestre. Cuanto mayor sea la masa de un cuerpo, mayor será la atracción que ejerce sobre él la gravedad terrestre y, por tanto, también será mayor su peso.

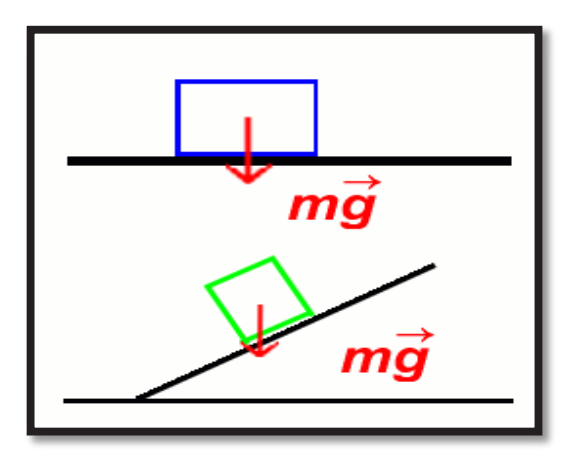

**Fuente:http://thales.cica.com**

Por tanto, el peso de un cuerpo es directamente proporcional a su masa.

 $P = m \cdot g (P = P \cos \theta, \quad m = \text{masa})$ 

g = aceleración de la gravedad

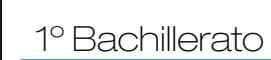

### **MASA Y PESO**

La masa de un cuerpo no debe confundirse con su peso. La masa depende de la cantidad de materia que tiene el cuerpo y es constante, no depende de dónde esté. Se mide con una balanza.

### **LA NORMAL:**

Cuando un cuerpo está apoyado sobre una superficie ejerce una fuerza sobre ella cuya dirección es perpendicular a la de la superficie.

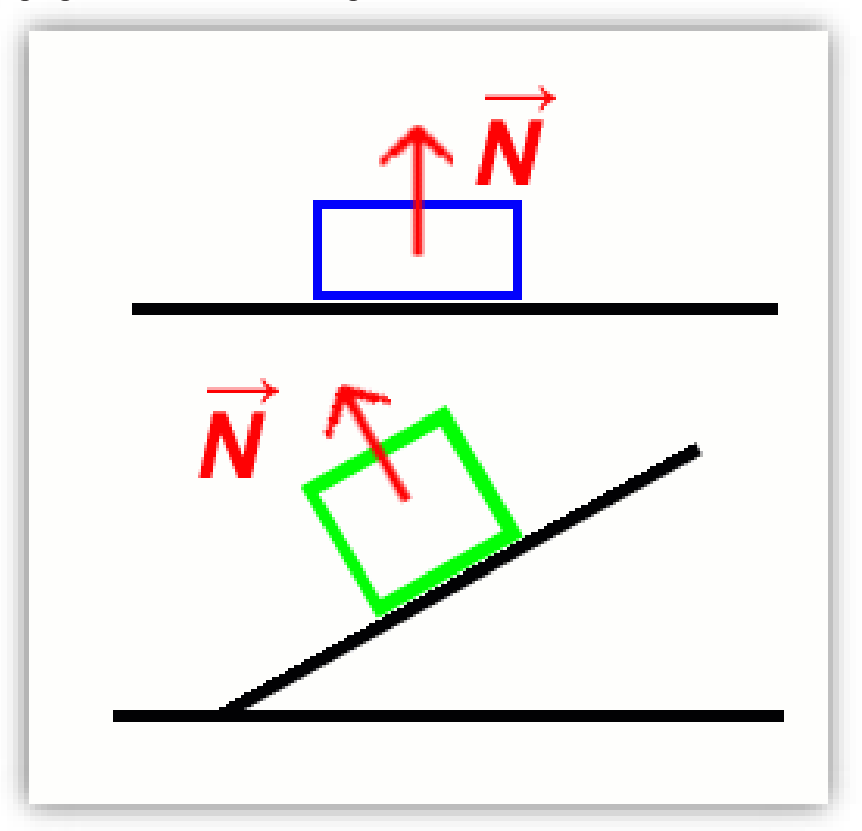

### **Fuente: http:// thales.cica.es**

La figura siguiente muestra hacia donde está dirigida la fuerza normal en los dos ejemplos que aparecían en la figura anterior para el peso.

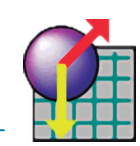

Como ya hemos dicho, siempre es perpendicular a la superficie de contacto y está dirigida hacia *arriba*, es decir, hacia fuera de la superficie de contacto.

# **FUERZA DE ROZAMIENTO.**

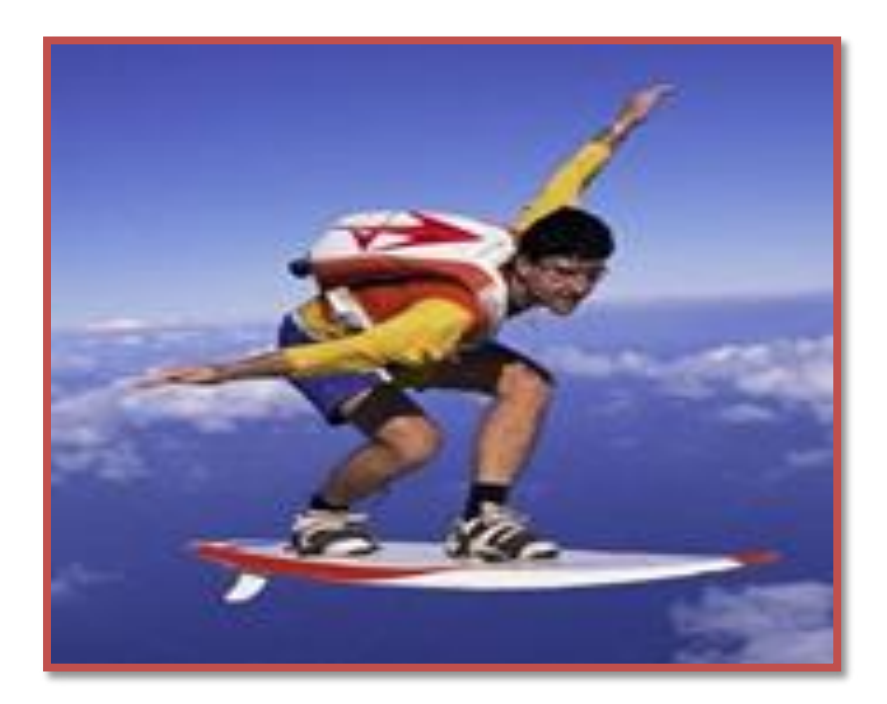

### **Fuente:https://www.google.com/search?q=fuerza+de+rozamiento+estatica&source**

La fuerza de rozamiento es una fuerza que aparece cuando hay dos cuerpos en contacto y es una fuerza muy importante cuando se estudia el movimiento de los cuerpos.

Existe rozamiento incluso cuando no hay movimiento relativo entre los dos cuerpos que están en contacto. Hablamos entonces de Fuerza de rozamiento estática.

Por ejemplo, si queremos empujar un armario muy grande y hacemos una fuerza pequeña, el armario no se moverá.

Esto es debido a la fuerza de rozamiento estática que se opone al movimiento. Si aumentamos la fuerza con la que empujamos, llegará un momento en que superemos está fuerza de

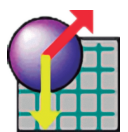

rozamiento y será entonces cuando el armario se pueda mover, tal como podemos observar en la animación que os mostramos aquí.

Una vez que el cuerpo empieza a moverse, hablamos de *fuerza de rozamiento dinámica*. Esta fuerza de rozamiento dinámica es *menor* que la fuerza de rozamiento estática.

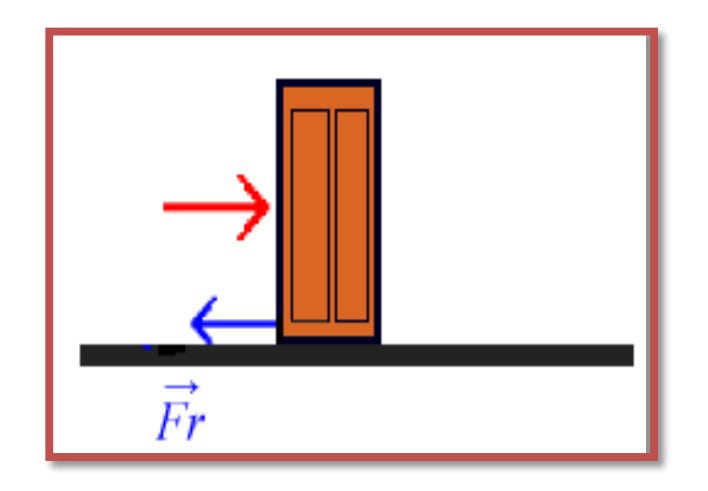

### **Fuente: http://thales.cica.es**

La fuerza de rozamiento entre dos cuerpos no depende del tamaño de la superficie de contacto entre los dos cuerpos, pero sí depende de cual sea la naturaleza de esa superficie de contacto, es decir, de que materiales la formen y si es más o menos rugosa.

La magnitud de la fuerza de rozamiento entre dos cuerpos en contacto es proporcional a la normal entre los dos cuerpos, es decir:  $Fr = \mu \cdot N$ 

dondeµ es lo que conocemos como coeficiente de rozamiento.

Hay dos coeficientes de rozamiento: el estático**,** µe**,** y el cinético**,** µc, siendo el primero mayor que el segundo:  $\mu_e > \mu_c$ 

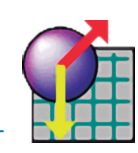

### **Fuerza de tensión.**

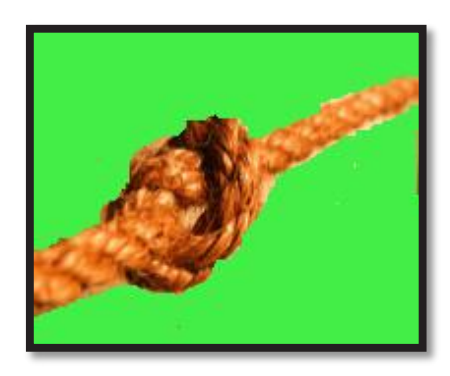

**Fuente: https://www.google.com/search?q=fuerza+de+rozamiento+estatica&source**

La tensión T es la fuerza que puede existir debido a la interacción en un resorte, cuerda o cable cuando está atado a un cuerpo y se jala o tensa. Esta fuerza ocurre hacia fuera del objeto y es paralela al resorte, cuerda o cable en el punto de la unión.

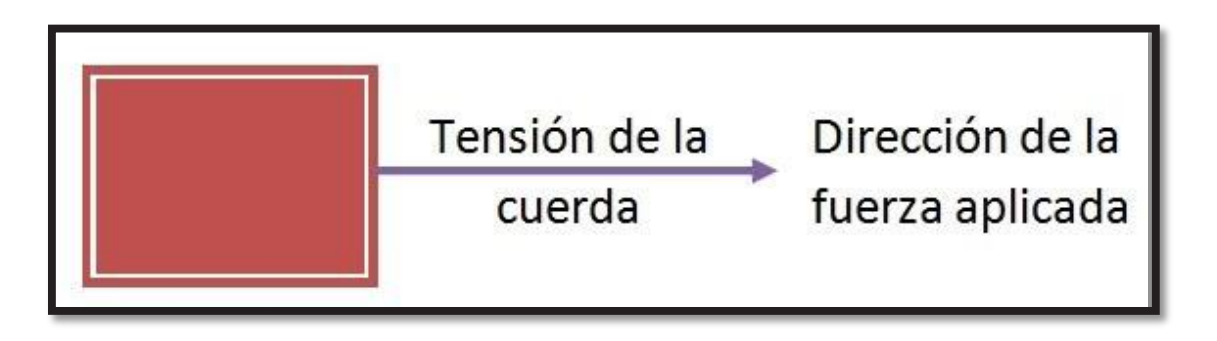

**Fuente: www.icarito.cl%2Fenciclopedia%2Farticulo%2Fse**

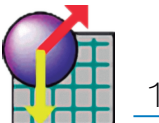

1º Bachillerato

### **ISAAC NEWTON**

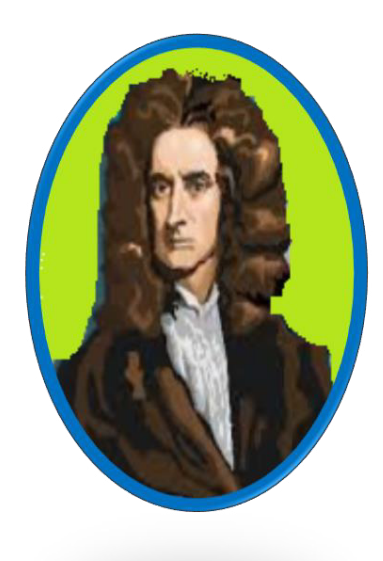

### **Realizado por: Mayra Noboa**

Isaac Newton fue un científico inglés, nació en el día de navidad en 1642 del calendario antiguo. Su madre preparó un futuro de granjero para él. Pero después se convenció de que su hijo tenía talento y lo envió a la Universidad de Cambridge, donde para poder pagarse los estudios comenzó a trabajar.

Newton en la universidad no destacó especialmente. Su graduación fue en 1665. Después de esto se inclinó a la investigación de la física y de las matemáticas.

Debido a esto a los 29 años formuló algunas teorías que le llevarían por el camino de la ciencia moderna hasta el siglo XX.

Isaac es considerado como uno de los principales protagonistas de la "revolución científica" del siglo XVII y el "Padre de la mecánica moderna". Pero él nunca quiso dar publicidad a sus descubrimientos.

Newton coincidió con Gottfried Leibniz en el descubrimiento del cálculo integral, lo que contribuyó a una renovación de las matemáticas.

También formuló el teorema del binomio, que es llamado el binomio de new-ton. Aunque sus principales aportes fueron en el ámbito de la ciencia.

Las primeras investigaciones giraron en torno a la óptica, donde explicó que la luz blanca era una mezcla de los colores que tiene el arcoíris.

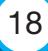

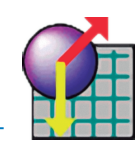

Con esto hizo una teoría sobre la naturaleza corpuscular de la luz. En 1668 diseño el primer telescopio reflector, el cual es un tipo de los que se usan actualmente en la mayoría de los observatorios astronómicos. Con esto escribió la obra *"óptica" (1703)* donde recogió su visión de esta materia.

Trabajó también en áreas como la termodinámica y la acústica. Su lugar en la historia se lo debe a la nueva fundación de la mecánica. Donde en su obra *"Principios matemáticos de la filosofía natural"* formuló las tres leyes fundamentales del movimiento

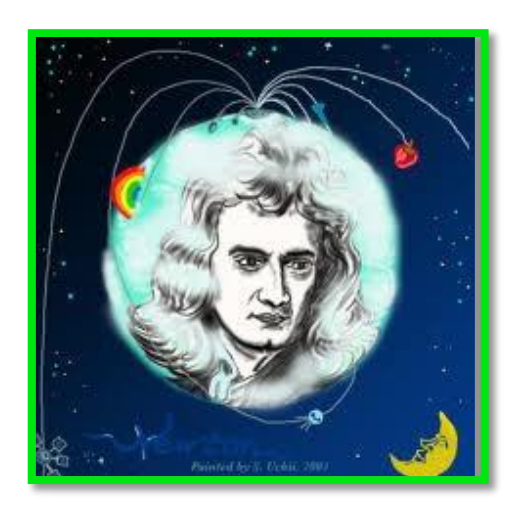

### **Fuente: http://productosdebloquesrocio.blogspot.com**

La primera: ley de inercia, la que dice que todo cuerpo tiende a estar en movimiento uniforme o reposo si no se le aplica sobre el alguna fuerza.

La segunda: Principio fundamental de la dinámica, según el cual la aceleración que tiene un cuerpo es igual a la fuerza ejercida sobre él, dividida por su masa.

La tercera: explica que por cada fuerza o acción que se hace sobre un cuerpo, existe una reacción igual, pero de sentido contrario.

De estas tres leyes, después él dedujo la cuarta, que para nosotros es la más conocida: La ley de la gravedad que según la historia, nos dice que fue sugerida por la caída de una manzana de un árbol.

Descubrió que la atracción que hay entre la tierra y la luna es directamente proporcional al producto de sus masas, e inversamente proporcional al cuadrado de la distancia que hay entre ellas, donde se calcula la fuerza mediante el producto del cociente por una constante "G"

Después de esto Newton se dedicó a aplicar esos principios generales y a resolver problemas concretos, como predecir la posición exacta de los cuerpos celestes con esto se convierte en el mayor astrónomo del siglo.

En 1703 fue nombrado presidente de la Royal Society de Londres.

En 1705 terminó la ascensión de su prestigio, ya que fue nombrado caballero.

# **PRIMERA LEY DE NEWTON**

En ausencia de fuerzas externas un cuerpo permanece en reposo si su velocidad inicial es cero y se mueve con movimiento uniforme, con velocidad constante, si tiene velocidad inicial en el momento que observamos la ausencia de fuerzas.

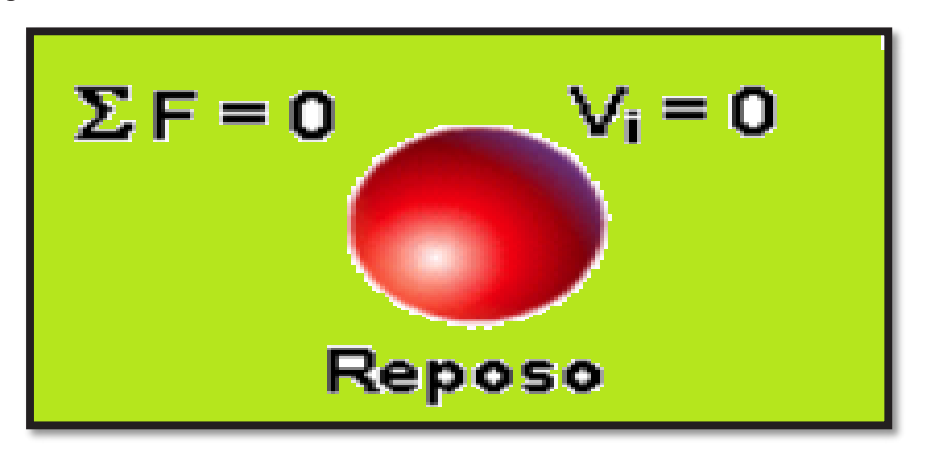

### **Fuente:http://fisicaenelskate98.blogspot.com**

La inercia expresa la tendencia de un cuerpo a mantenerse en el estado en que está. Si está en reposo y no actúan fuerzas sobre él, continúa en reposo y si no actúan fuerzas pero estaba en movimiento, continúa con movimiento uniforme.

Gracias a esta ley podemos analizar sistemas en equilibrio, donde el proceso principal es la sumatoria de fuerzas.

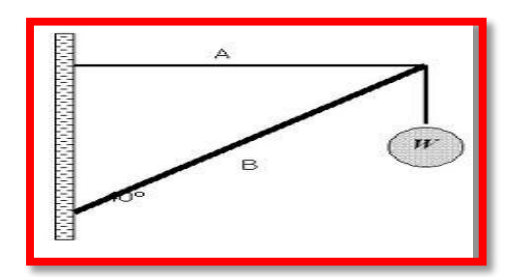

 $\sum F_{X_i} = 0$  $\frac{n}{2}$  $l=1$  $\sum F_{y_i} = 0$  $\frac{n}{2}$  $l=1$ 

**Fuente:http://fisica3cb.blogspot.com**

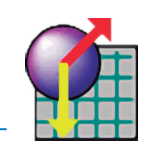

### **PRACTICA DE LABORATORIO Nº1**

Tema: Primera Ley de Newton

### **Objetivo General**:

Comprobar la Primera Ley de Newton

### **Objetivos Específicos:**

- Observar como los cuerpos pueden permanecer en reposo o en movimiento sin la existencia de una fuerza externa.
- Establecer el valor de la velocidad al cambiar las condiciones del movimiento.

### **MARCO TEÓRICO**

La primera Ley de Newton enuncia que si no existen fuerzas externas que actúen sobre un cuerpo, este permanecerá en reposo o se moverá con una velocidad constante en línea recta

### **MATERIALES:**

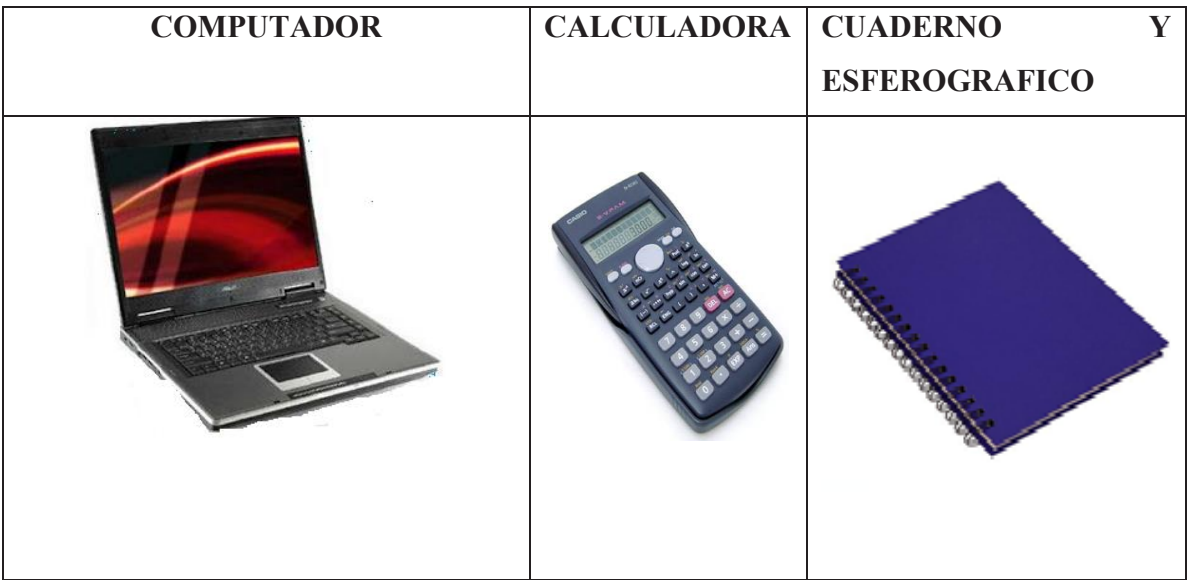

**Elaborado por Lic. Mayra Noboa**

<u> a shekara t</u>

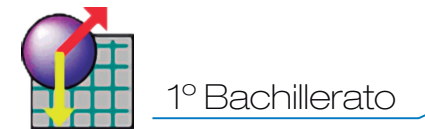

### **PROCEDIMIENTO PARA EL LABORATORIO VIRTUAL:**

Ubique el cursor en el icono de Interactive Physics

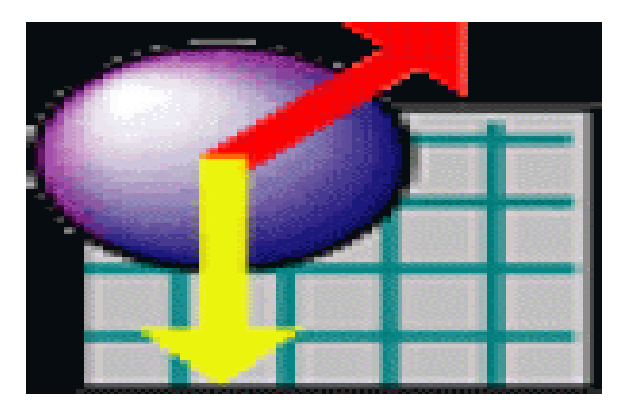

**Fuente: Software-shop.com**

- De doble clic Izquierdo.
- Cuando se abra ubíquese sobre la barra de herramientas escoja vista

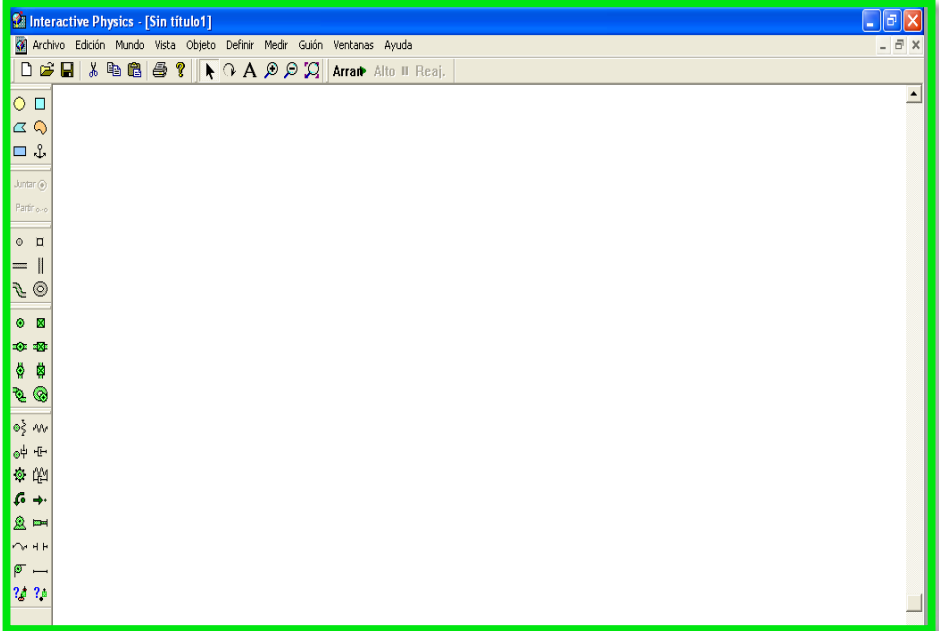

### **Elaborado por Lic. Mayra Noboa**

Seleccione espacio de trabajo y marco los indicadores como se señala

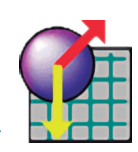

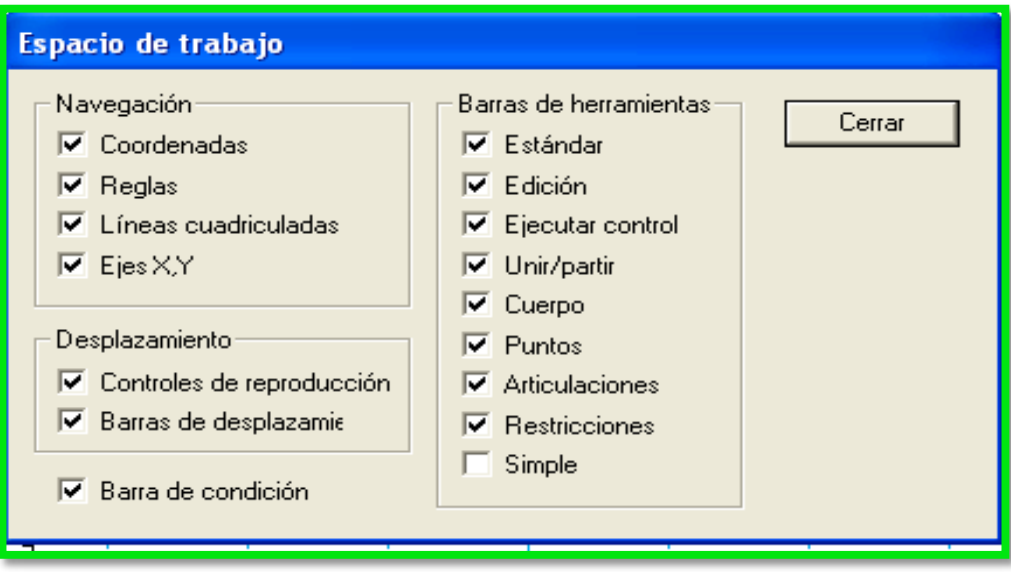

**Elaborado por Lic. Mayra Noboa**

 De las Herramientas que se presentan en el lado izquierdo tomo la barra y la coloco en posición horizontal, luego busco un ancla y la coloco sobre esa barra para que no se mueva.

|                                                                                    | <b>Manufactive Physics - [Sin titulo1]</b> |     |        |                |                     |          |                                                                       |                               |                              |                           |    |  | $\Box$ el                |
|------------------------------------------------------------------------------------|--------------------------------------------|-----|--------|----------------|---------------------|----------|-----------------------------------------------------------------------|-------------------------------|------------------------------|---------------------------|----|--|--------------------------|
|                                                                                    |                                            |     |        |                |                     |          | Archivo Edición Mundo Vista Objeto Definir Medir Guión Ventanas Ayuda |                               |                              |                           |    |  | $ \overline{e}$ $\times$ |
|                                                                                    |                                            |     |        |                |                     |          |                                                                       |                               |                              |                           |    |  |                          |
|                                                                                    |                                            |     |        |                |                     |          |                                                                       |                               |                              |                           |    |  | $\overline{\phantom{0}}$ |
| $\begin{array}{ c c }\n\hline\n\circ & \Box \\ \hline\n\circ & \circ\n\end{array}$ |                                            |     |        |                |                     |          |                                                                       |                               |                              |                           |    |  |                          |
| $-3$                                                                               |                                            |     |        |                |                     |          |                                                                       |                               |                              |                           |    |  |                          |
| $Juntar$ $@$                                                                       |                                            |     |        |                |                     |          |                                                                       |                               |                              |                           |    |  |                          |
| Partir <sub>ono</sub>                                                              |                                            |     |        |                |                     |          |                                                                       |                               |                              |                           |    |  |                          |
|                                                                                    |                                            |     |        |                |                     | $\Delta$ |                                                                       |                               |                              |                           |    |  |                          |
|                                                                                    |                                            |     |        |                |                     |          |                                                                       |                               |                              |                           |    |  |                          |
| $\frac{1}{\mathcal{F}}$                                                            |                                            |     |        |                |                     |          |                                                                       |                               |                              |                           |    |  |                          |
| $\bullet$ $\blacksquare$                                                           |                                            |     |        |                |                     |          |                                                                       |                               |                              |                           |    |  |                          |
| $\infty$ and                                                                       |                                            |     |        |                |                     |          |                                                                       |                               |                              |                           |    |  |                          |
| ◎ 单                                                                                |                                            |     |        |                |                     |          |                                                                       |                               |                              |                           |    |  |                          |
| $\mathcal{F} \otimes$                                                              |                                            |     |        |                |                     |          |                                                                       |                               |                              |                           |    |  |                          |
| $0\frac{5}{2}$ and                                                                 |                                            |     |        |                |                     |          |                                                                       |                               |                              |                           |    |  |                          |
| $\Phi^{\pm} \rightarrow \Phi^{\pm}$                                                |                                            |     |        |                |                     |          |                                                                       |                               |                              |                           |    |  |                          |
| ं⊗ा≚                                                                               |                                            |     |        |                |                     |          |                                                                       |                               |                              |                           |    |  |                          |
| $6 +$                                                                              |                                            |     |        |                |                     |          |                                                                       |                               |                              |                           |    |  |                          |
| $\mathbf{2}$ $\rightarrow$                                                         |                                            |     |        |                |                     |          |                                                                       |                               |                              |                           |    |  |                          |
| $O$ $H$ $H$                                                                        |                                            |     |        |                |                     |          |                                                                       |                               |                              |                           |    |  |                          |
| $\sigma -$<br>20.30                                                                |                                            |     |        |                |                     |          |                                                                       |                               |                              |                           |    |  |                          |
|                                                                                    |                                            |     |        |                |                     |          |                                                                       |                               |                              |                           |    |  |                          |
|                                                                                    |                                            |     |        |                |                     |          |                                                                       |                               |                              |                           |    |  |                          |
|                                                                                    |                                            |     |        |                |                     |          |                                                                       |                               |                              |                           |    |  |                          |
|                                                                                    |                                            |     |        |                |                     |          |                                                                       |                               |                              |                           |    |  |                          |
|                                                                                    |                                            |     |        |                |                     |          |                                                                       |                               |                              |                           |    |  |                          |
|                                                                                    | $\times$ [0.0]                             | m   | y(0,0) | m              |                     |          |                                                                       |                               |                              |                           |    |  |                          |
|                                                                                    | $4 D $ r                                   |     |        | $\blacksquare$ |                     |          |                                                                       |                               |                              |                           | I. |  | $\blacktriangleright$    |
|                                                                                    |                                            |     |        |                |                     |          |                                                                       |                               |                              |                           |    |  |                          |
| <b>Es</b> Inicio                                                                   |                                            | 00C |        |                | $\equiv$ MAYRA (I:) |          |                                                                       | <b>W</b> Borrador Guía Dinami | <b>C</b> Leyes de Newton - W | The Interactive Physics - |    |  | ES (C) (0) 15:01         |

**Elaborado por Lic. Mayra Noboa**

 Vuelvo a tomar un círculo de las herramientas del lado izquierdo doy clic izquierdo sobre VENTANAS y escojo geometría ahí doy el valor que deseo al radio

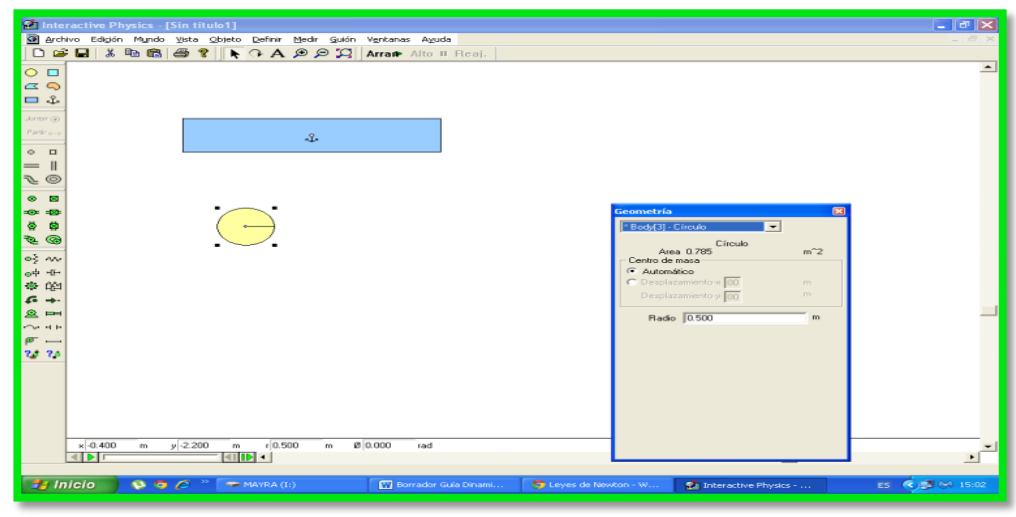

**Elaborado por: Lic. Mayra Noboa**

 Copio tres veces más, en total tengo 4 círculos y los coloco uno a continuación de otro.

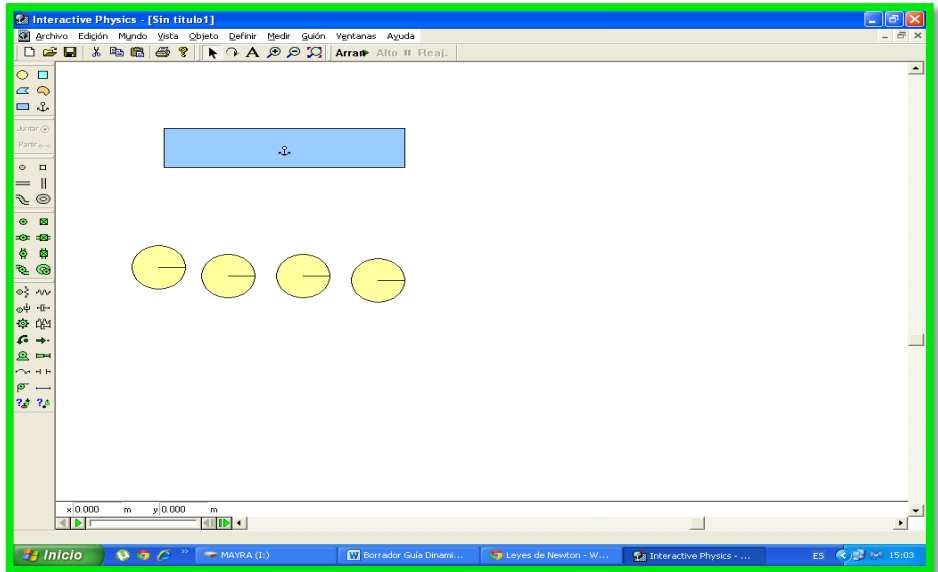

**Elaborado por Lic. Mayra Noboa**

 Doy clic Izquierdo sobre la primera esfera y copio la posición que ocupa en el eje de las Y para las tres restantes, así todas se encuentran a la misma altura.

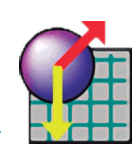

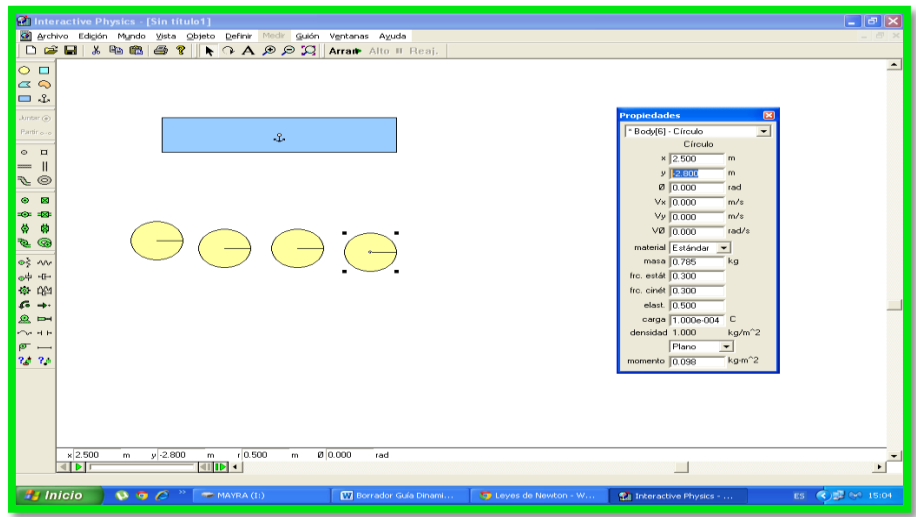

**Elaborado por Lic. Mayra Noboa**

- Vuelvo a dar clic izquierdo sobre la primera esfera me voy a ventanas y escojo apariencia, con eso puedo cambiar el color de fondo o contorno dependiendo de cómo se desee presentar el trabajo.
- Repito el mismo proceso para cada esfera.
- Finalmente tomo la primera esfera doy clic izquierdo y me aparecen opciones de propiedades para esa esfera, escojo la opción velocidad en X y escojo el valor de 0,5 metros sobre segundo.

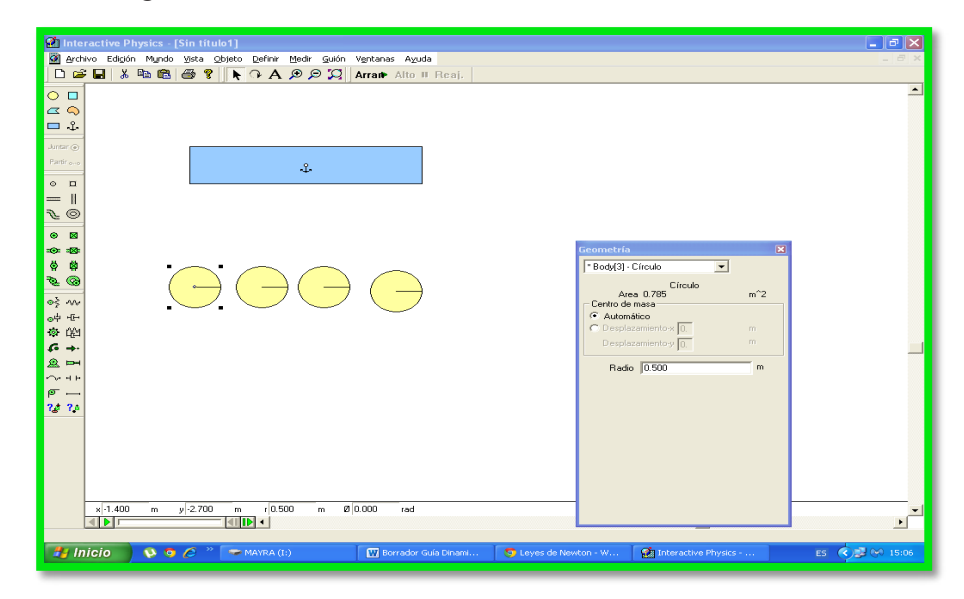

**Elaborado por Lic. Mayra Noboa**

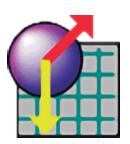

Lo último es dar clic en arrancar y se puede apreciar la primera Ley de Newton.

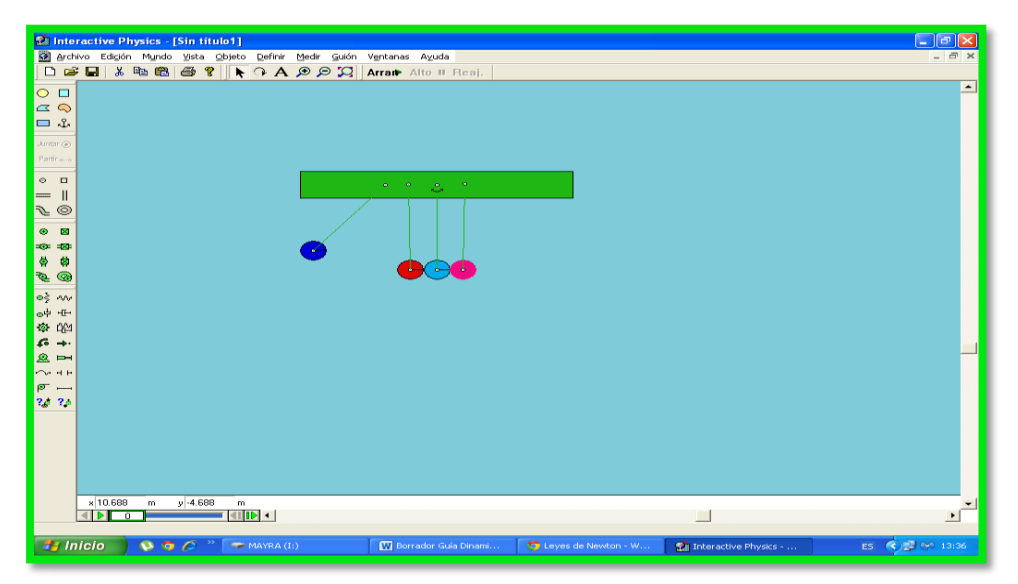

**Elaborado por Lic. Mayra Noboa**

### **RESOLUCIÓN:**

Repita el proceso antes descrito cambiando ahora el valor de la velocidad en X de la cuarta esfera

Luego intente el mismo proceso con las otras esferas restantes.

**SIMULACIÓN:** Capture la pantalla con la simulación y péguela en su informe

### **RESPUESTAS**

Ingrese sus respuestas en la siguiente tabla de datos.

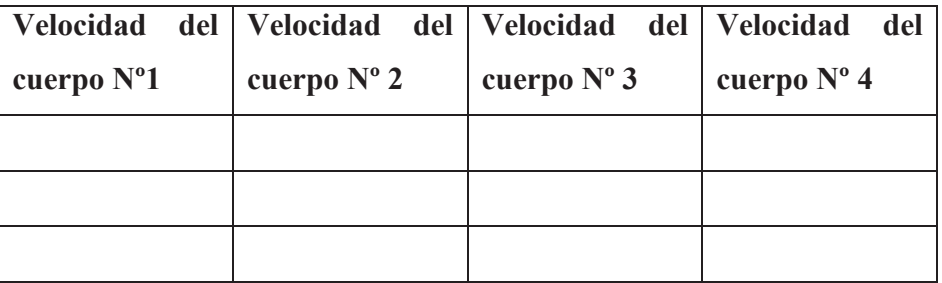

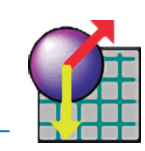

# **GRAFICA VELOCIDAD VS TIEMPO**

**v(m/s)**

**t (segundos)**

**CONCLUSIONES:**

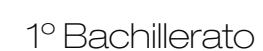

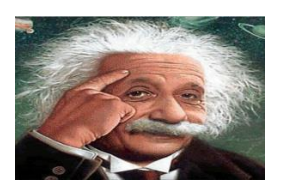

### **CUESTIONARIO DE EVALUACIÓN DE LA PRACTICA N°1**

- 1. ¿El bloque recorre espacios iguales en tiempos iguales?
- 2. ¿El espacio es directamente proporcional al tiempo?
- 3. La respuesta obtenida en cada caso mantiene un valor constante o un valor distinto?
- 4. Describa las definiciones: Física, Geométrica y matemática de velocidad
- 5. ¿Qué relación hay entre el incremento de la distancia recorrida y el tiempo empleado?

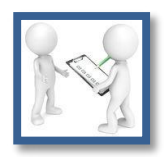

# **PARÁMETROS DE EVALUACIÓN**

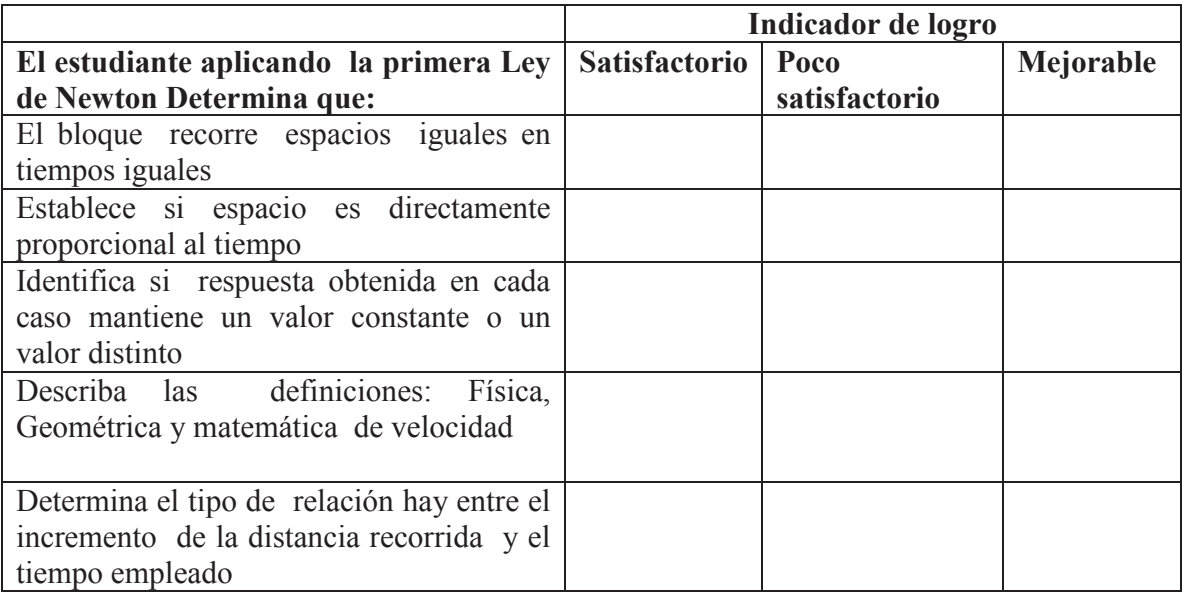

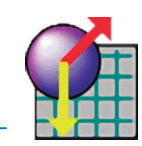

### **PRACTICA DE LABORATORIO Nº2**

Tema: Primera Ley de Newton

### **Objetivo General**:

Comprobar la Primera Ley de Newton

### **Objetivos Específicos:**

- Determinar el valor de la velocidad con diferentes cuerpos cuando la aceleración es nula
- Probar que la primera ley de Newton se cumple con todos los cuerpos independientemente de su forma, tamaño o material.

### **MARCO TEÓRICO**

Al no existir fuerzas externas un cuerpo en reposo se mantendrá en reposo y un cuerpo en movimiento seguirá en movimiento con una velocidad constante es decir , con rapidez constante en una dirección de línea recta.

### **MATERIALES:**

| <b>COMPUTADOR</b> | CALCULADORA CUADERNO | <b>ESFEROGRAFICO</b> |
|-------------------|----------------------|----------------------|
|                   |                      |                      |

**Elaborado por Lic. Mayra Noboa**

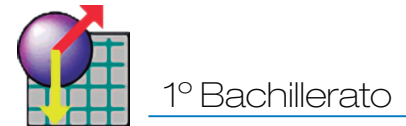

### **PROCEDIMIENTO PARA EL LABORATORIO VIRTUAL:**

Ubique el cursor en el icono de Interactive Physics

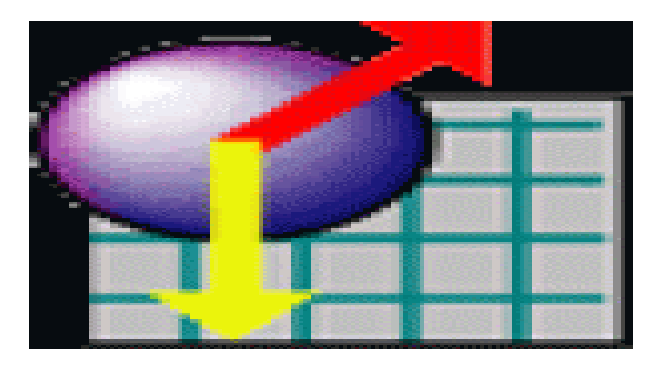

**Fuente: Software-shop.com**

- De doble clic Izquierdo.
- Cuando se abra ubíquese sobre la barra de herramientas escoja vista
- Seleccione espacio de trabajo y marco los indicadores como se señala

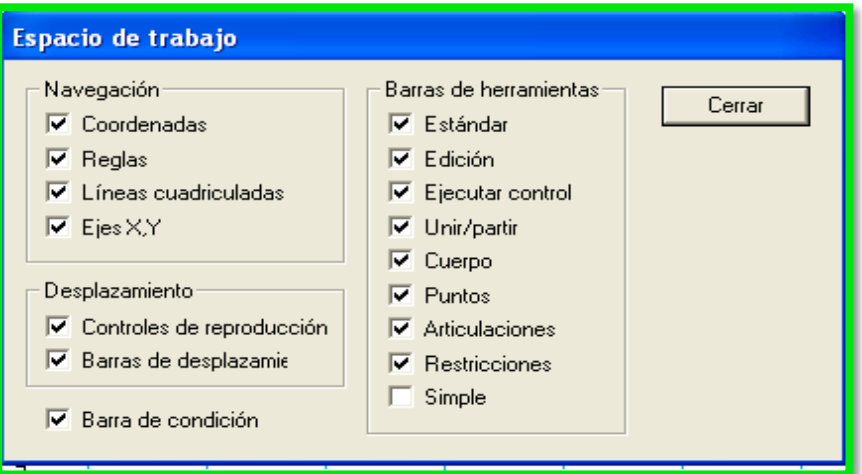

### **Elaborado por Lic. Mayra Noboa**

- De las Herramientas que se presentan en el lado izquierdo tomo la barra y la coloco en posición horizontal, luego busco un ancla y la coloco sobre esa barra para que no se mueva.
- Tomo un cuadrado y lo coloco sobre el rectángulo, voy a ventanas y escojo apariencia y doy color a cada cuerpo.

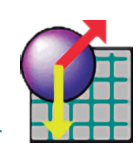

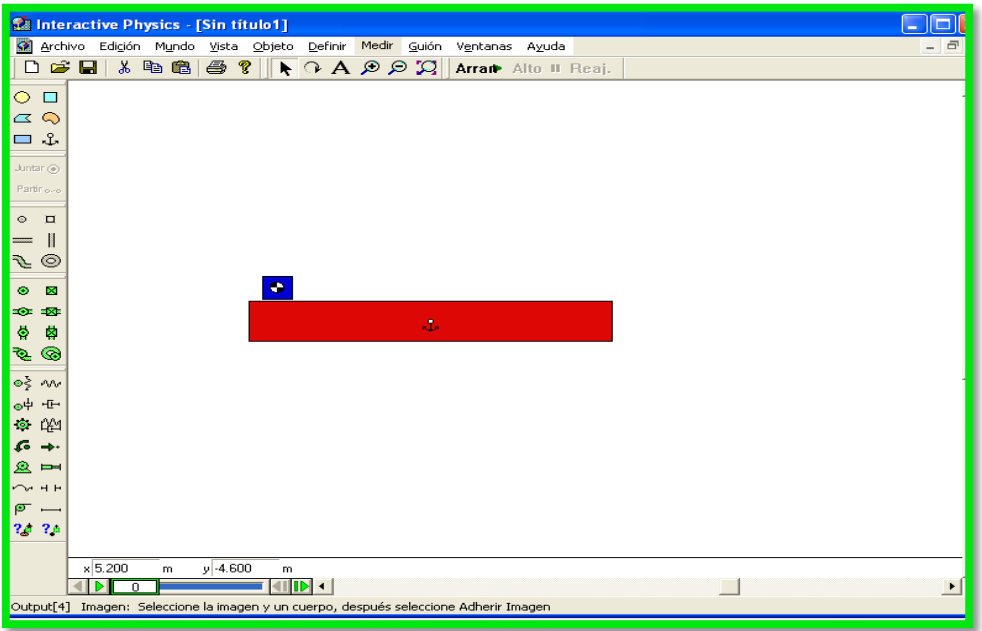

**Elaborado por Lic. Mayra Noboa**

- Doy clic izquierdo y escojo la velocidad del cuerpo 2 que en nuestro caso es el cuadrado
- Luego doy clic en medir, escojo posición respecto a x y el tiempo

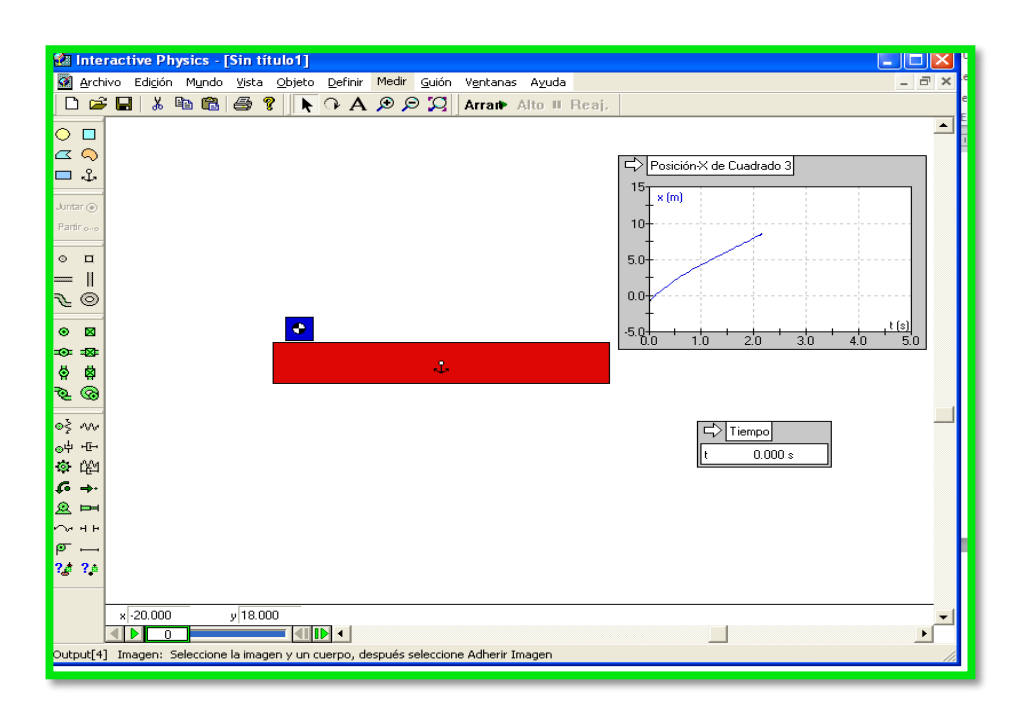

**Elaborado por Lic. Mayra Noboa**

Luego se escoge guardar dándole un nombre

 Para poder llenar la tabla de doble clic sobre el cuerpo en propiedades , material estándar, hielo, madera, plástico, barro, hule y roca.

### **RESOLUCIÓN:**

Una vez que se han tomado todos los objetos necesarios para desarrollar la simulación se procede a medir la velocidad para los diferentes cuerpos pedidos.

### **SIMULACIÓN**

Copie su simulación y pegue en el informe

### **RESPUESTAS**

Ingrese sus respuestas en la siguiente tabla de datos.

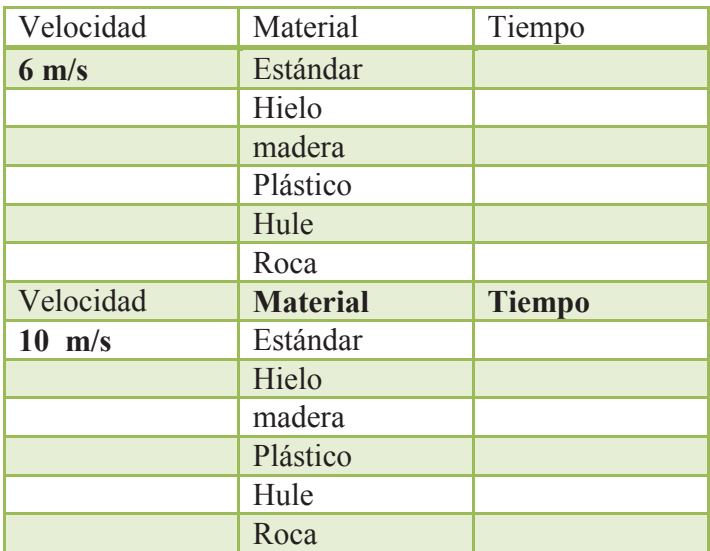

<u> a shekara ta 1991 ya ga shekara t</u>

### **CONCLUSIONES:**

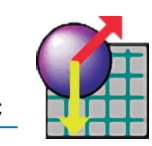

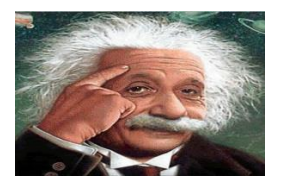

### **CUESTIONARIO DE EVALUACIÓN DE LA PRACTICA N°2**

1.- Qué fuerzas se originan o se producen cuando dos cuerpos entran en contacto?

2.-Si dos cuerpos se encuentran en reposo y luego son puestos en movimiento por una fuerza exterior que se les aplica que clase de movimiento adquieren?

3.- Si un cuerpo está en movimiento con una velocidad constante cual es el valor de su aceleración?

4.- Cuando los cuerpos caen hay aceleración?

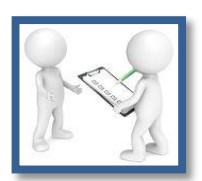

# **PARÁMETROS DE EVALUACIÓN**

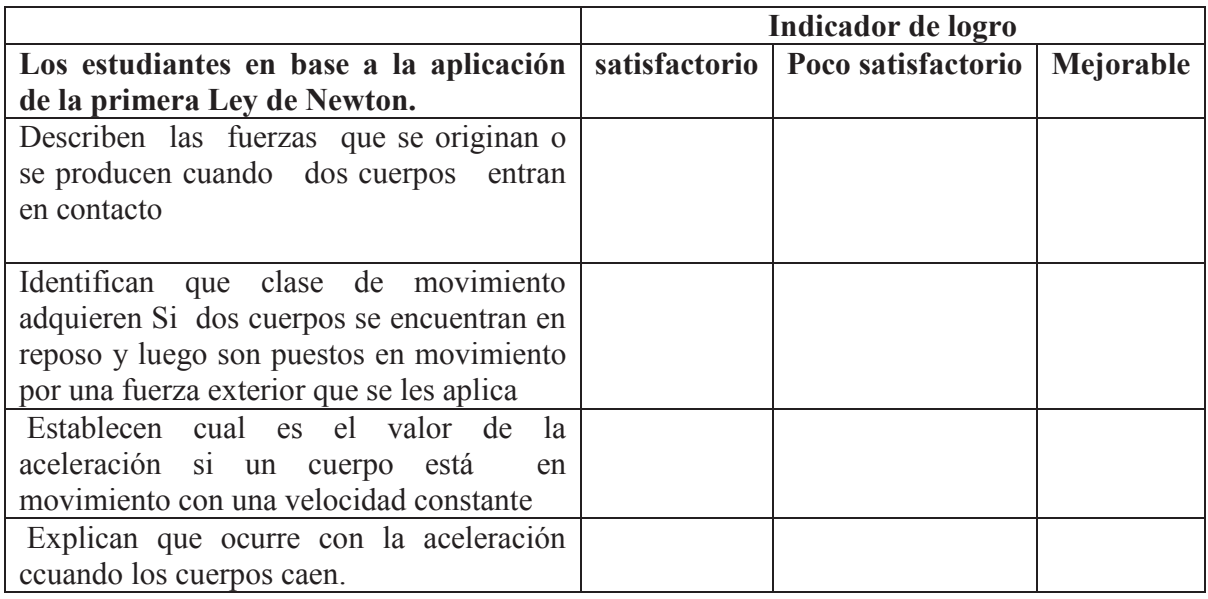

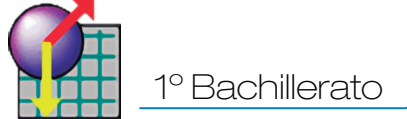

### **SEGUNDA LEY DE NEWTON:**

La *Segunda Ley de Newton,* también conocida como *Ley Fundamental de la Dinámica,* es la que determina una relación proporcional entre fuerza y variación de la cantidad de movimiento o momento lineal de un cuerpo.

Dicho de otra forma, la fuerza es directamente proporcional a la masa y a la aceleración de un cuerpo.

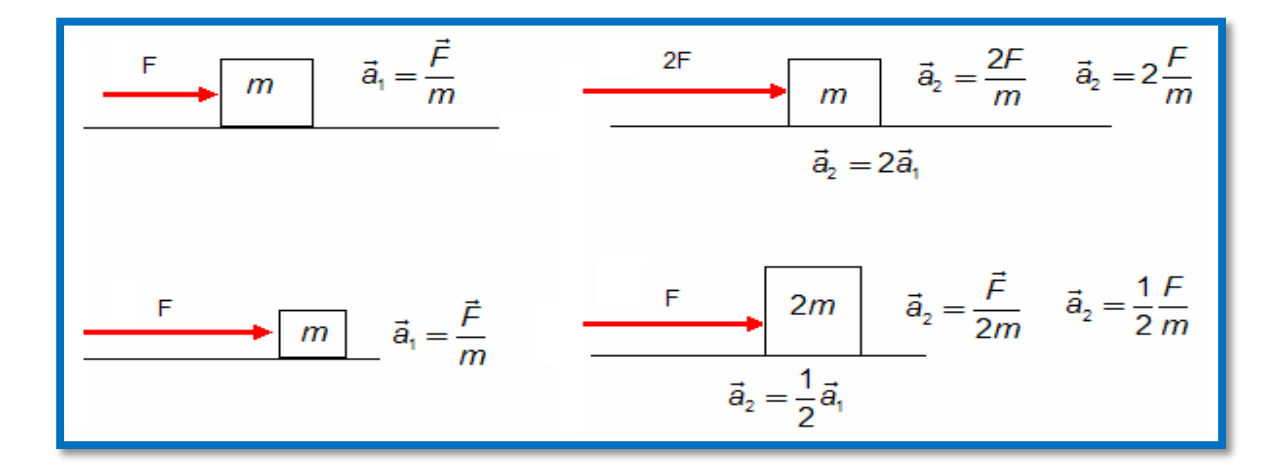

### **Fuente: http://refuerzovirtual.catedra.com**

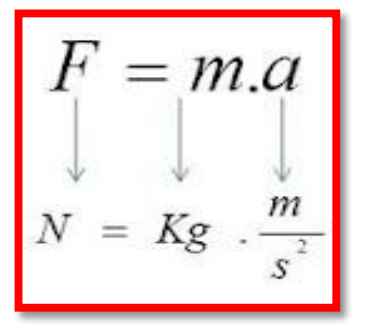

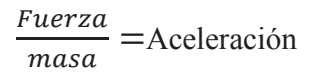

### **Fuente: es.wikibooks.org/wiki/Física/Estática/Rozamiento**

### **DIAGRAMA DE CUERPO LIBRE.**

Un diagrama de cuerpo libre muestra a un cuerpo aislado con todas las fuerzas (en forma de vectores) que actúan sobre él (incluidas, si las hay, el peso, la normal, el rozamiento, la tensión, etc.) No aparecen los pares de reacción, ya que los mismos están aplicados siempre en el otro cuerpo.

Cuerpo sobre el piso con una fuerza ejercida sobre el mismo, además del peso y su normal.

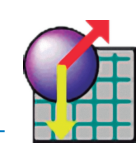

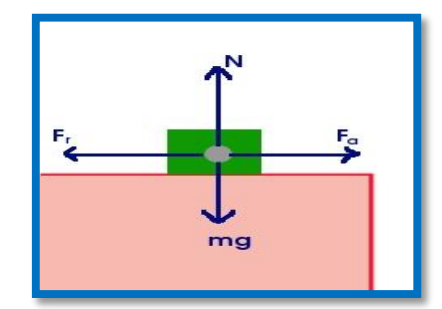

**Fuente: http://fisica.laguia2000.com/dinamica-clasica/plano-recto**

2) Cuerpo sobre un plano inclinado con el peso, la fuerza normal y la fuerza de rozamiento hacia arriba. Para hacerlo más claro puede no dibujarse el cuerpo. Para resolver ejercicios de plano inclinado suele ser conveniente girar los ejes para que uno de ellos quede paralelo al plano.

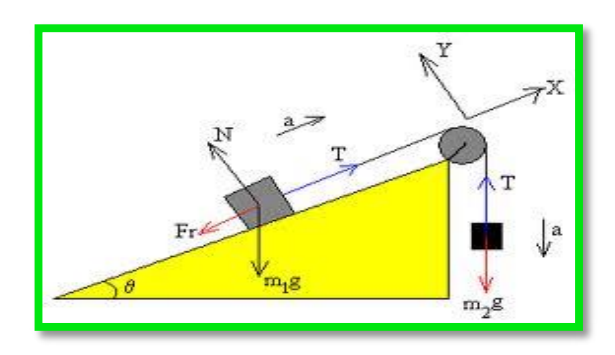

**Fuente: http://2011/08/plano-inclinado.html**

Al hablar de la fuerza es necesario estudiar las unidades de la fuerza. La primera y más utilizada es el Newton.

**Definición**: un newton es la fuerza necesaria para proporcionar una aceleración de  $1 \frac{m}{s^2}$  a un objeto cuya masa sea de 1 kg.

$$
N = kg \frac{m}{s^2}
$$

### **Unidades de medida de las fuerzas.**

1 kilopondio o kilogramo-fuerza (kp) = 9,80665 N

1 dina (dyn) =  $1,0000 \cdot 10 - 5$  N 1 poundal (pdl) =  $0,13825495$  N 1 onza-fuerza (ozf) =  $0,2780139$  N 1 libra-fuerza (lbf) = 4,448222 N

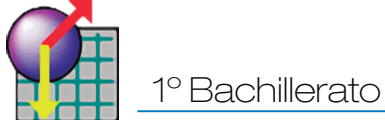

### **DESTREZAS A TRABAJAR**

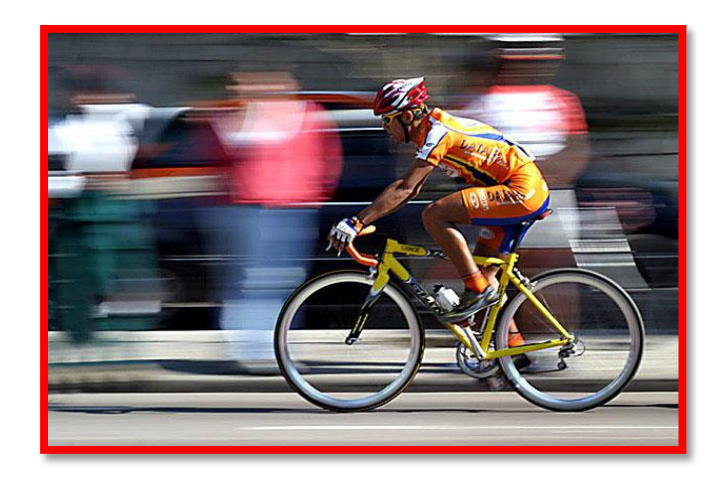

**Fuente: http://www.lapatilla.com**

1.- Relacionar el movimiento de un cuerpo con las fuerzas que actúan sobre él, a partir de la identificación e interpretación de las leyes de Newton

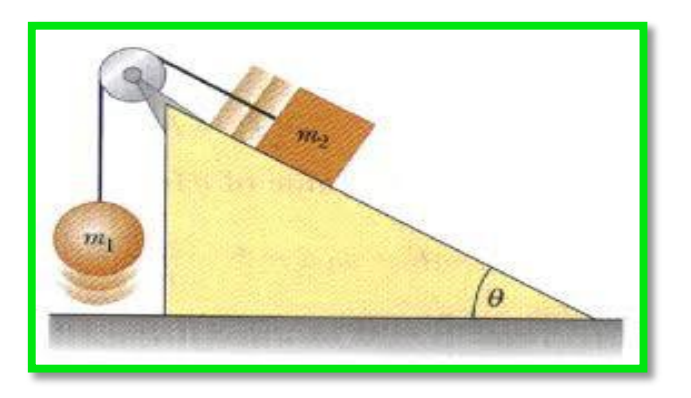

**Fuente:http://www.sc.ehu.es/sbweb/física**

2.- Aplicar las leyes de Newton en situaciones cotidianas, con base en el análisis de las fuerzas involucradas.
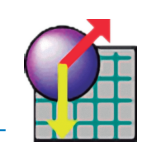

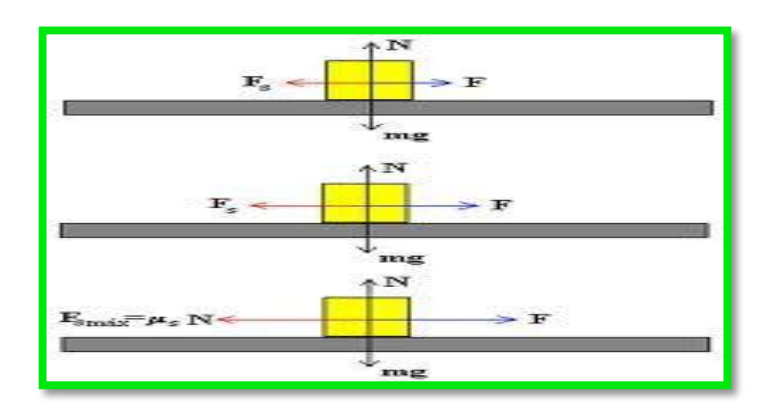

**Fuente: http://www.sc.ehu.es/sbweb/fisica**

3.- Identificar cada una de las fuerzas presentes sobre un cuerpo a partir de la realización del diagrama de cuerpo libre.

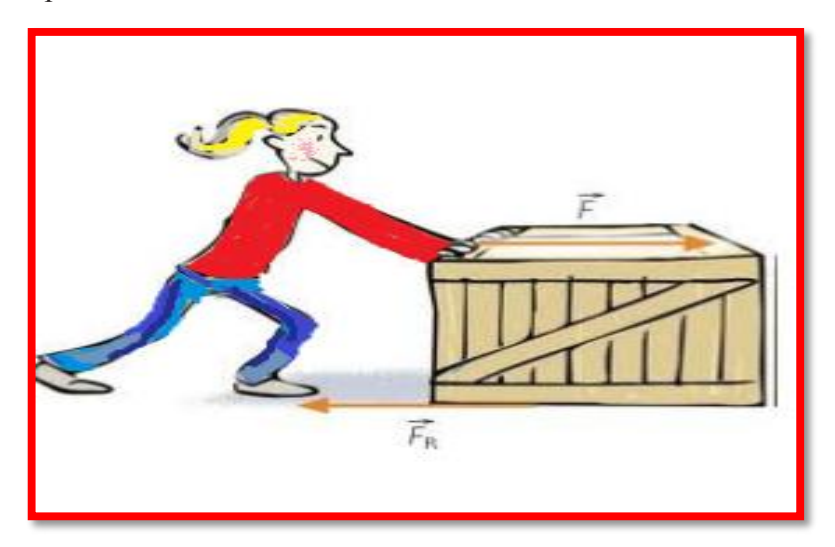

**Realizado por: Lic. Mayra Noboa**

4.- Determinar el efecto de la fuerza de fricción existente entre superficies, tomando en cuenta sus características resistivas.

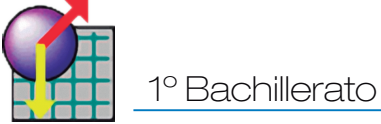

### **PRACTICA DE LABORATORIO Nº3**

Tema: Segunda Ley de Newton

#### **OBJETIVO GENERAL**:

Comprender los fenómenos físicos y químicos como procesos complementarios e integrados al mundo natural y tecnológico.

# **OBJETIVOS ESPECÍFICOS:**

Reconoce las fuerzas que actúan sobre un cuerpo y las dibuja usando diagramas de cuerpo libre.

Analiza situaciones concretas usando las leyes de Newton.

Identifica la fuerza resultante de un sistema, así como sus componentes.

Explica el efecto de la fuerza de fricción sobre el estado de movimiento de los cuerpos.

# **MARCO TEÓRICO**

La segunda Ley de Newton demuestra que si se aplica una fuerza determinada a un cuerpo, este cuerpo se acelera, con una dirección igual a la dirección de fuerza que se le aplico.

La fórmula empleada para la determinación de la Fuerza es:

# **F= m.a**

#### **MATERIALES:**

38

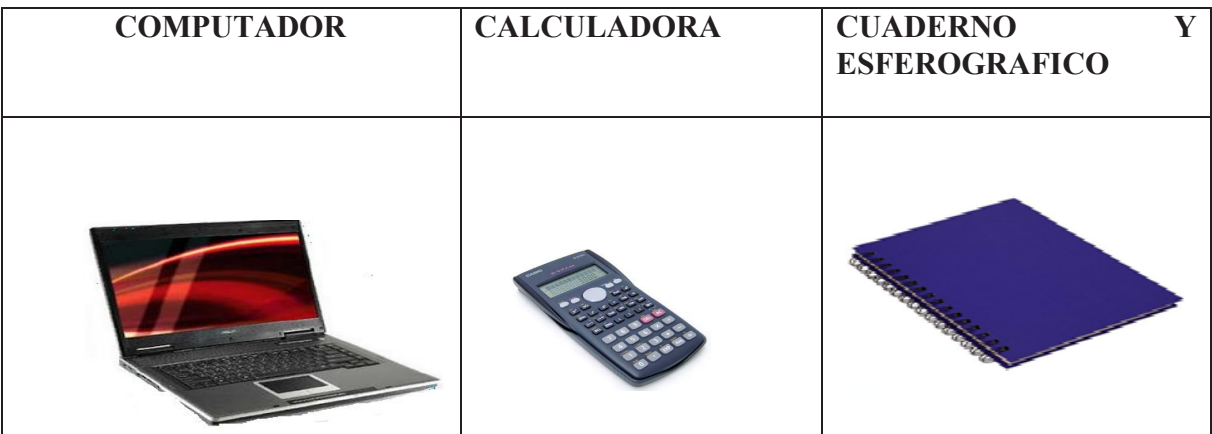

**Elaborado por: Lic. Mayra Noboa**

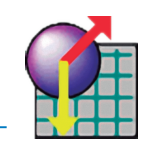

# **PROCEDIMIENTO PARA EL LABORATORIO VIRTUAL:**

Ubique el cursor en el icono de Interactive Physics de doble clic izquierdo.

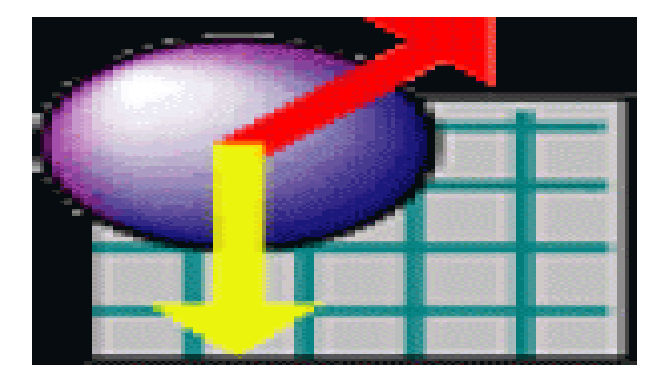

**Fuente: Software-shop.com**

Cuando se abra ubíquese sobre la barra de herramientas escoja vista.

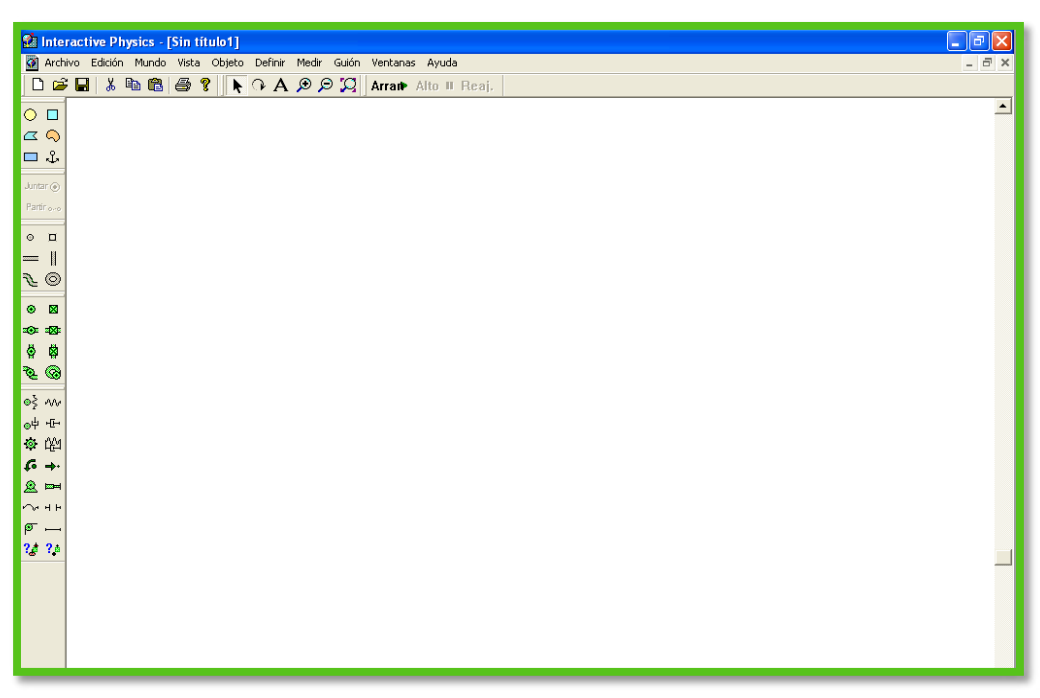

**Elaborado por: Lic. Mayra Noboa**

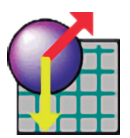

40

Seleccione espacio de trabajo y marco los indicadores como se señala.

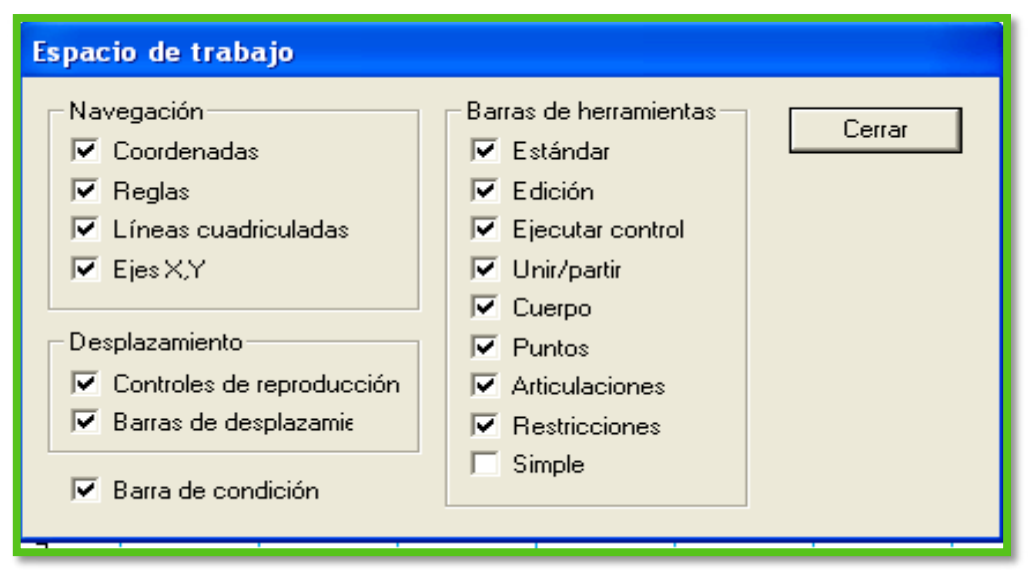

**Elaborado por: Lic. Mayra Noboa**

 De las Herramientas que se presentan en el lado izquierdo tomo la barra y la coloco en posición horizontal, luego busco un ancla y la coloco sobre esa barra para que no se mueva.

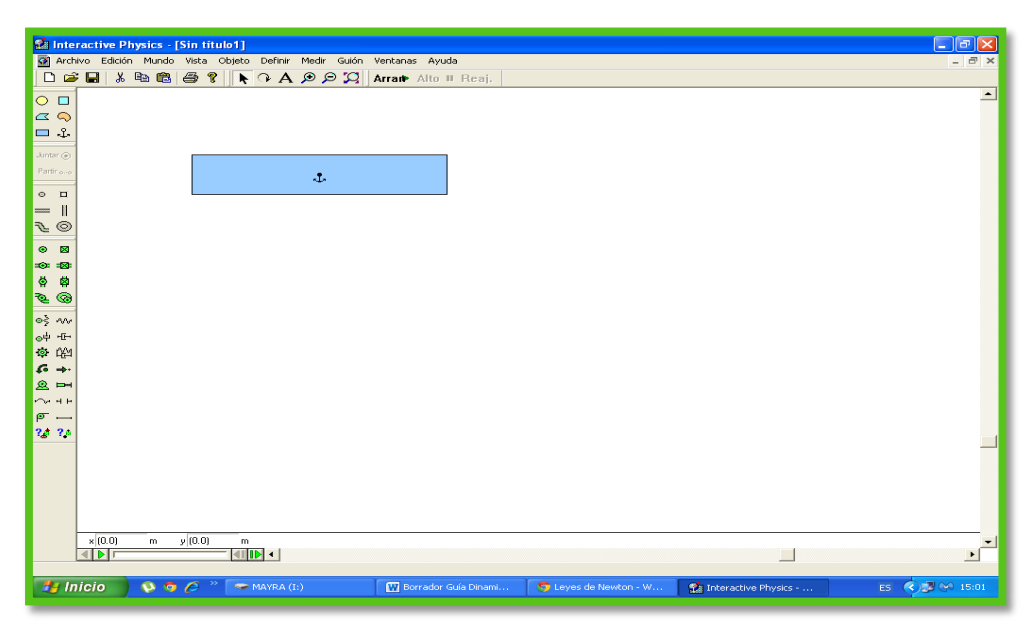

#### **Elaborado por: Lic. Mayra Noboa**

- Coloco sobre la barra rectangular un cuerpo cuadrado.
- Le doy apariencia, se sugiere cambiar de colores por cada integrante.

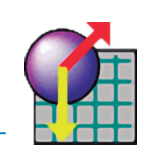

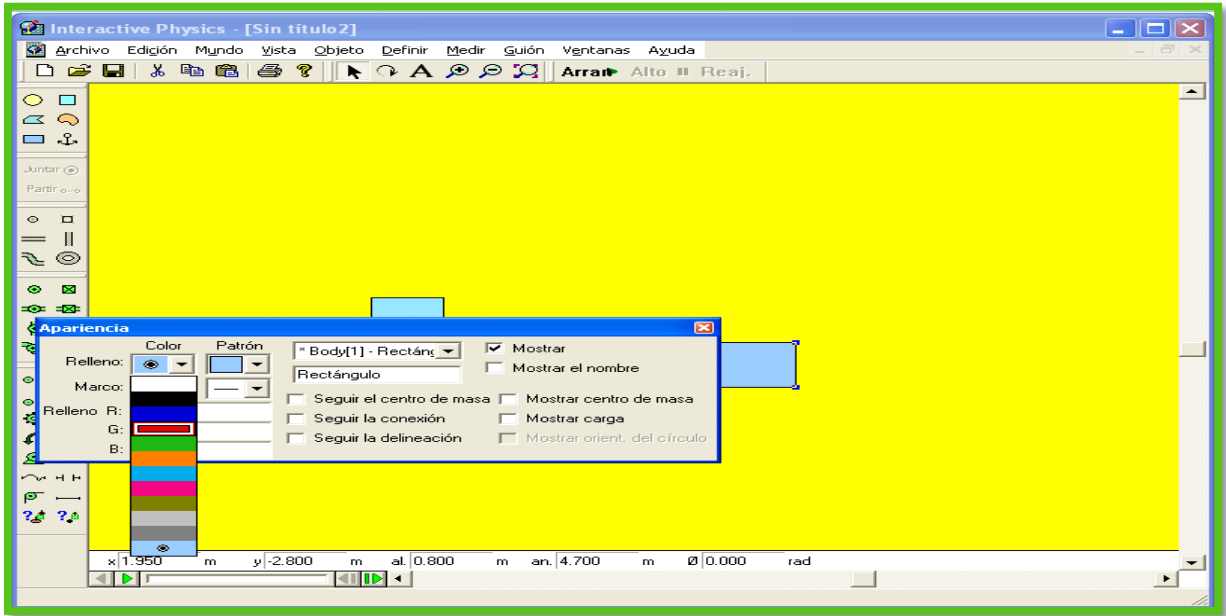

**Elaborado por: Lic. Mayra Noboa**

- Escojo la opción vista y dentro de ella color de fondo.
- Definir /vectores: velocidad, aceleración.
- Medir /tiempo.

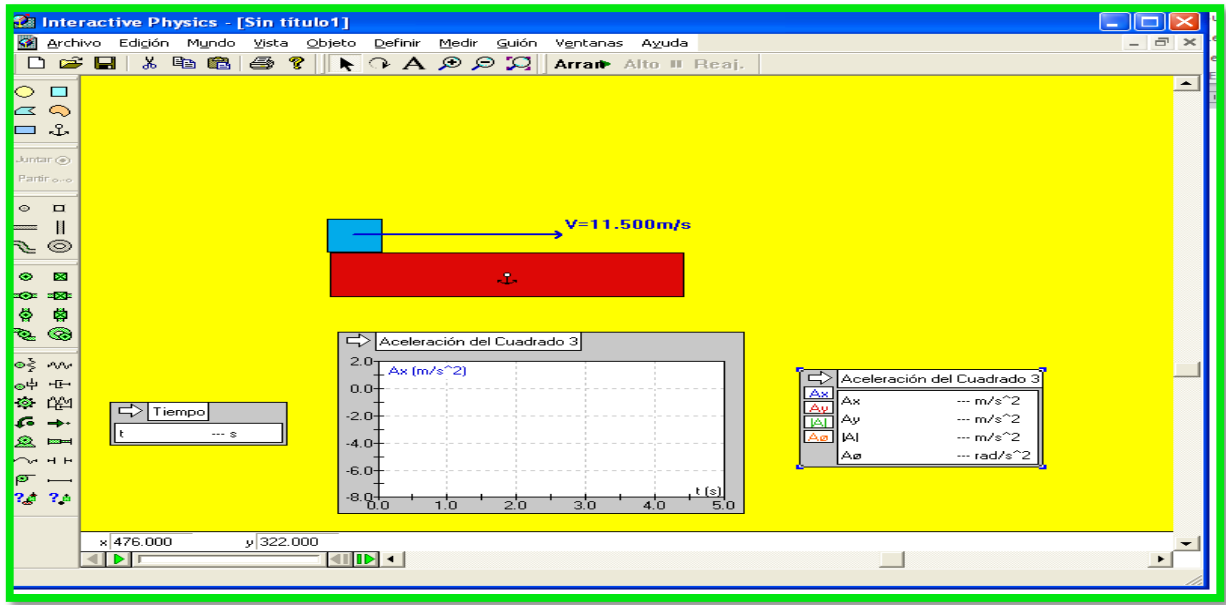

**Elaborado por: Lic. Mayra Noboa**

 Para ver con detalle el movimiento del cuerpo y la velocidad que lleva mientras se mueve, voy al icono ventanas y escojo apariencia/ seguir centro de masa/seguir conexión.

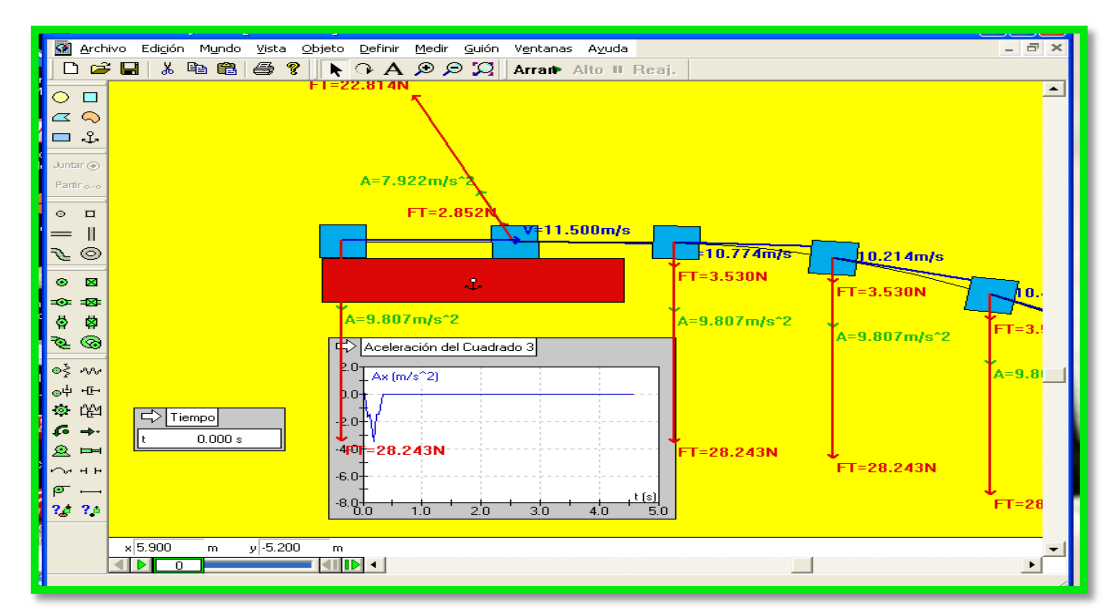

**Elaborado por: Lic. Mayra Noboa**

### **RESOLUCIÓN:**

Tomados los valores de la masa y la aceleración se puede determinar el valor de la fuerza en para un determinado intervalo de tiempo, Cambie primero el valor de la velocidad y registre datos.

| <u>in de la companya de la companya de la companya de la companya de la companya de la companya de la companya de</u><br><b>Constitution of the American State</b><br>والمسالمين<br><b>SP</b><br>Archivo Edición Mundo Vista Objeto Definir Medir Guión Ventanas Ayuda<br>$ =$<br>$\boldsymbol{\times}$ |                                                                                                    |  |  |  |  |  |  |  |  |
|----------------------------------------------------------------------------------------------------|----------------------------------------------------------------------------------------------------|--|--|--|--|--|--|--|--|
| 人名意门<br>$\bigoplus$ ?<br>$\geq$ $\Box$<br>$\blacktriangleright$ $\odot$ $A$ $\odot$ $B$ $B$ $\blacksquare$ Arrant Alto II Reaj.<br>$\Box$                                                                                                    |                                                                                                    |  |  |  |  |  |  |  |  |
| $\circ$<br>$\Box$<br>$\circ$<br>$\alpha$<br>-ድ<br>$\Box$<br>Juntar (e)<br>Partir oro<br>$\circ$<br>$\Box$<br>H<br>$\circledcirc$<br>Ŀ                                                                                                    | $\blacktriangle$<br>Aceleración del Cuadrado 3<br>2.0 <sub>7</sub><br>Ax (m/s <sup>2</sup> 2)<br>0.0<br>$-2.0$<br>$V = 11.500 m/s$<br>$-4.0$<br>$-6.0-$<br>$\frac{t(s)}{5.0}$                                                                                                    |  |  |  |  |  |  |  |  |
| $\mathbf{z}$<br>۰<br><b>ROB</b><br><b>EXP</b><br>ø,<br>睿<br>$\circledcirc$<br>ক                                                                                                    | 2.0<br>3.0<br>1.0<br>4.0<br>工                                                                                                    |  |  |  |  |  |  |  |  |
| ⊙≩<br><b>AA</b><br>ூடி<br>$+1$<br>$\odot$<br>Q<≥1<br>c<br>$\rightarrow$<br>愈<br>$\blacksquare$<br>Į<br>$+ +$<br>ρ<br>20.30                                                                                                    | $\Rightarrow$<br>Aceleración del Cuadrado 3<br>Ax.<br>$-m/s^2$<br>Ax<br>Ay<br>IAI<br>I Tiempo<br>$\Rightarrow$<br>Fuerza total de Cuadrado 3<br>$\cdots$ m/s <sup>2</sup> 2<br>Av<br>醫<br>$\cdots$ s<br>Am<br>$-m/s^2$<br>IAI<br>Fx<br>$\cdots$ N<br>$-$ rad/s <sup><math>2</math></sup><br>Aø<br>Fy<br>$\cdots N$<br>IFI<br>$\cdots N$ |  |  |  |  |  |  |  |  |
|                                                                                                    | $\times$ 2.550<br>$y - 2.550$<br>m<br>m<br>$\left  \left  \right  \right $ $\left  \right $ $\left  \right $<br>$\blacksquare$<br>$\ddot{\phantom{1}}$                                                                                                    |  |  |  |  |  |  |  |  |

**Elaborado por: Lic. Mayra Noboa**

<u> a shekara ta 1991 yil a shekara ta 1991 yil a shekara ta 1991 yil a shekara ta 1991 yil a shekara ta 1991 yi</u>

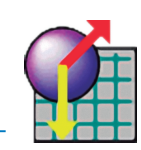

# **SIMULACIÓN**

Capture la pantalla con la simulación y péguela en su informe

#### **RESPUESTAS**

De doble clic izquierdo s obre el cuerpo 2 y en propiedades cambie la masa y observe que sucede con la fuerza neta.

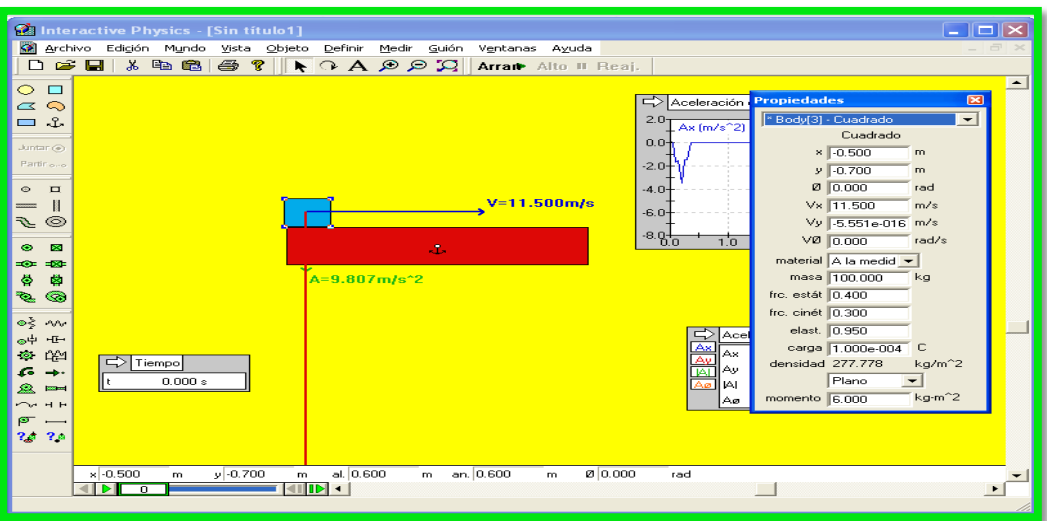

**Elaborado por: Lic. Mayra Noboa**

Ingrese sus respuestas en la siguiente tabla de datos.

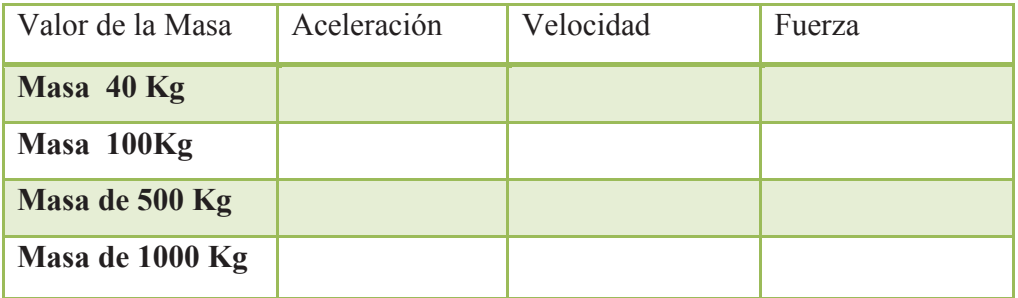

# **CONCLUSIONES:**

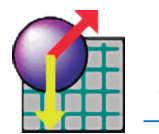

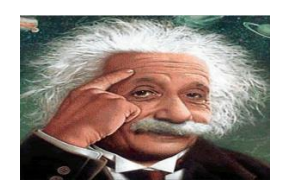

# **CUESTIONARIO DE EVALUACIÓN DE LA PRACTICA N°3**

- 1. ¿Qué tipo de movimiento realiza el cuerpo de prueba?
- 2. Describa que ocurre en la gráfica cambia el espacio en relación al tiempo

3. Con la apreciación del tiempo transcurrido para el desplazamiento del cuerpo que se podría establecer.

4. ¿Al analizar las diferentes posiciones que ocupa el cuerpo mientras transcurre el tiempo que explicación puede dar?

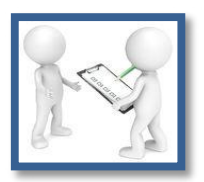

# **PARÁMETROS DE EVALUACIÓN**

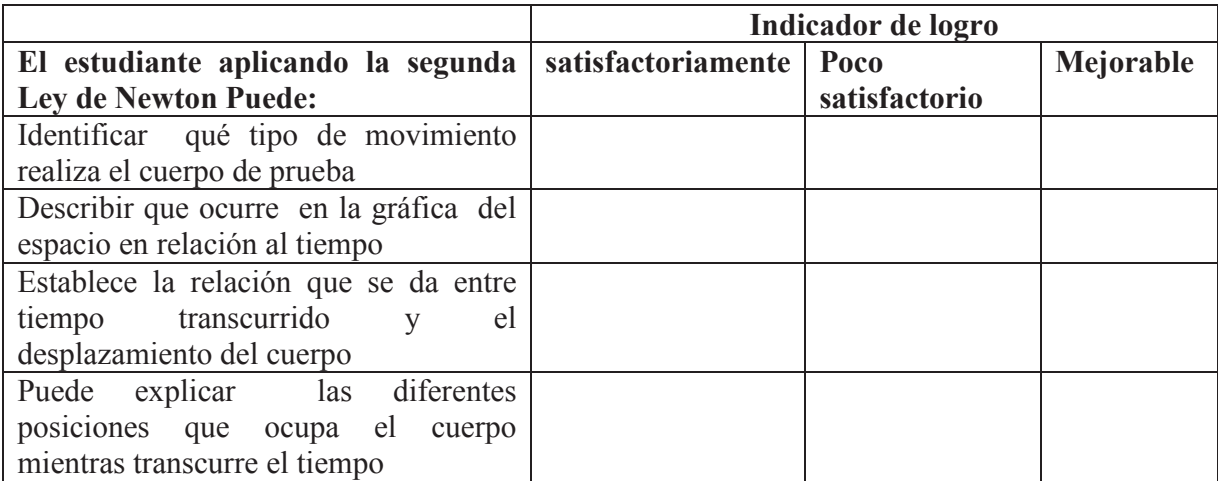

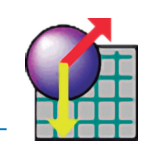

# **PRACTICA DE LABORATORIO Nº 4**

Tema: Segunda Ley de Newton

# **OBJETIVO GENERAL**:

Comprender los fenómenos físicos y químicos como procesos complementarios e integrados al mundo natural y tecnológico.

# **OBJETIVOS ESPECÍFICOS:**

Reconoce las fuerzas que actúan sobre un cuerpo y las dibuja usando diagramas de cuerpo libre.

Analiza situaciones concretas usando las leyes de Newton.

Identifica la fuerza resultante de un sistema, así como sus componentes.

Explica el efecto de la fuerza de fricción sobre el estado de movimiento de los cuerpos.

# **MARCO TEÓRICO**

La segunda Ley de Newton demuestra que si se aplica una fuerza determinada a un cuerpo, este cuerpo se acelera, con una dirección igual a la dirección de fuerza que se le aplico.

La fórmula empleada para la determinación de la Fuerza es:

# **F= m.a**

# **MATERIALES:**

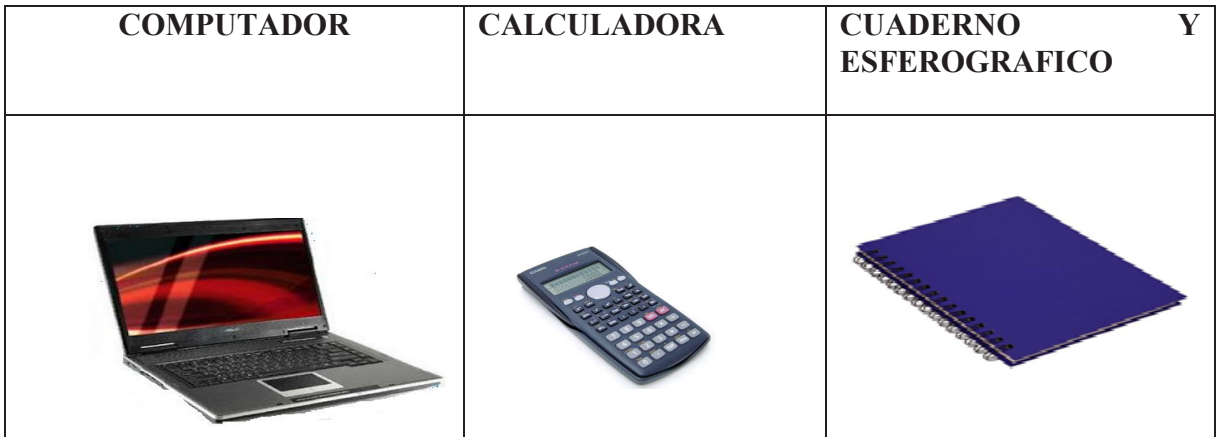

**Elaborado por: Lic. Mayra Noboa**

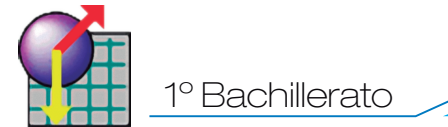

.

# **PROCEDIMIENTO PARA EL LABORATORIO VIRTUAL:**

Ubique el cursor en el icono de Interactive Physics de doble clic izquierdo.

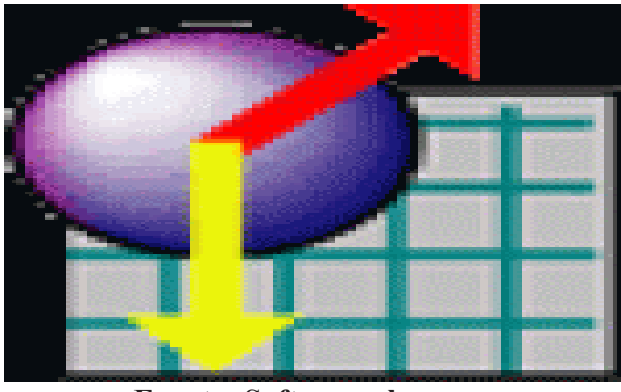

**Fuente: Software-shop.com**

Cuando se abra ubíquese sobre la barra de herramientas escoja vista

| <b>Status</b> Interactive Physics - [Sin titulo1]                     | $\Box$ e $\mathbf{x}$    |
|-----------------------------------------------------------------------|--------------------------|
| Archivo Edición Mundo Vista Objeto Definir Medir Guión Ventanas Ayuda | $ \bar{\sigma}$ $\times$ |
|                                                                       |                          |
| $\circ$ o                                                             | $\overline{\phantom{0}}$ |
| $\alpha$                                                              |                          |
| $\mathcal{L} \ \Box$                                                  |                          |
|                                                                       |                          |
| Juntar $\circledcirc$                                                 |                          |
| Partir <sub>o-o</sub>                                                 |                          |
| $\circ\quad \  \  \blacksquare$                                       |                          |
|                                                                       |                          |
| $=\frac{1}{2}$                                                        |                          |
| $\bullet$ $\blacksquare$                                              |                          |
| <b>100 120</b>                                                        |                          |
|                                                                       |                          |
| 42                                                                    |                          |
|                                                                       |                          |
| $0<\infty$                                                            |                          |
| $\circ^{\downarrow} \text{ +}^{\uparrow\text{-}}$                     |                          |
| ◎ 幽                                                                   |                          |
| $6 +$                                                                 |                          |
| $\mathbf{2}$ =<br>$\sim$ HH                                           |                          |
|                                                                       |                          |
| $\sigma -$<br>24.26                                                   |                          |
|                                                                       |                          |
|                                                                       |                          |
|                                                                       |                          |
|                                                                       |                          |
|                                                                       |                          |
|                                                                       |                          |

**Elaborado por: Lic. Mayra Noboa**

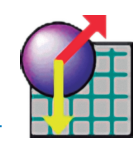

Seleccione espacio de trabajo y marco los indicadores como se señala.

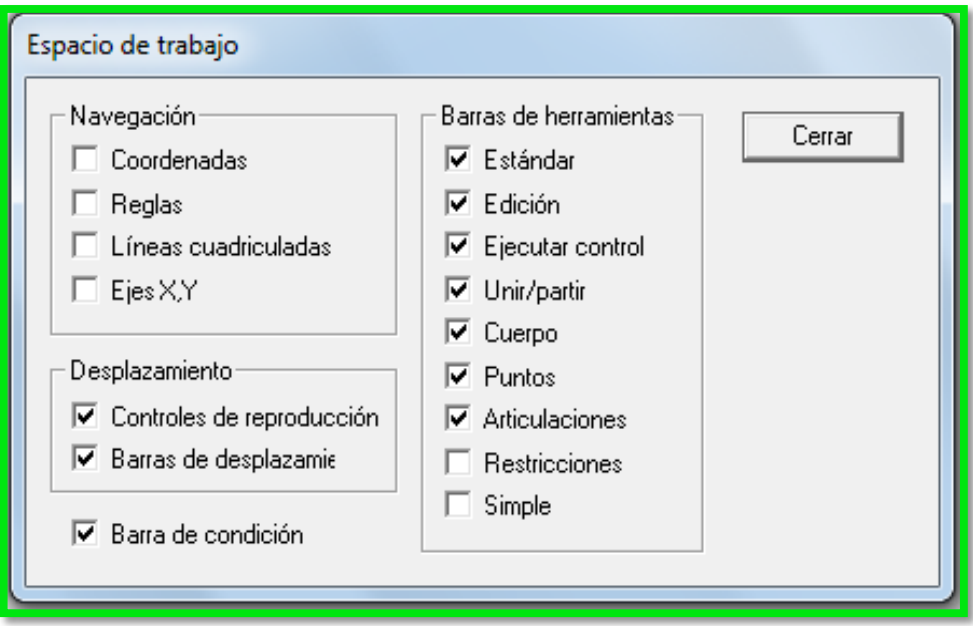

#### **Elaborado por: Lic. Mayra Noboa**

 De las Herramientas que se presentan en el lado izquierdo tomo la barra y la coloco en posición horizontal, luego busco un ancla y la coloco sobre esa barra para que no se mueva.

|                                                  | Sa Interactive Physics - [Sin titulo1] |                                                                         |                               |                       |                           | $\Box$ ek                                   |
|--------------------------------------------------|----------------------------------------|-------------------------------------------------------------------------|-------------------------------|-----------------------|---------------------------|---------------------------------------------|
|                                                  |                                        | M Archivo Edición Mundo Vista Objeto Definir Medir Guión Ventanas Ayuda |                               |                       |                           | $ \bar{\sigma}$ $\times$                    |
|                                                  |                                        |                                                                         |                               |                       |                           |                                             |
| $\circ$ o                                        |                                        |                                                                         |                               |                       |                           | $\overline{\phantom{0}}$                    |
| $\simeq$                                         |                                        |                                                                         |                               |                       |                           |                                             |
| $=$ $\sqrt{2}$                                   |                                        |                                                                         |                               |                       |                           |                                             |
|                                                  |                                        |                                                                         |                               |                       |                           |                                             |
| $J$ untar $\odot$                                |                                        |                                                                         |                               |                       |                           |                                             |
| Partinisve                                       |                                        | $\mathbf{L}$                                                            |                               |                       |                           |                                             |
| $_{\odot}$<br>$\Box$                             |                                        |                                                                         |                               |                       |                           |                                             |
| $\parallel$<br>$=$                               |                                        |                                                                         |                               |                       |                           |                                             |
| <b>S</b><br>$\circledcirc$                       |                                        |                                                                         |                               |                       |                           |                                             |
| $\bullet$<br>$\mathbf{R}$                        |                                        |                                                                         |                               |                       |                           |                                             |
| <b>CO 400</b>                                    |                                        |                                                                         |                               |                       |                           |                                             |
| ۱¢<br>南                                          |                                        |                                                                         |                               |                       |                           |                                             |
| <b>R</b><br>⊛                                    |                                        |                                                                         |                               |                       |                           |                                             |
| $0 < \sqrt{N}$                                   |                                        |                                                                         |                               |                       |                           |                                             |
| $\circ$ + +                                      |                                        |                                                                         |                               |                       |                           |                                             |
| $\otimes$ $\otimes$                              |                                        |                                                                         |                               |                       |                           |                                             |
| <b>G</b><br>$\rightarrow$                        |                                        |                                                                         |                               |                       |                           |                                             |
| $^{\circ}$<br>$\Rightarrow$                      |                                        |                                                                         |                               |                       |                           |                                             |
| $\sim$ $+$ $+$                                   |                                        |                                                                         |                               |                       |                           |                                             |
| $\boxed{\mathbf{P}}$<br>$\overline{\phantom{a}}$ |                                        |                                                                         |                               |                       |                           |                                             |
| 24.36                                            |                                        |                                                                         |                               |                       |                           |                                             |
|                                                  |                                        |                                                                         |                               |                       |                           |                                             |
|                                                  |                                        |                                                                         |                               |                       |                           |                                             |
|                                                  |                                        |                                                                         |                               |                       |                           |                                             |
|                                                  |                                        |                                                                         |                               |                       |                           |                                             |
|                                                  |                                        |                                                                         |                               |                       |                           |                                             |
|                                                  | $\times$ [0.0]<br>y(0.0)<br>m          | m                                                                       |                               |                       |                           | $\overline{\phantom{0}}$                    |
|                                                  | $\left\  \cdot \right\ $               | $  $ $  $ $  $                                                          |                               |                       | $\Box$                    | ∸                                           |
|                                                  |                                        |                                                                         |                               |                       |                           |                                             |
| $\frac{d}{dx}$ Inicio                            | QQ                                     | $=$ MAYRA (I:)                                                          | <b>W</b> Borrador Guía Dinami | C Leyes de Newton - W | The Interactive Physics - | ES $\bigodot$ $\bigcirc$ ( $\bigcirc$ 15:01 |
|                                                  |                                        |                                                                         |                               |                       |                           |                                             |

**Elaborado por: Lic. Mayra Noboa**

 Coloco sobre la barra rectangular unos cuerpos rectangulares que usaremos como medidores.

1º Bachillerato

■ Para que todos queden a la misma altura sobre el primer marcador doy clic izquierdo y en propiedades escojo en X espacios cada 3 metros y en Y copio la misma coordenada así todos tendrán la misma medida y estarán a la misma altura. Y doy colores a cada bloque.

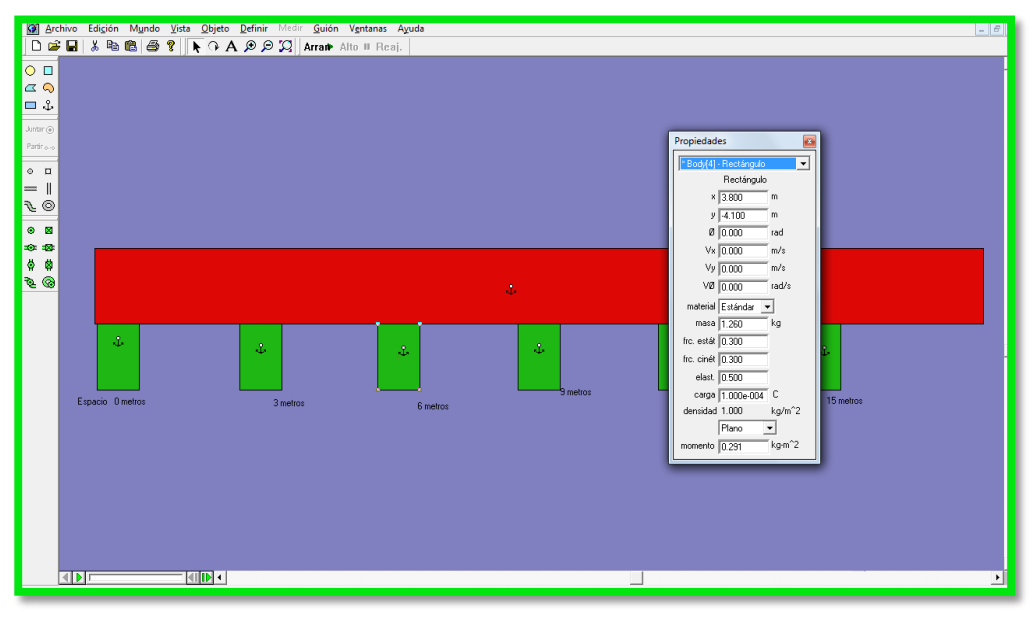

**Elaborado por: Lic. Mayra Noboa**

 Coloco un cuerpo sobre la mesa, y para poder observar fácilmente su velocidad para cada intervalo de tiempo, doy doble clic sobre el cuerpo y en propiedades cambio la masa.

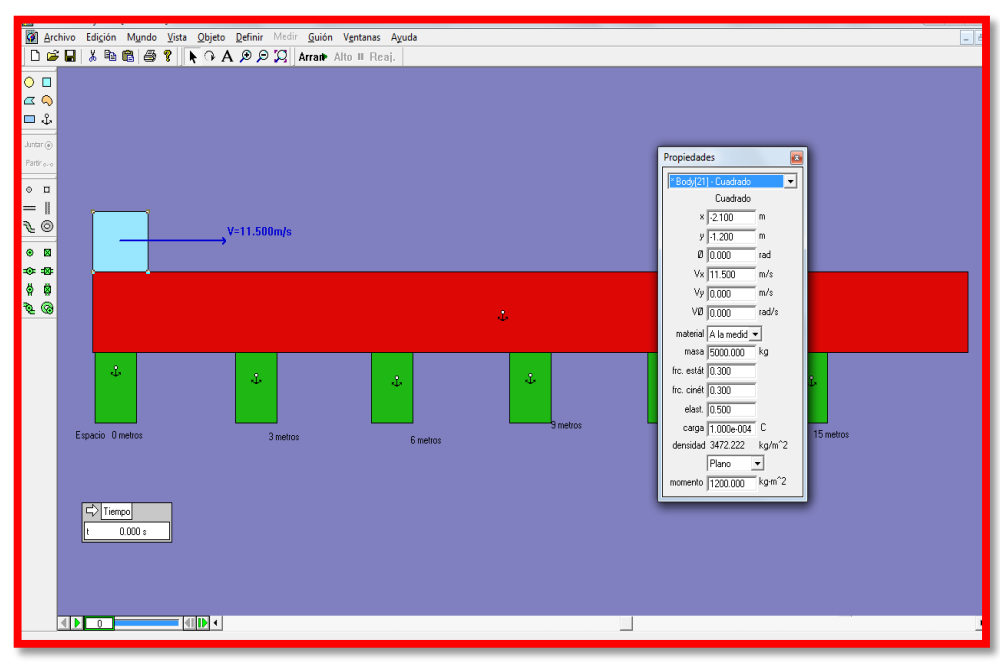

**Elaborado por: Lic. Mayra Noboa**

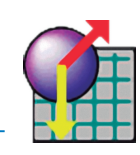

Voy a medir y mido la velocidad y la aceleración.

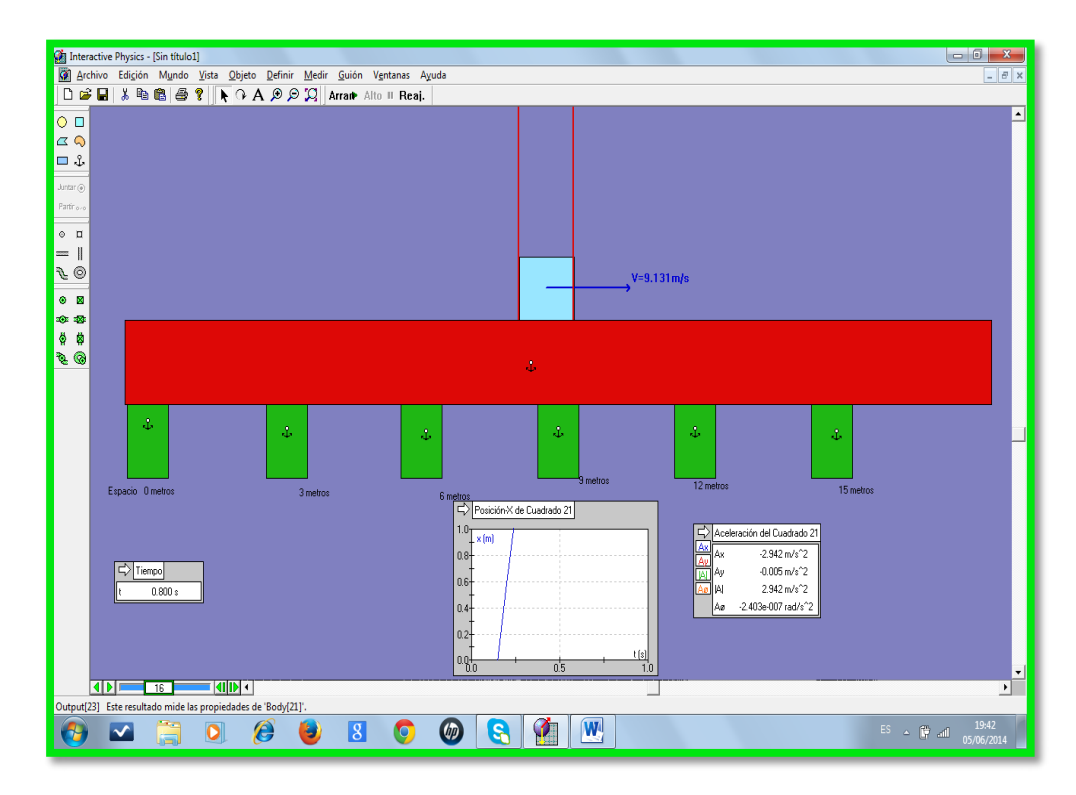

**Elaborado por: Lic. Mayra Noboa**

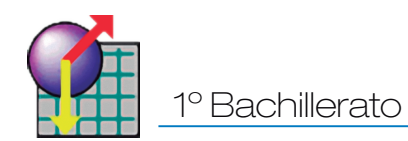

#### **RESOLUCIÓN:**

Al variar la masa de cuerpo la fuerza, Repetir el proceso para seis diferentes masas , después cambie el valor de la velocidad.

#### **SIMULACIÓN**

Capture la pantalla con la simulación y péguela en su informe

#### **RESPUESTAS**

Ingrese sus respuestas en la siguiente tabla de datos.

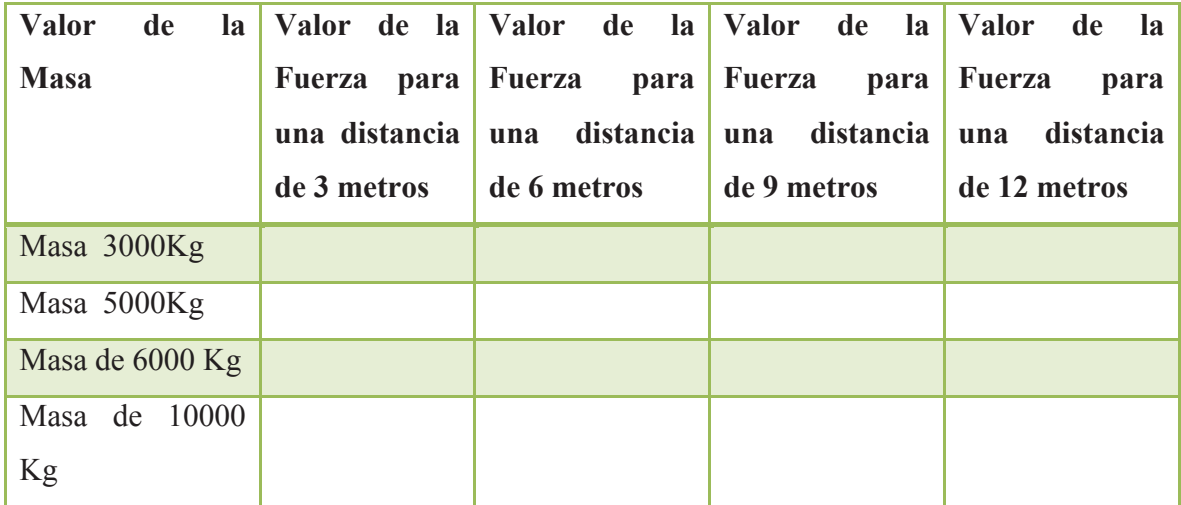

#### **CONCLUSIONES:**

**Para Elaborar las conclusiones ayúdese con las respuestas a las siguientes preguntas.**

¿Qué ocurre con la velocidad cuando variamos la masa?

¿El tiempo es proporcional a la velocidad?

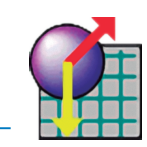

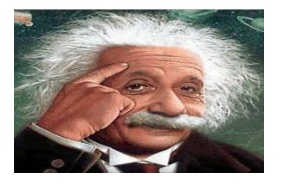

# **CUESTIONARIO DE EVALUACIÓN PARA LA PRÁCTICA N°4**

- 1. ¿Existe una relación directa entre la fuerza y aceleración sufrida?
- 2. Justifique tu respuesta anterior
- 3. ¿Afectaría los resultados si redondeamos 1 kg. = 9.8 N a 1 kg. = 10 N?
- 4. ¿La fuerza es directa o inversamente proporcional a la aceleración?

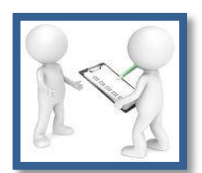

# **PARÁMETROS DE EVALUACIÓN**

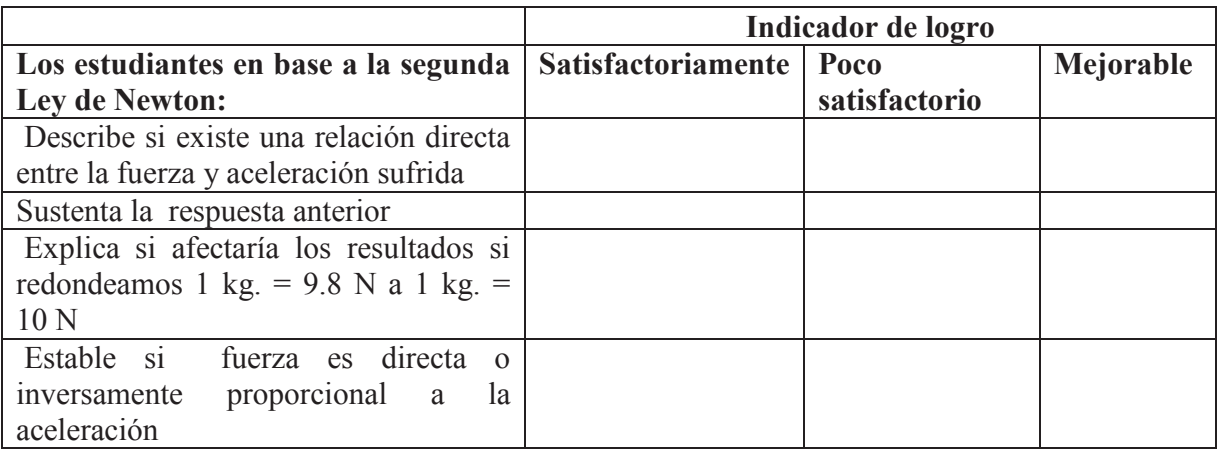

52

# Fuerza total

# **¿Cómo se originan las fuerzas?**

**Fuente: https://carmenprofeciencias.files.wordpress.com**

Una interacción entre dos objetos produce dos fuerzas iguales y opuestas, aplicadas una en cada objeto. Las interacciones pueden ser como la electromagnética o por contacto, como las originadas en un choque.

# **INTERACCIÓN ELECTROMAGNÉTICA (FUERZA A DISTANCIA):**

Existen interacciones entre dos objetos a cierta distancia por causa de las cargas magnéticas que tienen los cuerpos, por ejemplo nuestro planeta provoca atracción a los cuerpos ya que el centro de la tierra tiene provoca esta fuerza gravitatoria la cual nos permite mantenernos de pie.

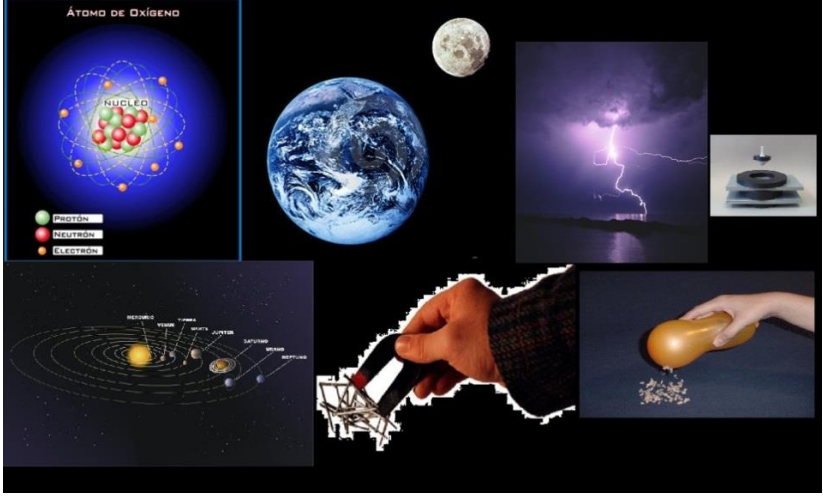

**Fuente: http://www.emiliosilveravazquez.com/blog/2013/04/24/**

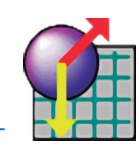

# **OBSERVEMOS ESTE FENÓMENO EN EL INTERACTIVE:**

Manipularemos la fuerza gravitatoria y la masa para establecer conclusiones**.**

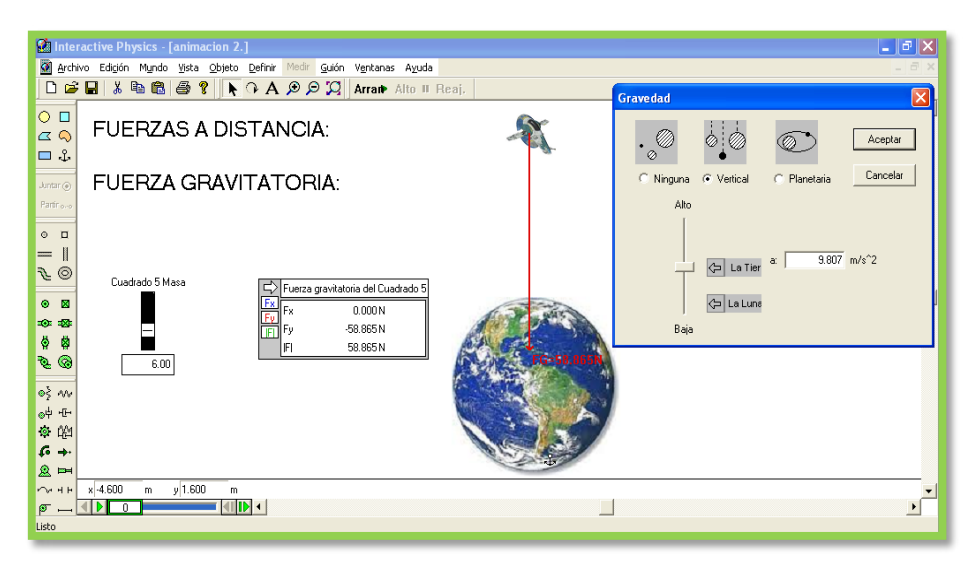

**Fuente: Lic. Mayra Noboa**

Podemos cambiar el valor de la gravedad del planeta en la pestaña mundo para poder observar los cambios de valores de la fuerza gravitatoria, este simulador nos permite modificar la gravedad y determinar cómo los cuerpos reaccionan.

La ventaja de este Utilitario es la facilidad con que se pueden cambiar las condiciones que en un laboratorio tradicional solo quedaría en teoría, ya que en el caso particular de nuestro ejemplo jamás podríamos alterar la gravedad.

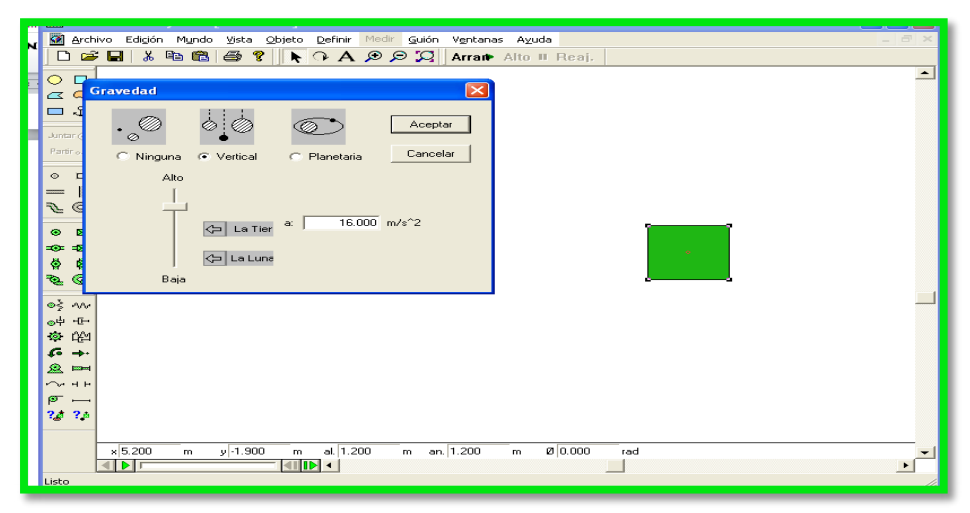

**Fuente: Lic. Mayra Noboa**

El cuerpo al cambiar la gravedad no cae con la misma velocidad que cayera con la gravedad conocida de 9,8 m/s como podemos ver en la simulación.

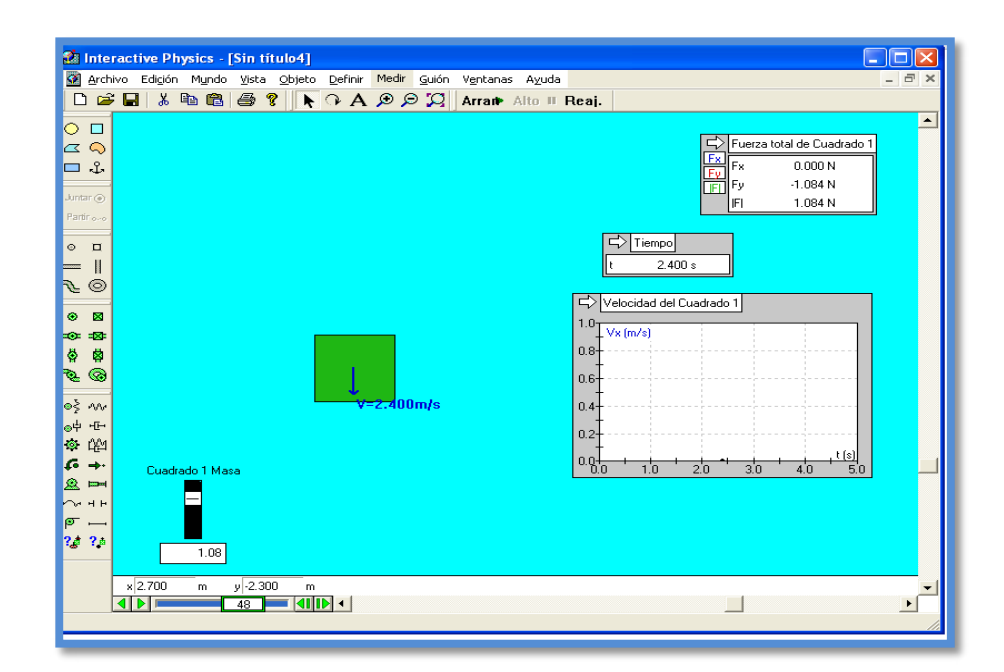

**Realizado: Lic. Mayra Noboa**

# **Fuerza de interacción por contacto:**

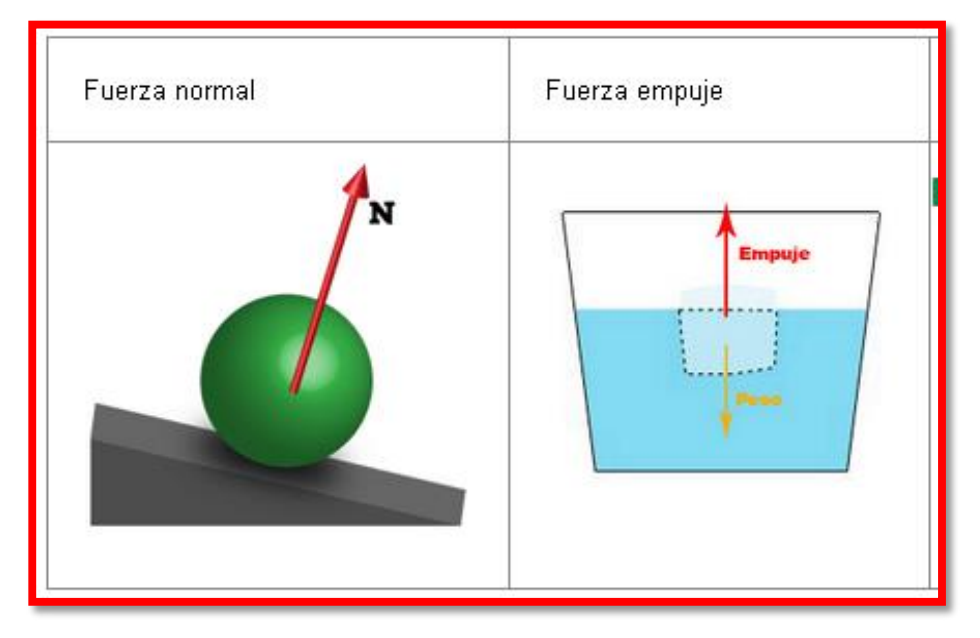

**Fuente:httpestudiarfisica.wordpress.com**

<u> a shekara ta 1989 a shekara t</u>

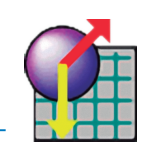

Los cuerpos deben estar en contacto (tocándose) para ejercerlas y para recibir su efecto.

Por ejemplo: cuando nos apoyamos en una pared, empujamos un banco, escribimos, pateamos una pelota, nos colgamos de una soga, etc.

## **ANÁLISIS DE LAS FUERZAS CON INTERACTIVE PHYSICS.**

Mediante el Interactive Physics analizaremos las fuerzas estudiadas haciéndonos las preguntas:

¿Cuándo aparece una fuerza?

¿Cómo actúa la fuerza?

# **ANIMACIÓN 3.**

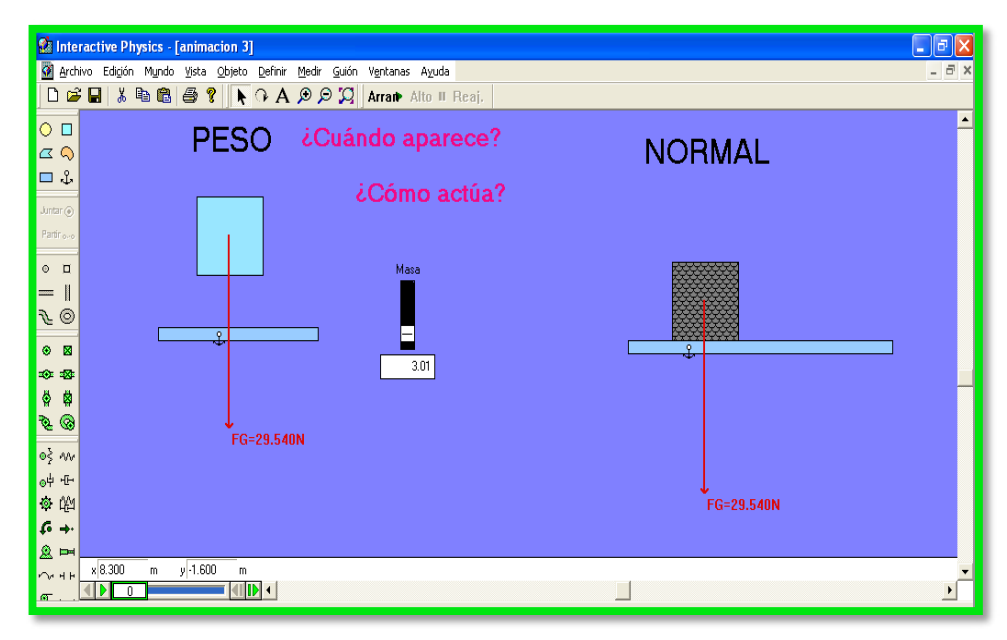

# **Realizado: Lic. Mayra Noboa**

En esta animación podremos manipular la masa y observar que pasa con el Peso, a igual que observar la fuerza normal con una superficie horizontal o inclinada.

Para inclinar los objetos debemos ingresar en propiedades con doble clic en el objeto y modificar el ángulo de inclinación.

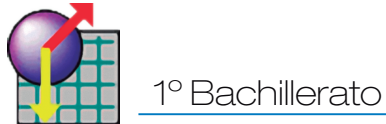

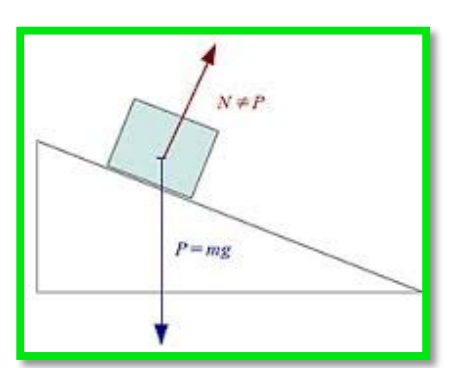

#### **Fuente:http://icarito.com**

#### **ANÁLISIS DE LAS FUERZAS CON INTERACTIVE PHYSICS.**

Podemos en esta animación manipular en las propiedades de los objetos los coeficientes de rozamiento y de esta manera poder establecer conclusiones.

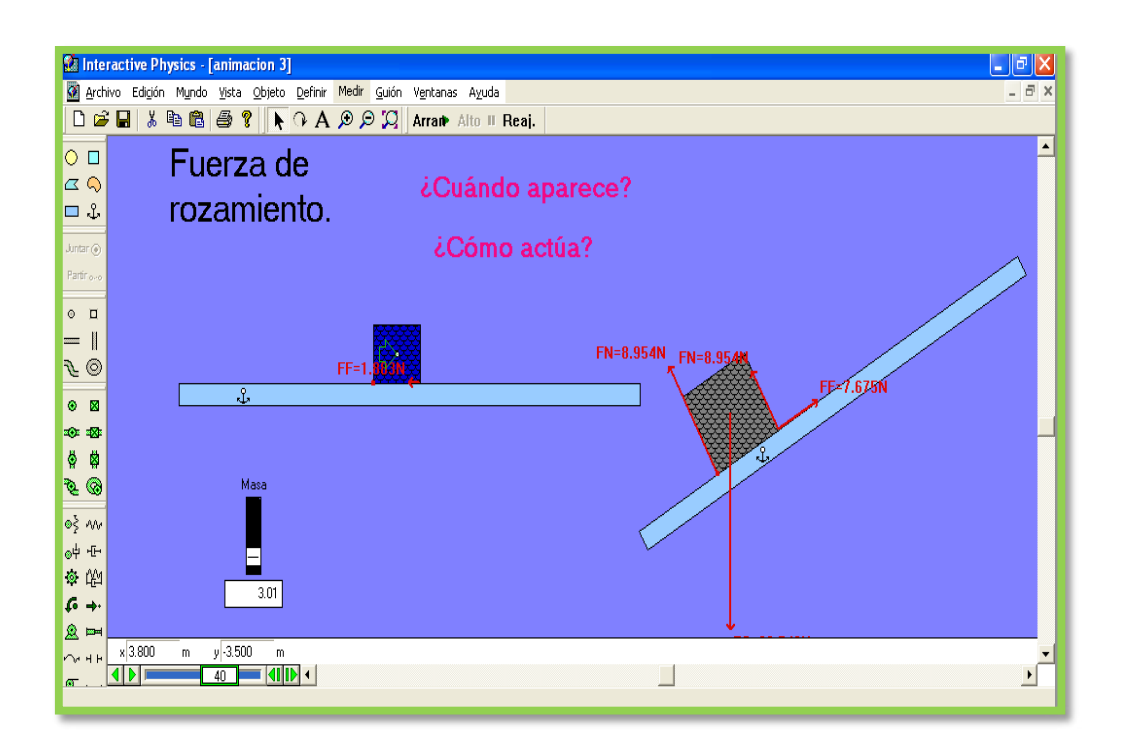

**Realizado: Lic. Mayra Noboa**

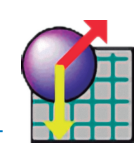

# **ANÁLISIS DE LAS FUERZAS CON INTERACTIVE PHYSICS ANIMACIÓN 5.**

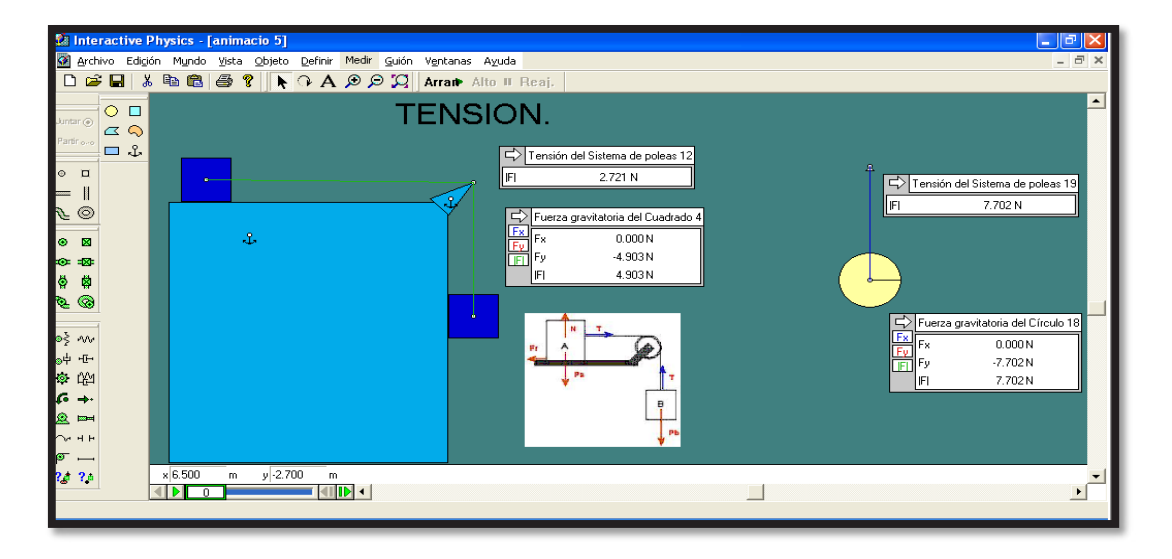

# **Realizado: Lic. Mayra Noboa**

Mediante la animación 5 podremos observar el comportamiento de la fuerza de tensión de un sistema, cuando está en equilibrio y cuando un sistema tiene aceleración y rozamiento.

BUSCAREMOS RELACIONAR LAS VARIABLES PRINCIPALES EN LA DINÁMICA

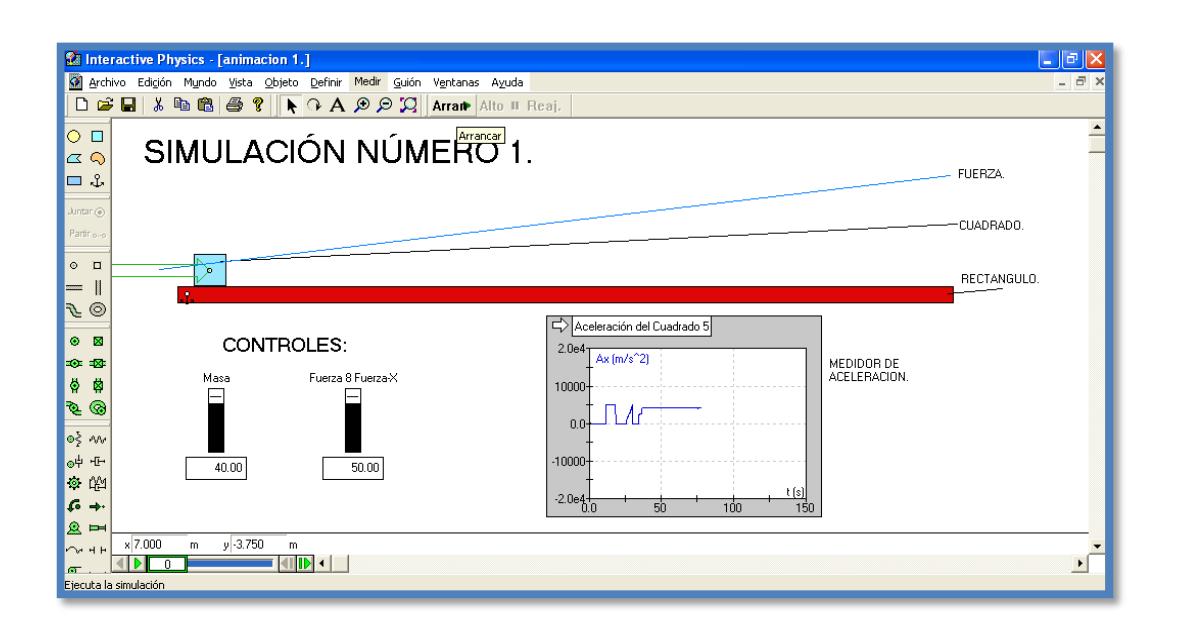

**Realizado: Lic. Mayra Noboa**

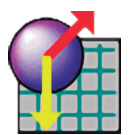

Mediante esta animación podernos manipular las variables dinámicas el trabajo del estudiante es formular preguntas de cualquier inquietud en búsqueda del conocimiento.

#### **FUERZAS E INTERACCIONES**

En el sentido más simple, una fuerza es un empujón o un tirón; sin embargo, observando con más detenimiento, Newton comprendió que una fuerza no es algo aislado sino parte de una acción mutua, es decir de una interacción entre una cosa y otra. Por ejemplo, considera la interacción entre un martillo y un clavo. Un martillo ejerce una fuerza sobre el clavo y lo introduce en la tabla. Pero esta fuerza es solo la mitad del cuento, porque debe existir además una fuerza que detenga el martillo. ¿Qué es lo que ejerce esta fuerza?,¡El clavo! Newton dedujo que cuando el martillo ejerce una fuerza en el clavo, el clavo ejerce una fuerza en el martillo. Así pues, en la interacción entre el martillo y el clavo hay un par de fuerzas : una que actúa sobre el clavo y otra que lo hace sobre el martillo. Observaciones de ésta índole llevaron a Newton a formular su tercera ley: la ley de la acción y la reacción.

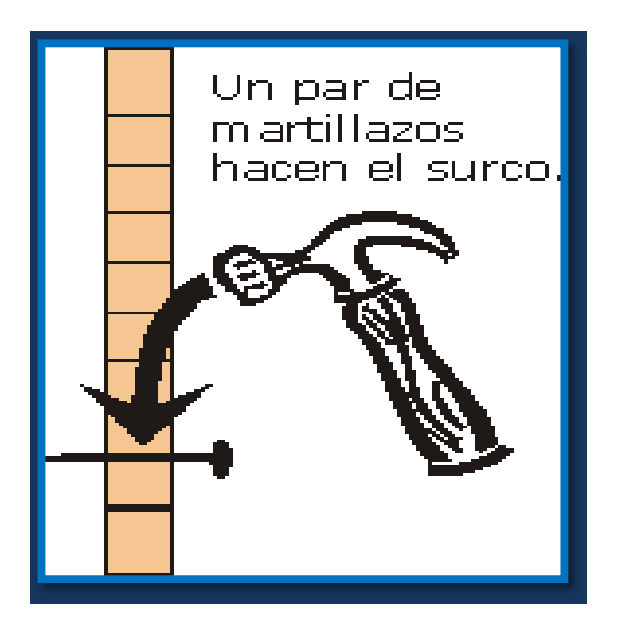

**Fuente: http://fisicainteractiva.galeon.com/estatica1.htm**

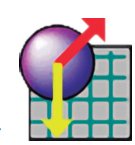

# **TERCERA LEY DE NEWTON**

La tercera ley de Newton establece que:

Siempre que un objeto ejerce una fuerza sobre otro objeto, el segundo objeto ejerce sobre el primero una fuerza igual y en sentido opuesto.

Una de las fuerzas se llama fuerza de acción y la otra, fuerza de reacción. No importa a cuál de ellas llamemos acción y a cuál reacción. Lo importante es que ambas son partes de una sola interacción y que ninguna de las dos existe sin la otra. Las fuerzas tienen la misma intensidad y sentidos opuestos. La tercera ley de Newton se suele enunciar como: "a toda acción le corresponde una reacción de igual magnitud y en sentido contrario".

En toda interacción las fuerzas se dan por pares. Por ejemplo, tú interactúas con el piso cuando caminas sobre él. empujas al piso y éste te empuja al mismo tiempo. De forma análoga, los neumáticos de un auto interactúan con el pavimento para producir el movimiento del vehículo. Los neumáticos empujan el pavimento y éste empuja simultáneamente los neumáticos. Cuando nadas interactúas con el agua. Tú empujas el agua hacia atrás y el agua te impulsa hacia adelante. En cada interacción participan dos fuerzas. Observa que en estos ejemplos las interacciones dependen de la fricción. Por ejemplo, es probable que una persona que intenta caminar sobre el hielo, donde la fricción es mínima, no consiga ejercer una fuerza de acción contra el hielo. Sin la fuerza de acción no puede haber una fuerza de reacción, y sin ésta no se produce un movimiento de avance.

#### Preguntas:

1.- ¿Contiene fuerza un cartucho de dinamita?

2.- Un auto acelera en una carretera. En términos estrictos, ¿cuál es la fuerza que mueve al auto?

3.- Si tenemos en cuenta la tercera ley de Newton en una pelea de Box, ¿Quién golpea más veces?

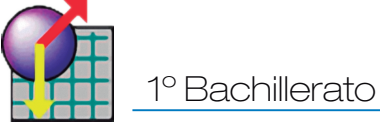

#### **PRACTICA DE LABORATORIO Nº 5**

Tema: Tercera Ley de Newton

#### **OBJETIVO GENERAL**:

Comprobar que al aplicar una fuerza sobre un cuerpo, este inmediatamente reacciona con una fuerza igual y de sentido contrario.

# **OBJETIVOS ESPECÍFICOS:**

Determinar si la ley de acción y reacción siempre se cumple. Analizar situaciones concretas usando la tercera ley de Newton. Identificar la fuerza resultante de un sistema, así como sus componentes.

# **MARCO TEÓRICO**

La tercera ley de Newton trata sobre las fuerzas de acción y reacción. Dichas fuerzas son ejercidas por todos los cuerpos que se encuentran en contacto con otro, un ejemplo claro es el de un libro colocado sobre la mesa este ejerce una fuerza de acción sobre la mesa y la mesa ejerce otra fuerza llamada de reacción sobre el libro.

Estas fuerzas son iguales pero de sentido contrario; ósea tienen el mismo valor absoluto o módulo, el mismo sentido, pero son opuestas en dirección.

#### **MATERIALES:**

 $60^{\circ}$ 

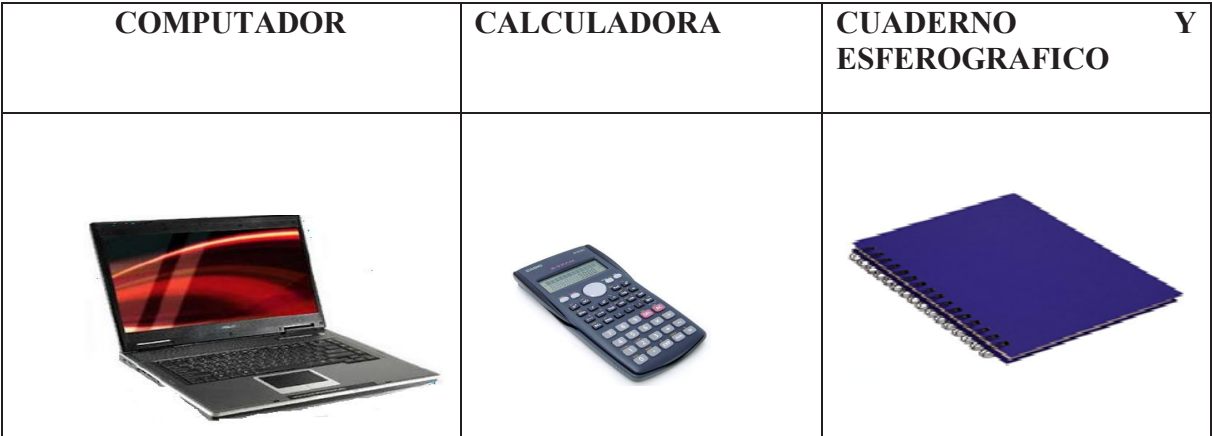

**Elaborado por: Lic. Mayra Noboa**

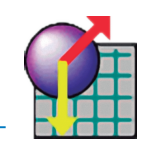

# **PROCEDIMIENTO PARA EL LABORATORIO VIRTUAL:**

Ubique el cursor en el icono de Interactive Physics de doble clic izquierdo.

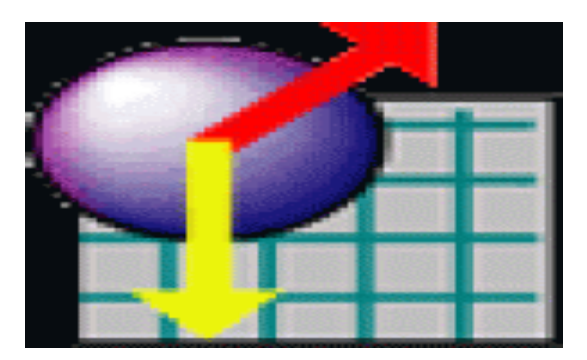

**Fuente: Software-shop.com**

Cuando se abra ubíquese sobre la barra de herramientas escoja vista

.

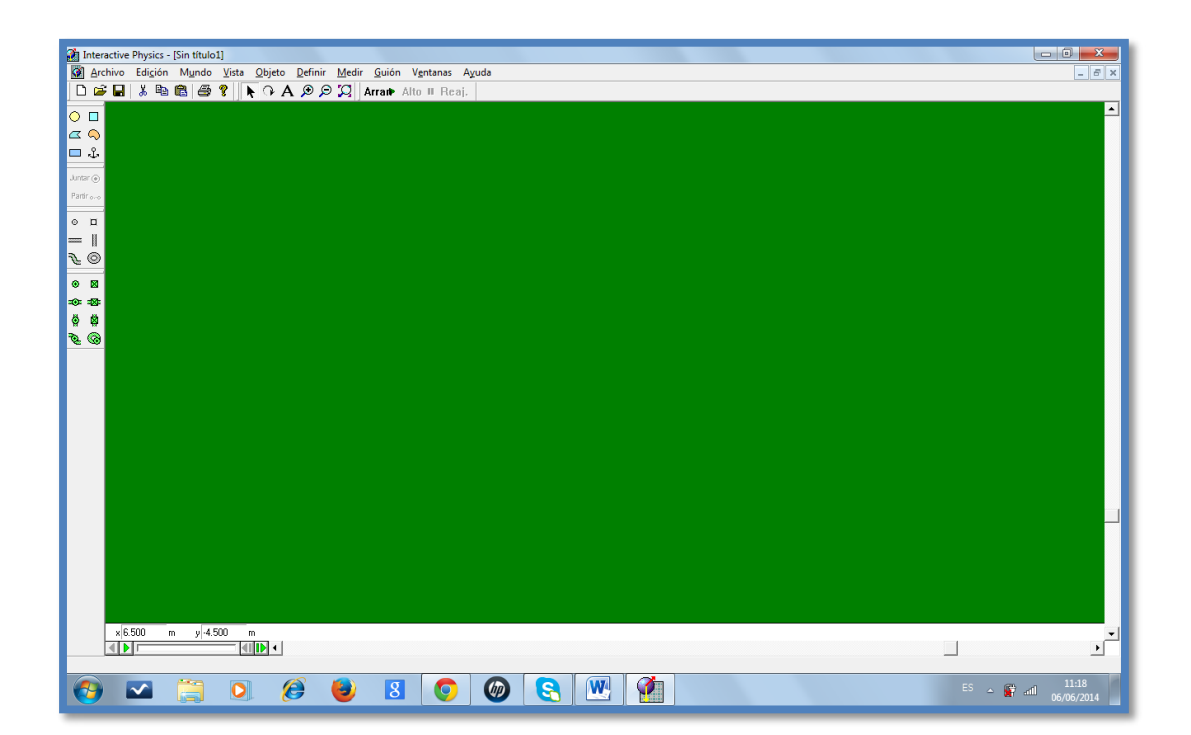

#### **Elaborado por: Lic. Mayra Noboa**

Seleccione espacio de trabajo y marco los indicadores como se señala

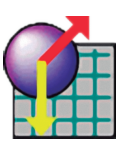

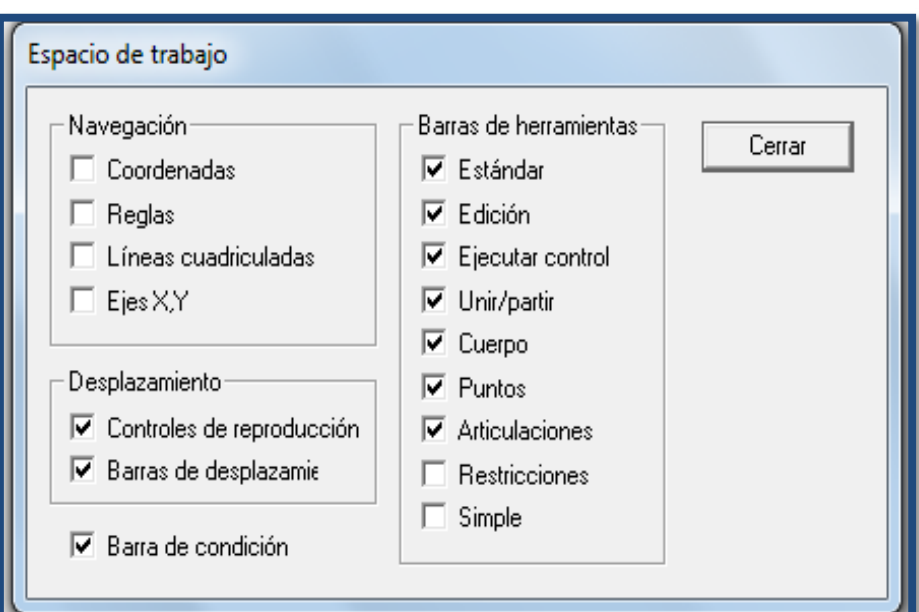

**Elaborado por: Lic. Mayra Noboa**

 De las Herramientas que se presentan en el lado izquierdo tomo la barra y la coloco en posición horizontal, luego busco un ancla y la coloco sobre esa barra para que no se mueva, para crear un espacio adecuado para la polea coloco un circulo al final de la barra, luego escojo una polea, con el mouse doy un clic en el punto de inicio y otro clic en el cuerpo 2, para terminar doy doble clic.

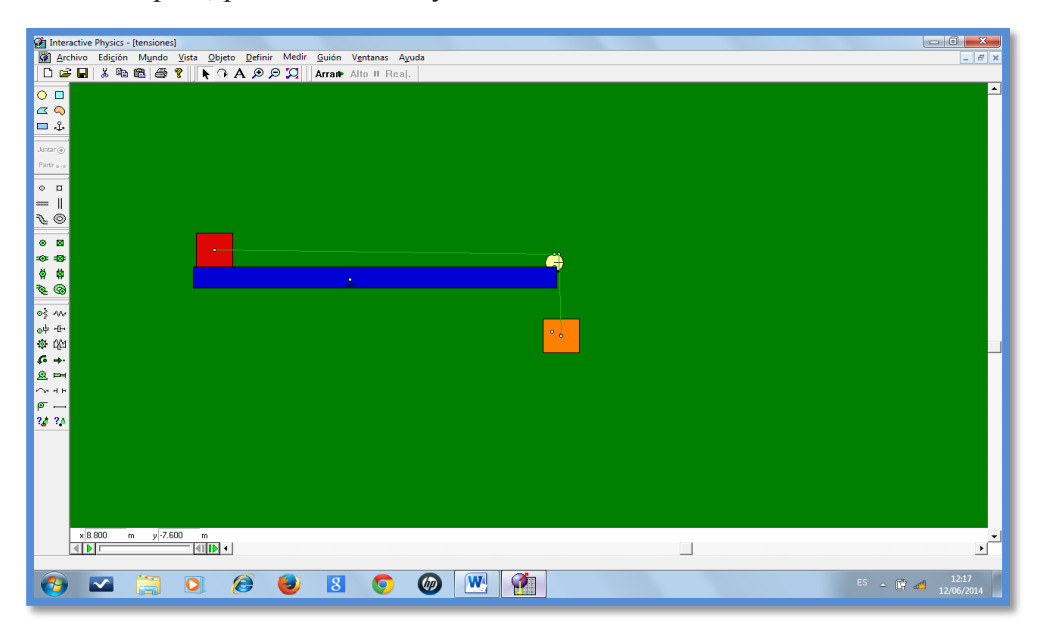

**Elaborado por: Lic. Mayra Noboa**

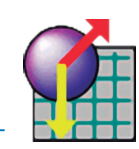

 Para que los cuerpos se muevan es necesario dar valores a las masas de los cuerpos uno y dos, en nuestro ejemplo la masa del cuerpo dos debe ser superior a la masa del cuerpo uno para que le pueda desplazar de su posición de equilibrio.

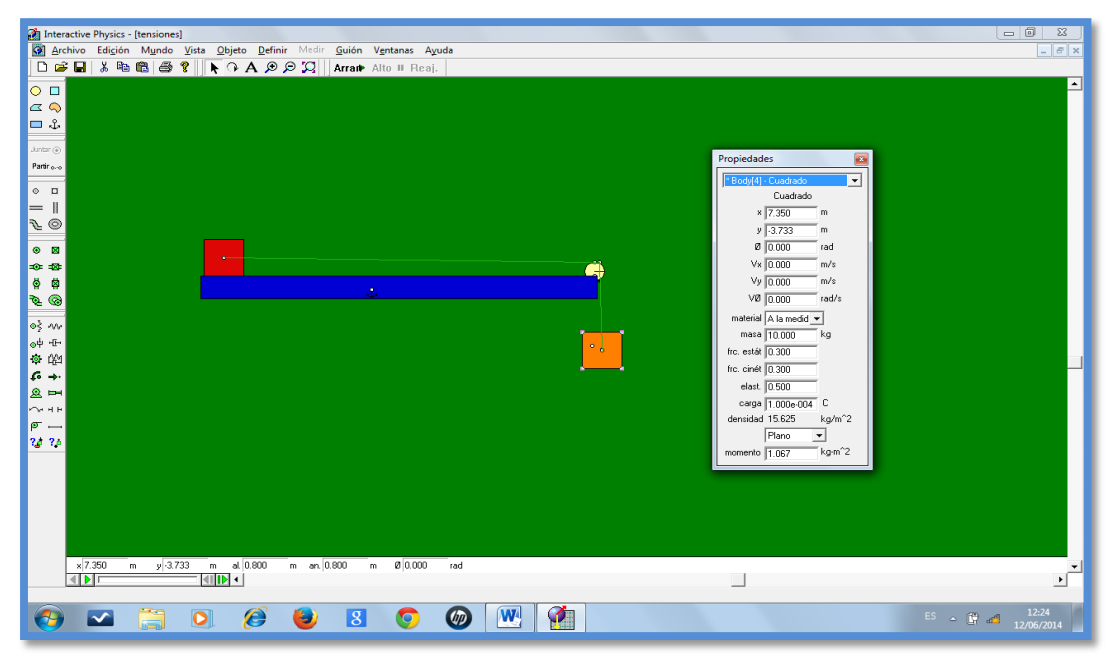

#### **Elaborado por: Lic. Mayra Noboa**

- Para verificar el valor de la tensión es necesario medir el tiempo, pero al desarrollar la práctica siendo necesario incrementar un control de pausa.
- Escogemos la opción control de pausa y lo ponemos en 3,3 segundos

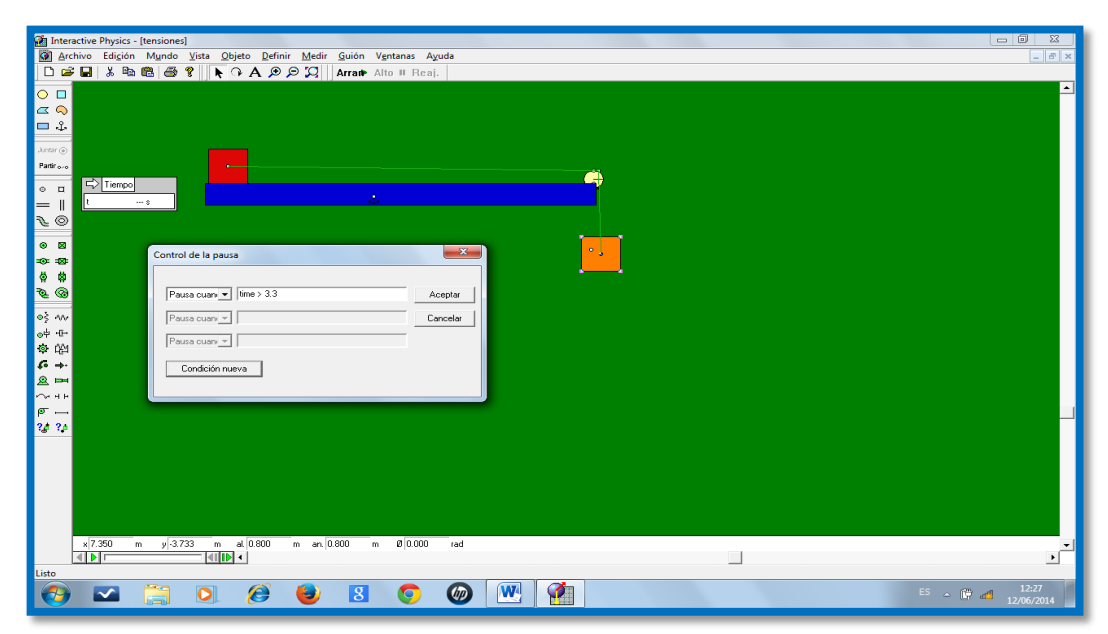

**Elaborado por: Lic. Mayra Noboa**

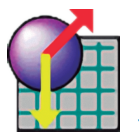

Quedan definidos los vectores velocidad y aceleración

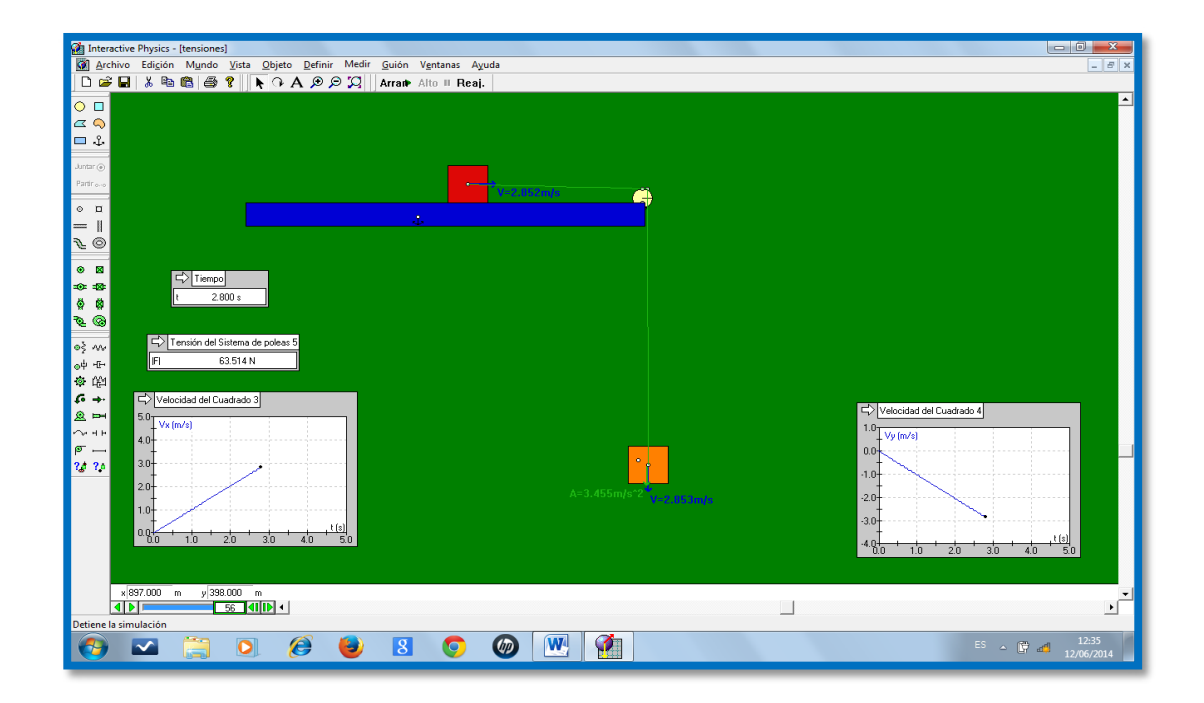

**Elaborado por: Lic. Mayra Noboa**

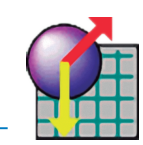

# **RESOLUCION:**

Si variamos la masa de cada cuerpo la tensión de la cuerda también varía,

### **SIMULACIÓN**

Capture la pantalla con la variación de tres masas y péguela en su informe

# **RESPUESTAS**

Ingrese sus respuestas en la siguiente tabla de datos.

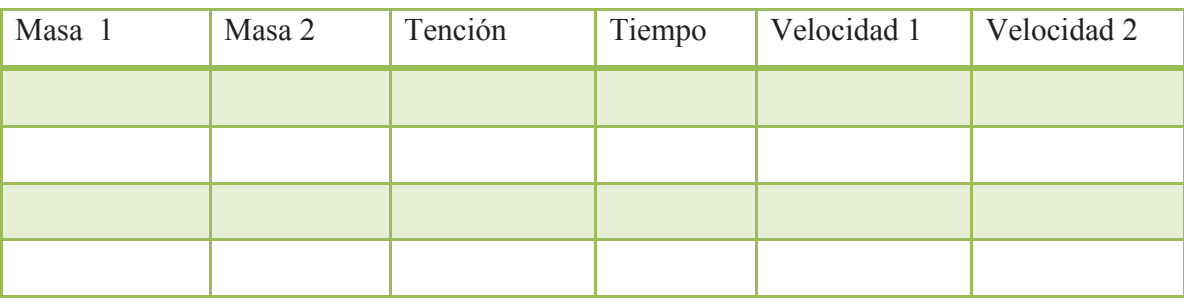

# **CONCLUSIONES:**

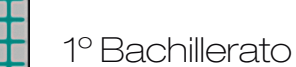

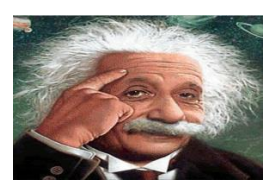

# **CUESTIONARIO DE EVALUACIÓN DE LA PRACTICA N°5**

1.- Cuando dos cuerpos están ligados por una mis misma cuerda hay relación entre la fuerza del cuerpo 1 y la fuerza del cuerpo?

- 2. Defina Físicamente que es la tensión de una cuerda?
- 3. Cuál es la unidad de medida de la tensión?
- 4. Describa la Tercera ley de Newton.

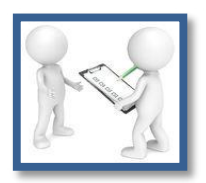

# **PARÁMETROS DE EVALUACIÓN**

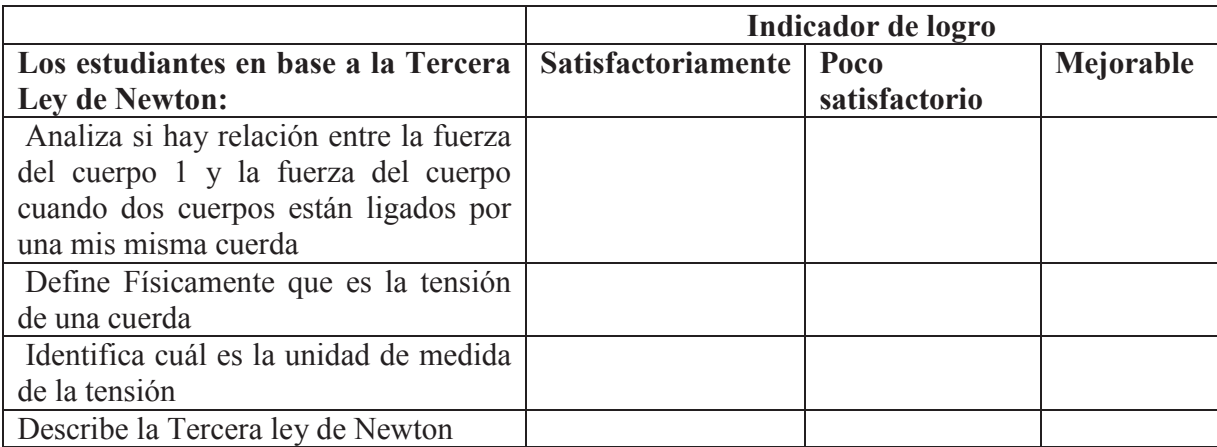

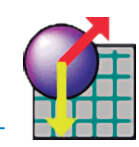

# **PRACTICA DE LABORATORIO Nº 6**

Tema: Tercera Ley de Newton

# **OBJETIVO GENERAL**:

Tener una visión clara sobre la tercera Ley de Newton a través de la experiencia virtual.

# **OBJETIVOS ESPECÍFICOS:**

Interpretar la tercera Ley de Newton.

Definir y aplicar los conceptos de dinámica. Fuerza, masa y aceleración. Realizar la comprobación experimental de la tercera Ley de Newton.

# **MARCO TEÓRICO:**

Siempre que un objeto ejerce una fuerza sobre otro objeto, el segundo objeto ejerce sobre el primero una fuerza igual y en sentido opuesto.

Una de las fuerzas se llama fuerza de acción y la otra, fuerza de reacción. No importa a cuál de ellas llamemos acción y a cuál reacción. Lo importante es que ambas son partes de una sola interacción y que ninguna de las dos existe sin la otra. Las fuerzas tienen la misma intensidad y sentidos opuestos. La tercera ley de Newton se suele enunciar como: "a toda acción le corresponde una reacción de igual magnitud y en sentido contrario".

# **MATERIALES:**

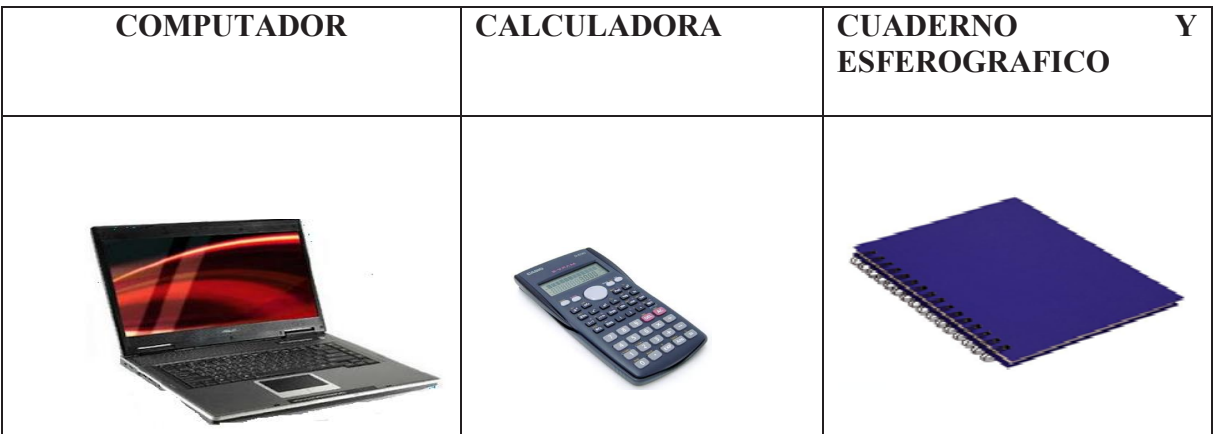

**Elaborado por: Lic. Mayra Noboa**

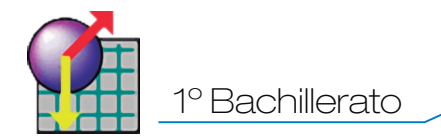

# **PROCEDIMIENTO PARA EL LABORATORIO VIRTUAL:**

Ubique el cursor en el icono de Interactive Physics de doble clic izquierdo.

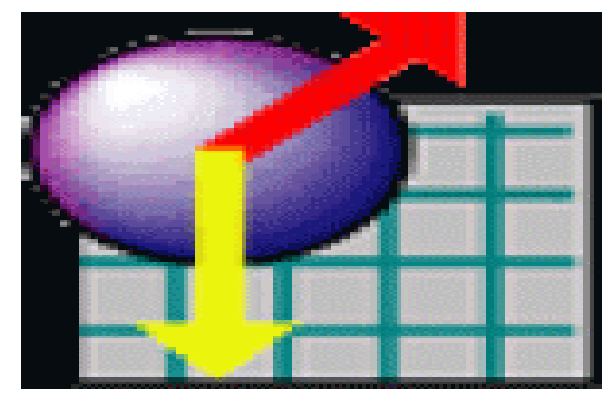

**Fuente: Software-shop.com**

Cuando se abra ubíquese sobre la barra de herramientas escoja vista color

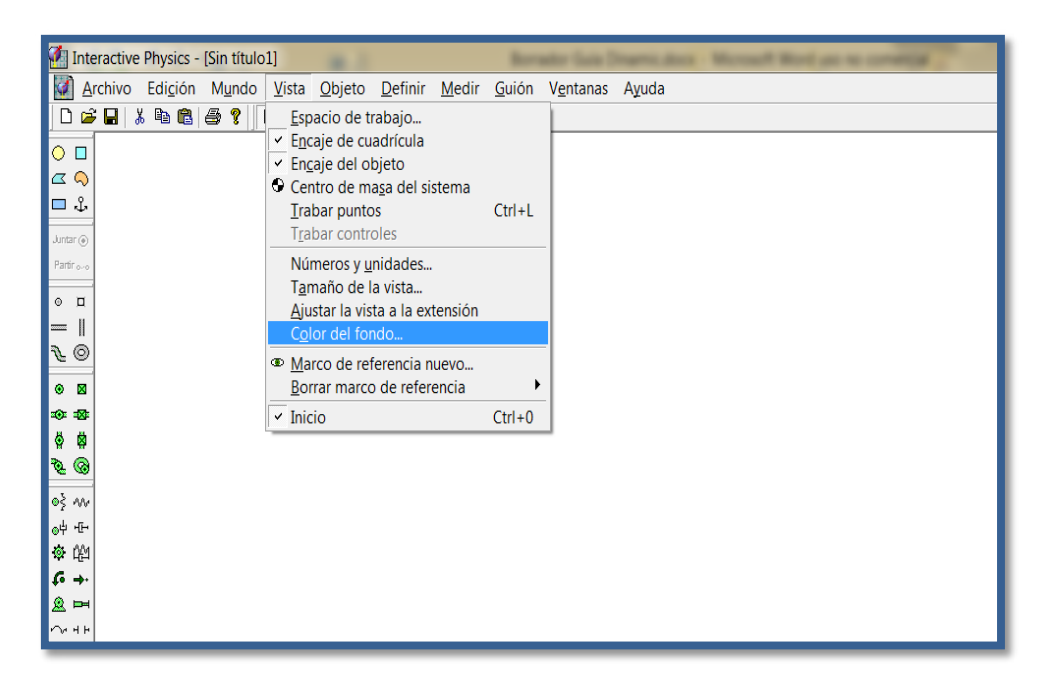

**Elaborado por: Lic. Mayra Noboa**

<u> a shekara t</u>

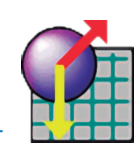

Selecciono un color y doy clic en aceptar.

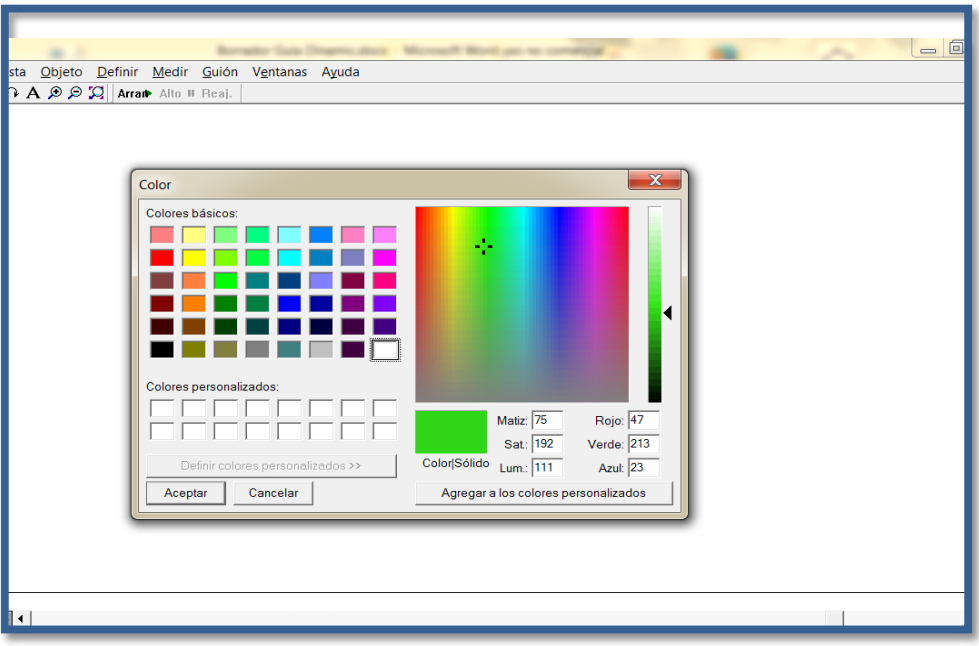

**Elaborado por: Lic. Mayra Noboa**

 Escojo el primer cuerpo me ubico en ventanas y escojo apariencia y se me despliega la siguiente lista con opciones para el cuerpo 1.

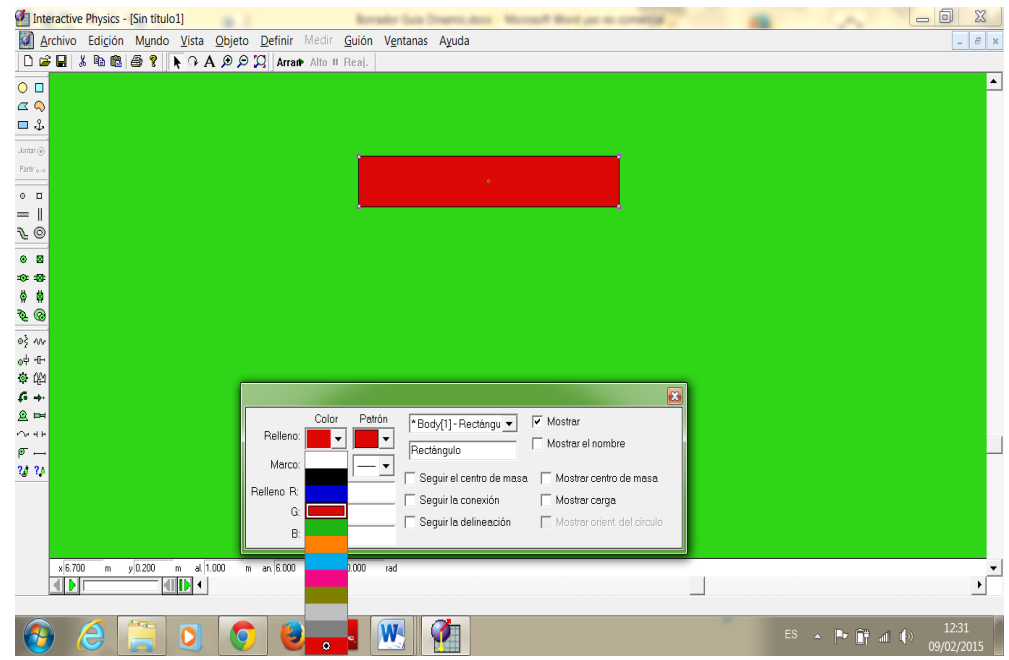

# **Elaborado por: Lic. Mayra Noboa**

 De las Herramientas que se presentan en el lado izquierdo tomo la barra y la coloco en posición horizontal, luego busco un ancla y la coloco sobre esa barra para que no se 1º Bachillerato

70

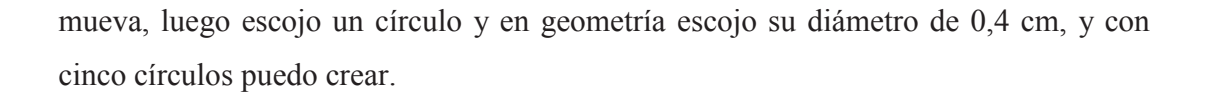

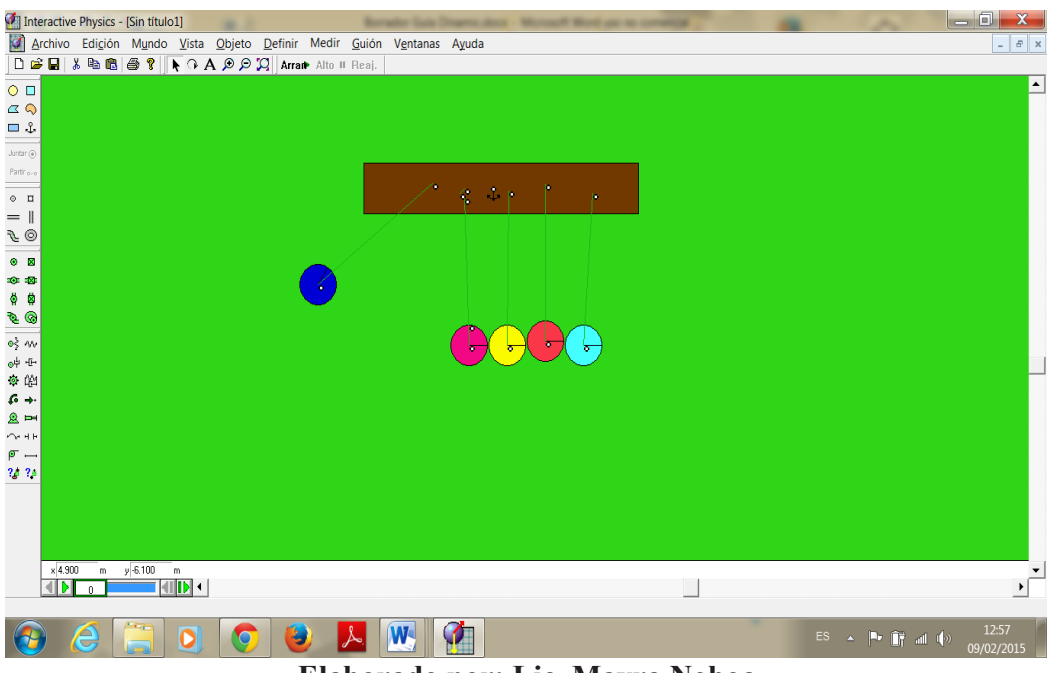

**Elaborado por: Lic. Mayra Noboa**

 Para que los cuerpos se muevan es necesario dar valores a las masas en nuestro caso todas tienen una masa de 1Kg.

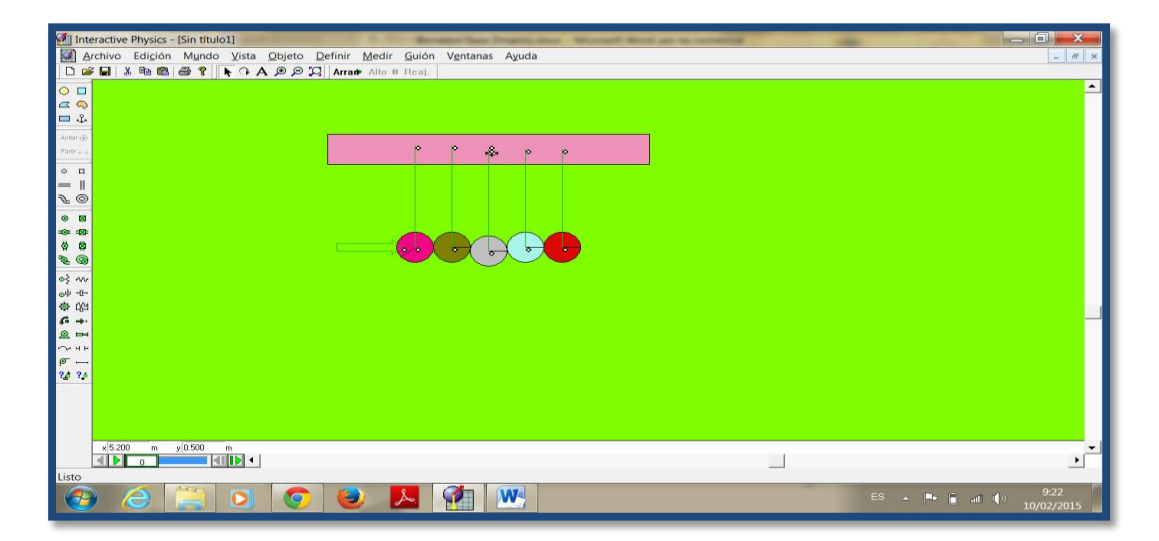

**Elaborado por: Lic. Mayra Noboa**

 Para verificar el valor de la tensión es necesario medir el tiempo, pero al desarrollar la práctica siendo necesario incrementar un control de pausa.

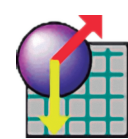

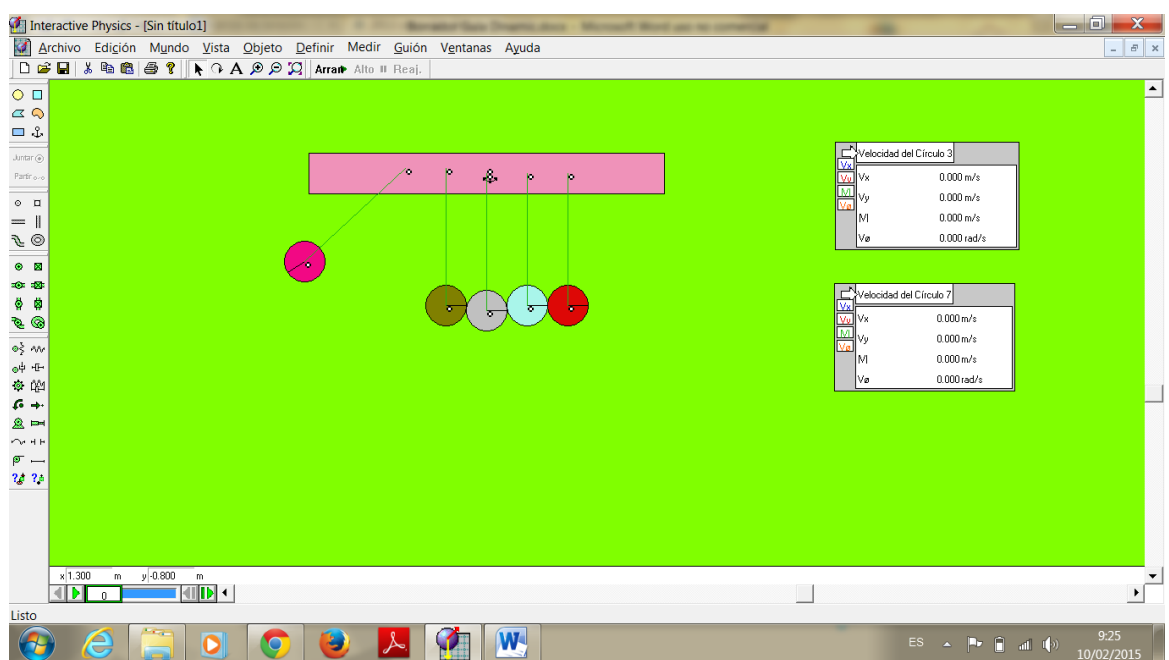

**Elaborado por: Lic. Mayra Noboa**

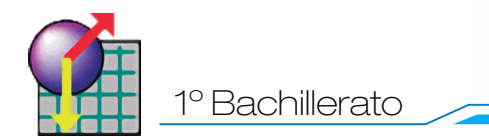

# **RESOLUCIÓN:**

Si variamos la masa de los cinco círculos cual es el valor de la fuerza resultante?

#### **SIMULACIÓN:**

Capture la pantalla con la variación de tres masas y péguela en su informe

<u> a shekara ta 1991 yil a shekara ta 1991 yil a shekara ta 1991 yil a shekara ta 1991 yil a shekara ta 1991 yi</u>

# **RESPUESTAS:**

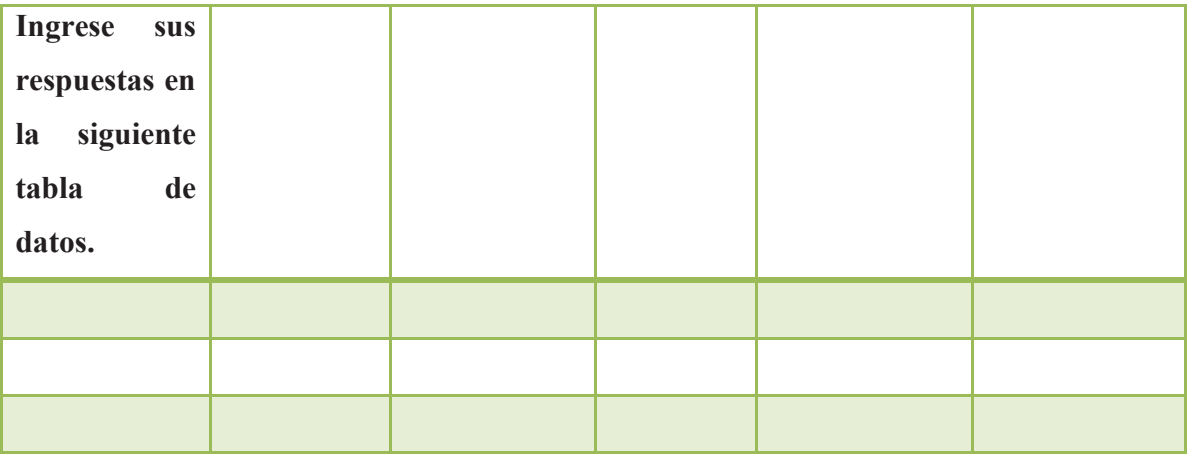

#### **CONCLUSIONES:**
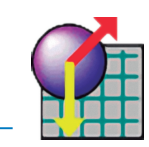

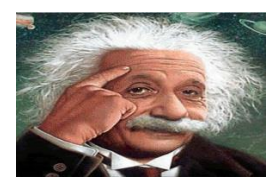

# **CUESTIONARIO DE EVALUACIÓN DE LA PRACTICA N°6**

1. Cuando un deportista comienza a nadar realiza movimientos con sus brazos y piernas para poder avanzar en el agua. ¿Cuál es la razón por la cual es necesario realizar estos movimientos?

2. ¿Por qué en algunas competencias de atletismo es necesario adoptar una posición especial en el momento de la partida?

3. Sobre un carrito que inicialmente se mueve con determinada velocidad, se colocan suavemente bloques, uno por uno. ¿Qué sucede con la velocidad cada vez que se coloca un bloque?

4. ¿Por qué es más fácil caminar sobre un piso pulido que sobre un piso alfombrado?

5. ¿Por qué podemos llegar a caer al suelo si empujamos una pared cuando estamos de pie sobre una superficie resbalosa?

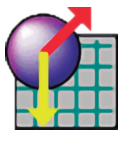

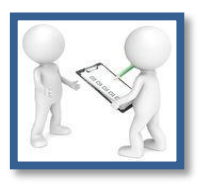

# **PARÁMETROS DE EVALUACIÓN**

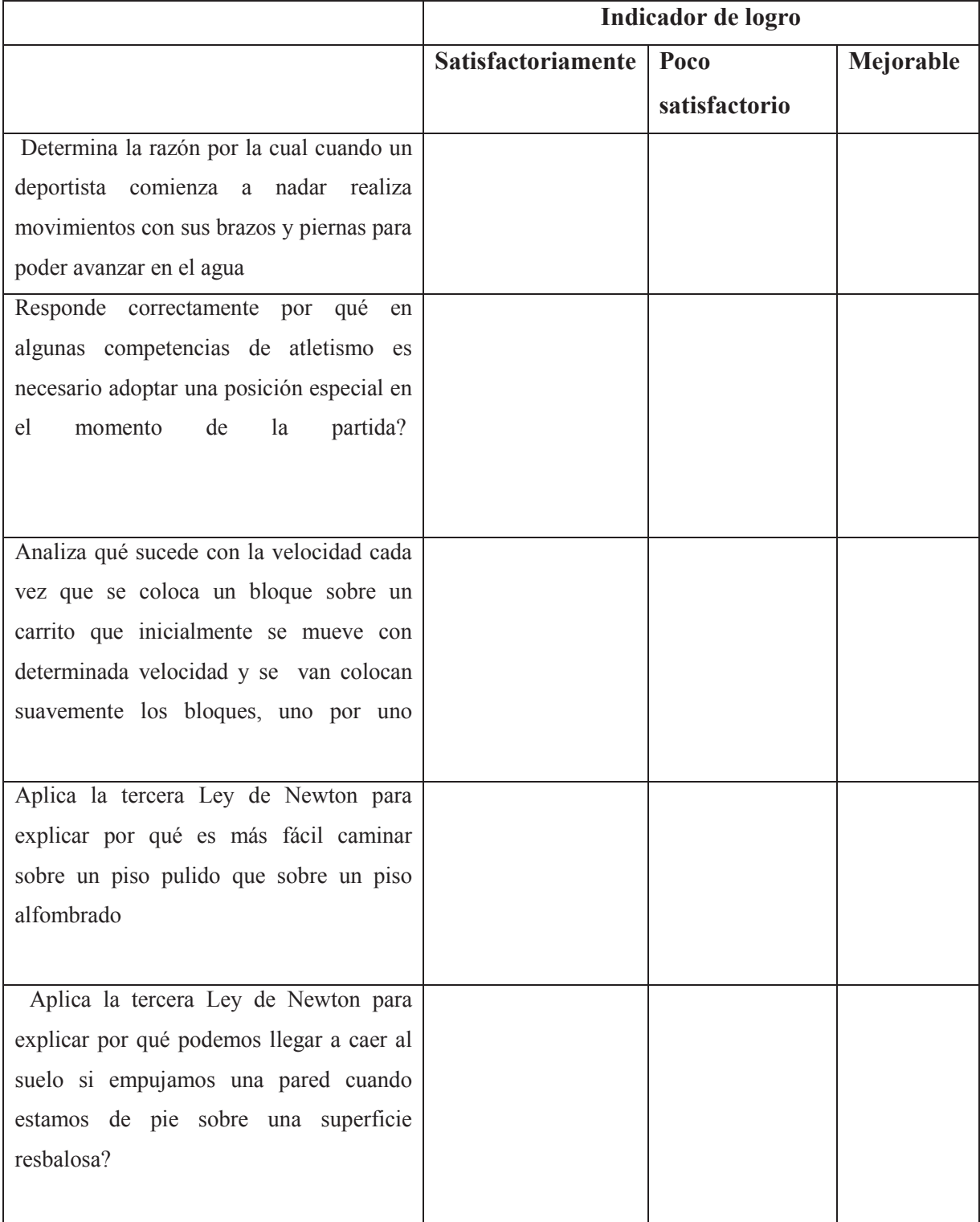

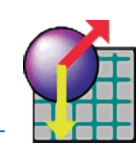

# **APLICACIONES**

#### **PROBLEMA RESUELTO N1.**

Una caja tiene una masa de 7,80 kg y se observa en las siguientes situaciones:

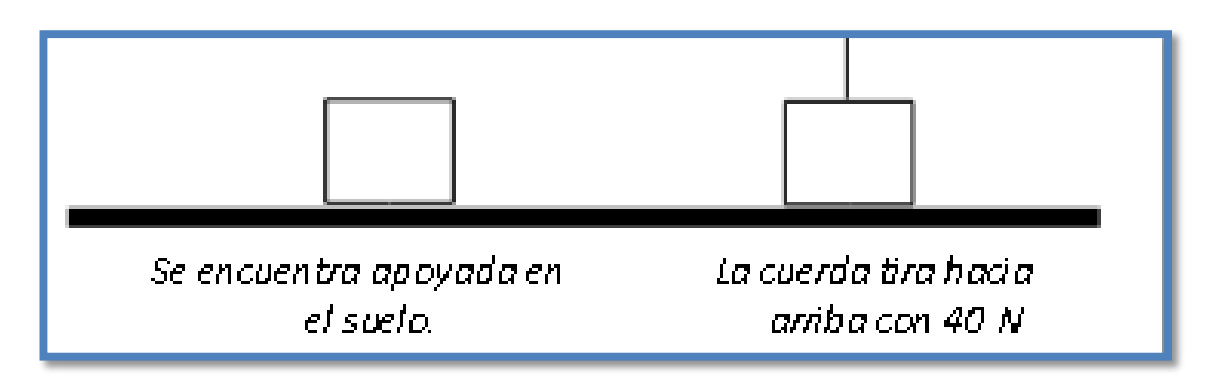

a) Identificar las fuerzas que actúan sobre la caja en cada caso.

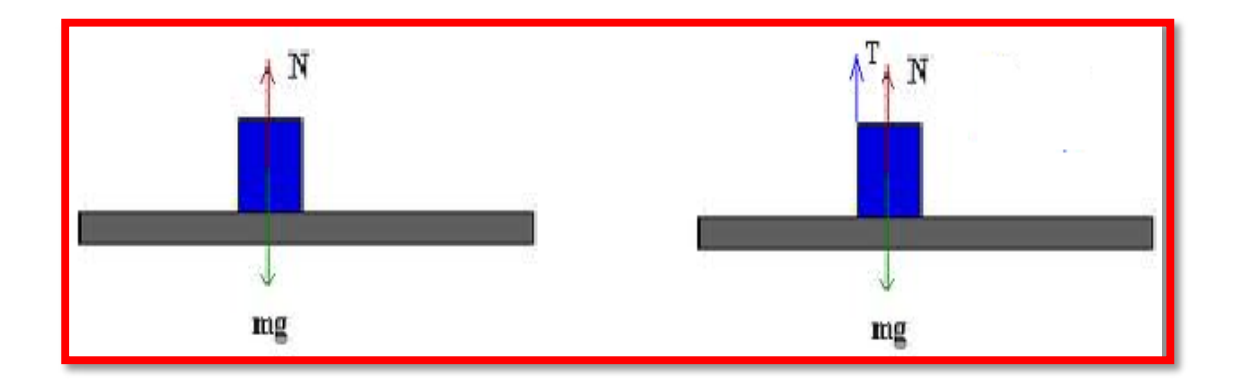

b) Calcular el valor de la fuerza normal del piso sobre la caja en ambas situaciones.

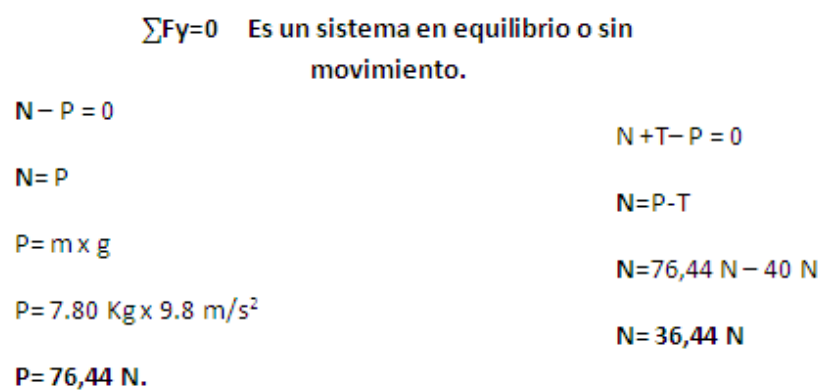

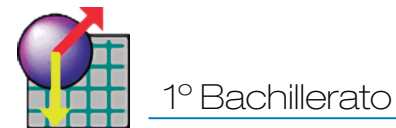

#### **Simulación:**

En la siguiente simulación encontraremos el problema número uno resuelto en el Interactive Physics, podremos relacionar lo teórico con lo práctico, si bien no es una plicación a la vida real pero este sistema virtual ayudara al comprender el problema.

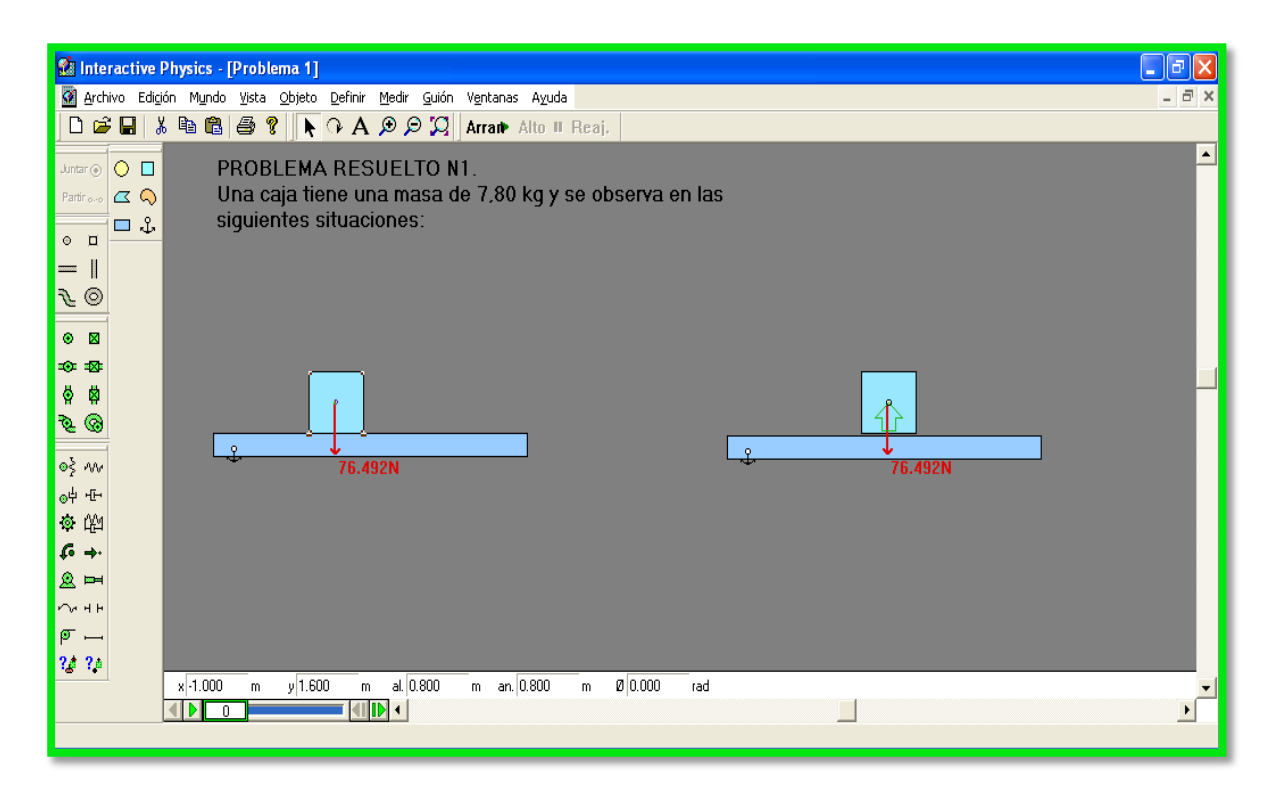

**Realizado: Lic. Mayra Noboa**

#### **ACTIVIDAD INDIVIDUAL**

DISEÑE LA SIMULACIÓN DEL PROBLEMA PLANTEADO, CAMBIE LOS VALORES DE LA MASA Y DE LA TENSIÓN, REALICE UN COMENTARIO DE LO OBSERVADO**.**

#### **PROBLEMA RESUELTO N° 2**

Sobre un cuerpo de 2 kg inicialmente en reposo en una su-perficie lisa, se aplica una fuerza horizontal constante de 20 N, determine la rapidez a los 4 segundos.

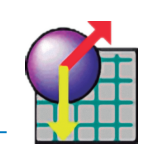

# **Datos: Masa=** 2 Kg. **F= 20N t= 4 s.**  A) **ΣFx = m.a**   $F=$  m a a= F/m a= 20N / 2 Kg a=  $10 \text{ m/s}^2$ B) **Vf =Vo + at**   $Vf= 0 + 10$  m/s2 x 4s  $Vf= 40$  m/s. **Simulación:**

Analizamos el problema 2 mediante el Interactive Physics.

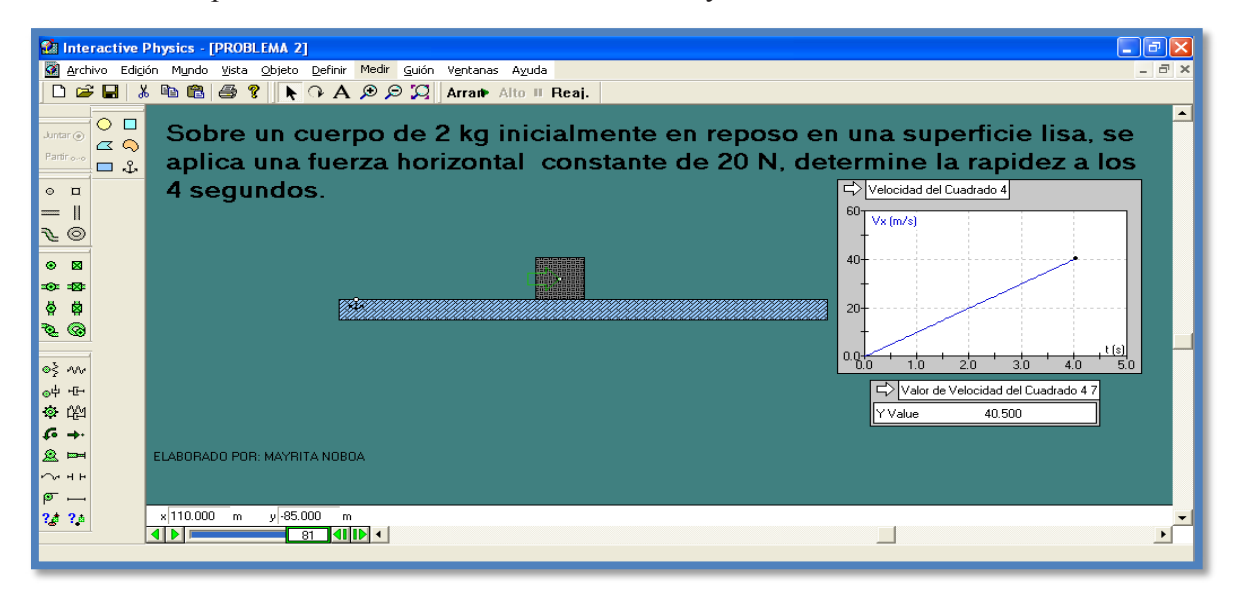

**Realizado: Lic. Mayra Noboa**

Podemos en la animación observar el comportamiento de la velocidad por efecto de la aclaración.

Debemos tener en cuenta que si aumentamos la fuerza se incrementa la velociad por efecto de la aceleración.

# **ACTIVIDAD INDIVIDUAL.**

DISEÑE LA SIMULACIÓN DEL PROBLEMA PLANTEADO, CAMBIE LOS VALORES DE LA FUERZA, REALICE UN COMENTARIO DE LO OBSERVADO.

#### **Web grafía**

78

- Como presentar un informe de laboratorio. Extraído el 1 de junio del 2014 http://docencia.udea.edu.co/cen/tecnicaslabquimico/01intro/intro02.htm.
- Practica de laboratorio. Leyes de Newton. Nueva escuela de tecnología. Competencias específicas.

http://www.netmexico.com/practicas/FIS16LN.pdf.

- Trabajos de Física. Dinámica y Física. Monografías. Yamid Montenegro. http://www.monografías.com/trabajos-pdf/dinámica-física/dinámica-fisica.pdf
- Leyes de newton.Física 1.McGraw-Hill Interamericana, S.A Tippens,P (1992).
- http ://www.planamanecer.com/recursos/alumno/bachillerato/Documentos/febrero/leyes%de%20newton.pdf.
- http://conceptos de física.blogspot.com/2007/04/esttica-dinmica-y-cinematica.html.
- http://thales.cica.es/rd/Recursos/rd98/Física/02/leyes.html